# <span id="page-0-0"></span>**Dell™ Precision™ T3500 Servicehandbok**

[Arbeta med datorn](file:///C:/data/systems/wsT3500/sw/SM/work.htm#work)  Lägga till och byta ut delar [Specifikationer](file:///C:/data/systems/wsT3500/sw/SM/specs.htm#specs) [Diagnostik](file:///C:/data/systems/wsT3500/sw/SM/diags.htm#diags) [Om moderkortet](file:///C:/data/systems/wsT3500/sw/SM/a_sysbd.htm#a_sysbd) **[Systeminstallationsprogrammet](file:///C:/data/systems/wsT3500/sw/SM/bios.htm#bios)** 

### **Obs, viktigt och varningar**

**OBS!** Anger viktig information som kan hjälpa dig att få ut mer av din dator.

**VIKTIGT! Anger information om hur potentiell skada på maskinvaran eller dataförlust kan uppstå om anvisningarna inte följs.** 

**VARNING! Anger information om risk för skada på egendom eller person, eller livsfara.** 

Om du har köpt en Dell™ n Series-dator gäller inte den information i detta dokument som rör Microsoft® Windows® operativsystem.

### **Informationen i det här dokumentet kan komma att ändras. © 2009 Dell Inc. Med ensamrätt.**

Återgivning av detta material i någon form utan skriftligt tillstånd från Dell Inc. är strängt förbjuden.

Varumärken som används i denna text: *Dell, DELL-*Iogotypen och *Dell Precision* är varumärken bliken bliken bliken<br>Corporation; *Bluetooth* är ett registrerat varumärke som ägs av Bluetooth SIG, Inc. och används av Dell i

Ovriga varumärken kan användas i dokumentet som hänvisning till antingen de enheter som gör anspråk på varumärkena eller deras produkter. Dell Inc. frånsäger sig allt<br>ägarintresse av andra varumärken än sina egna.

**Modell DCTA**

**september 2009 Rev. A01**

#### <span id="page-1-0"></span>**Om moderkortet Dell™ Precision™ T3500 Servicehandbok**

- [Lösenordsaktivera bygel](#page-1-1)
- NVRAM-[återställningsbygel](#page-1-2)
- **O** [Schematisk bild av moderkortet](#page-1-3)

VARNING! Innan du utför något arbete inuti datorn ska du läsa säkerhetsinstruktionerna som medföljde datorn. Mer säkerhetsinformation finns<br>på hemsidan för regelefterlevnad på <u>www.dell.com/requlatory\_compliance</u>.

Det finns två byglar på datorns moderkort; en lösenordsaktiverad bygel och en a RTCRST (Real Time Clock Reset)-bygel.

### <span id="page-1-1"></span>**Lösenordsaktivera bygel**

**PSWD - Lösenordsaktive**ra. Systemlösenordet rensas och inaktiveras när systemet startas med den här bygeln borttagen.

**Stiften 1-2 kortslutna aktiverar lösenord**

### <span id="page-1-2"></span>**NVRAM-återställningsbygel**

**RTCRST - Rensar NVRAM**. NVRAM rensas när bygeln stängs (använd bygeln från lösenordsbryggan). För att rensa ordentligt måste nätström vara tillgänglig<br>(inte nödvändigtvis påslagen) för systemet under ungefär 10 sekunder m

**Stiften 1-2 kortslutna rensar NVRAM**

I bilden nedan visas var konfigurationsbyglarna finns på moderkortet.

*OBS! Du kan använda RTCRST-bygelproceduren ovan för att återställa från en Ingen POST, Ingen video-situation.* 

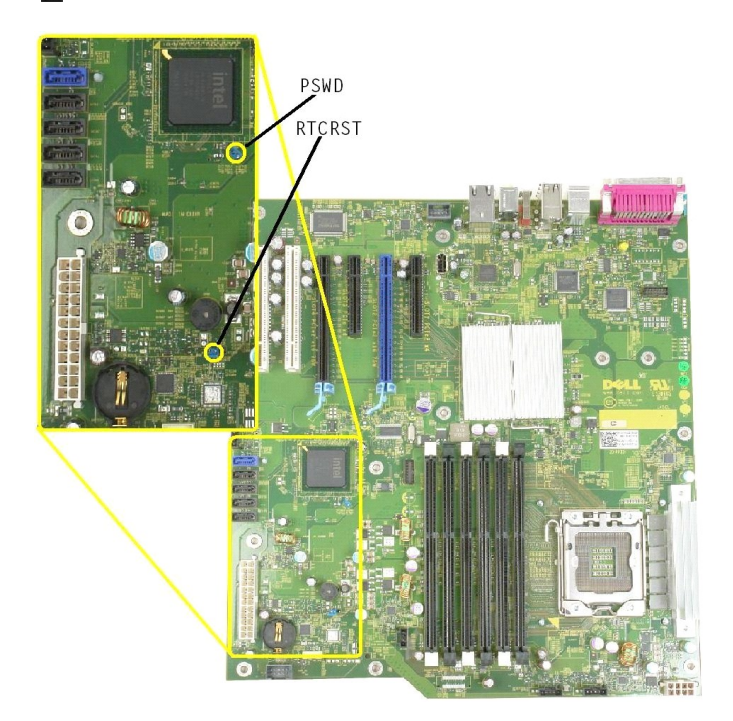

### <span id="page-1-3"></span>**Schematisk bild av moderkortet**

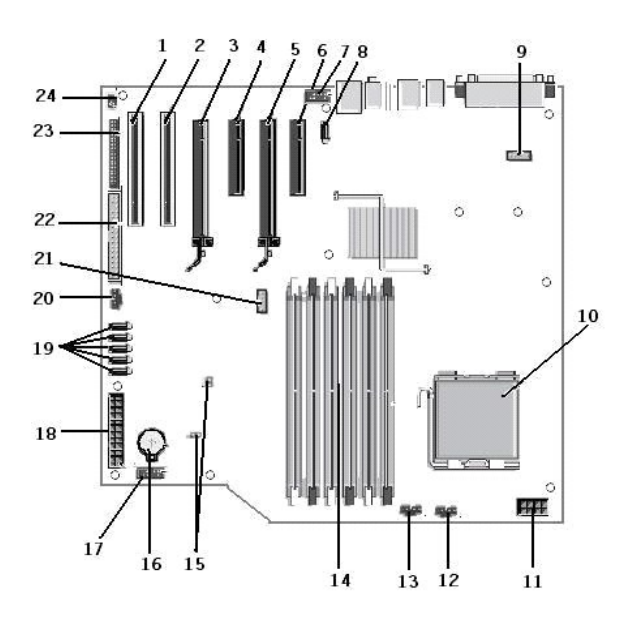

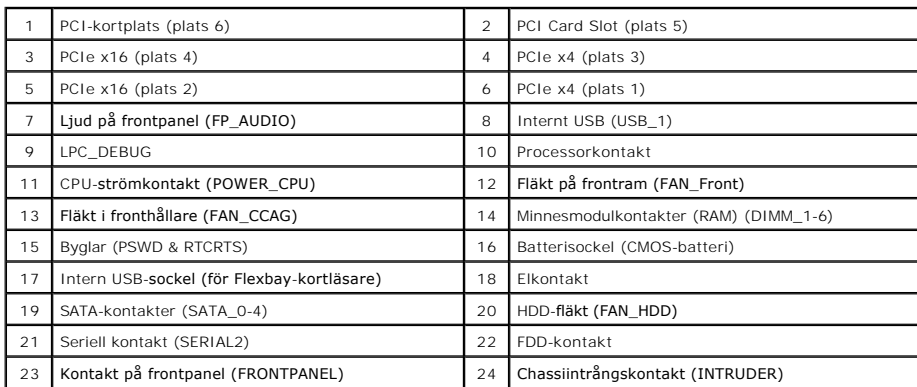

#### <span id="page-3-0"></span>**Systeminstallationsprogrammet Dell™ Precision™ T3500 Servicehandbok**

- **[POST-tangenttryckningar](#page-3-1)**
- **O** [Startmeny](#page-3-2)
- [Öppna systeminstallationsprogrammet](#page-3-3)
- [Navigationstangenter för systeminställningar](#page-3-4)

#### <span id="page-3-1"></span>**POST-tangenttryckningar**

Det finns flera tangenttryckningsalternativ i datorn under POST-processen på Dell™ logoskärmen.

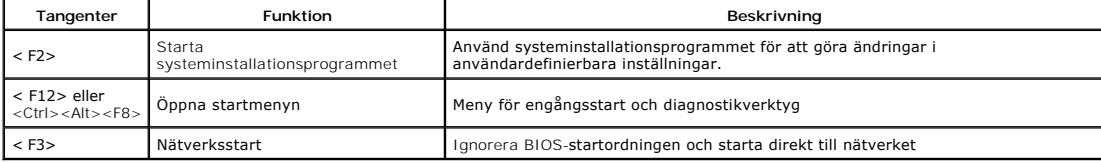

#### <span id="page-3-2"></span>**Startmeny**

 $D_{\text{end}}$   $D_{\text{end}}$   $M_{\text{c}}$ 

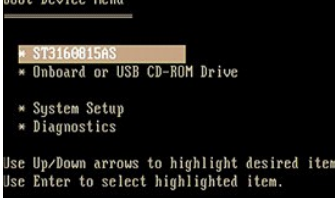

Liksom i tidigare Dell Precision™ -arbetsstationer, innehåller datorn en meny för engångsstart. Med den här funktionen kan du starta direkt till en specifik enhet och inte följa den startordning för enheter som har definierats i systeminstallationsprogrammet (t.ex. diskettenhet, CD-ROM eller hårddisk).

Nedan beskrivs de förbättringar på startmenyn som infördes på tidigare plattformar:

- ı **Enklare åtkomst**—Aven om tangenttryckningarna <Ctrl><Alt><F8> fortfarande fungerar och användas för att visa en meny, kan du också komma åt<br>Inenyn genom att helt enkelt trycka på <F12> under systemstart.<br>In Diagnostika
- 

## <span id="page-3-3"></span>**Öppna systeminstallationsprogrammet**

Tryck pă <F2> för att öppna systeminstallationsprogrammet och ändra de användardefinierbara inställningarna. Om du har problem med att öppna<br>systeminstallationsprogrammet med den här tangenten kan du trycka på <F2> när in

Följ anvisningarna som visas på skärmen om du vill visa och/eller ändra inställningar. På varje skärmbild listas systeminstallationsalternativen till vänster. Till<br>höger om varje alternativ visas inställningen eller värdet

I skärmbildens övre högra hörn visas hjälpinformation för det aktuella markerade alternativet. I det nedre högra hörnet visas information om datorn. Systeminställningarnas huvudfunktioner visas i skärmens nederkant.

I systeminstallationsprogrammet visas datorns aktuella inställningar och konfigurationsinformation, till exempel:

- 
- l Systemkonfiguration l Startordning
- 1 Startkonfiguration
- l Grundläggande enhetskonfiguration l Inställningar för systemsäkerhet och lösenord för hårddisken

# <span id="page-3-4"></span>**Navigationstangenter för systeminställningar**

Använd följande tangenter för att navigera på BIOS-skärmen.

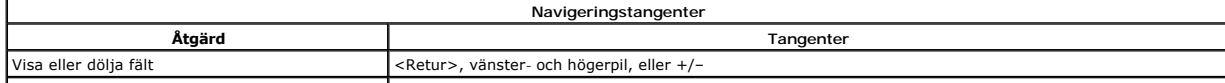

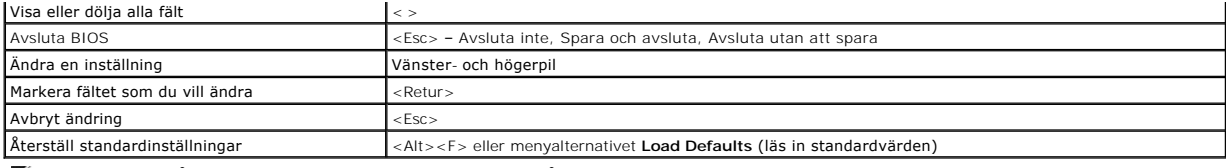

**OBS!** Beroende på datorn och vilka enheter som är installerade på den visas kanske inte alla alternativ i den här listan.

#### <span id="page-5-0"></span>**Diagnostik**

**Dell™ Precision™ T3500 Servicehandbok** 

- **O** Dell Diagnostics
- [Indikatorkoder för strömknapp](#page-6-0)
- **[Koder för diagnostikindikator](#page-6-1)**
- **[Pipkoder](#page-7-0)**

### <span id="page-5-1"></span>**Dell Diagnostics**

#### **När ska Dell Diagnostics användas?**

Skriv gärna ut instruktionerna innan du börjar.

**OBS!** Dell Diagnostics-programvaran fungerar bara på datorer från Dell.

**OBS!** Skivan *Drivers and Utilities* är valfri och kanske inte medföljer din dator.

[Öppna systeminstallationsprogrammet](file:///C:/data/systems/wsT3500/sw/SM/bios.htm#bios3) (se Öppna systeminstallationsprogrammet), gå igenom information om datorkonfiguration och kontrollera att enheten som du vill testa visas i systeminstallationsprogrammet och är aktiv.

Starta Dell Diagnostics från hårddisken eller från skivan *Drivers and Utilities* .

#### **Starta Dell Diagnostics från hårddisken**

- 1. Starta (eller starta om) datorn.
- 2. När DELL-logotypen visas trycker du direkt på <F12>.

**OBS!** Får du ett meddelande om att ingen partition för diagnostikverktyget hittades kör du Dell Diagnostics från skivan *Drivers and Utilities* .

Om du väntar för länge och operativsystemets logotyp visas, fortsätter du att vänta tills skrivbordet i Microsoft® Windows® visas. Stäng sedan<br>av datorn (se <u>Stänga av datorn</u>) och försök igen.

3. När listan över startenheter visas markerar du **Boot to Utility Partition** (starta med Utility-partition) och trycker på <Retur>.

4. När **huvudmenyn** för Dell Diagnostics visas väljer du det test som du vill köra.

### **Starta Dell Diagnostics från skivan Drivers and Utilities**

- 1. Sätt i skivan *Drivers and Utilities*.
- 2. Stäng av och starta om datorn.

När DELL-logotypen visas trycker du direkt på <F12>.

Om du väntar för länge och Windows-logotypen visas, fortsätter du att vänta tills skrivbordet i Windows visas. Stäng sedan av datorn och försök på nytt.

**OBS!** Nedanstående steg ändrar bara startsekvensen tillfälligt. Nästa gång startas datorn enligt vad som har angetts för enheterna i systeminstallationsprogrammet.

- 3. När listan över startenheter visas markerar du **Onboard or USB CD-ROM Drive** (inbyggd cd-rom-enhet eller USB cd-rom-enhet) och trycker på <Retur>.
- 4. Välj alternativet **Boot from CD-ROM** (starta från cd-rom) på menyn och tryck på <Retur>.
- 5. Tryck på 1 för att öppna menyn och tryck på <Enter> för att gå vidare.
- 6. Välj **Run the 32 Bit Dell Diagnostics** (kör 32-bitars Dell Diagnostics) i den numrerade listan. Om det finns flera versioner väljer du den som gäller din dator.
- 7. När **huvudmenyn** för Dell Diagnostics visas väljer du det test som du vill köra.

#### **Huvudmenyn i Dell Diagnostics**

1. När Dell Diagnostics har öppnats och skärmen **Huvudmeny** visas, klickar du på knappen för det alternativ du vill ha.

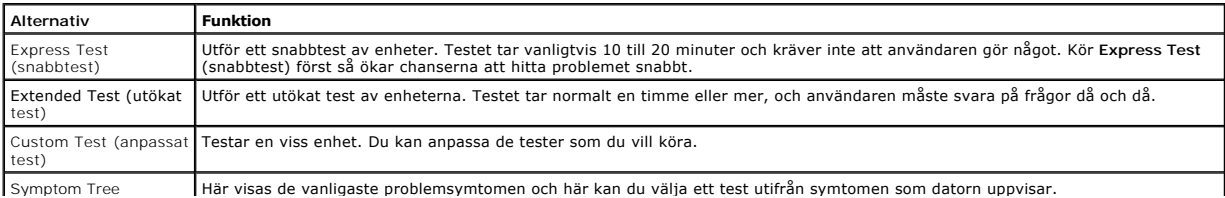

#### (symtomträd)

- 2. Om du stöter på ett problem under ett test visas ett meddelande med en felkod och en beskrivning av problemet. Skriv upp felkoden och problembeskrivningen och följ sedan instruktionerna på skärmen.
- 3. Om du kör ett test från alternativet **Custom Test** eller **Symptom Tree** klickar du på motsvarande flik som beskrivs i nedanstående tabell för att få mer information.

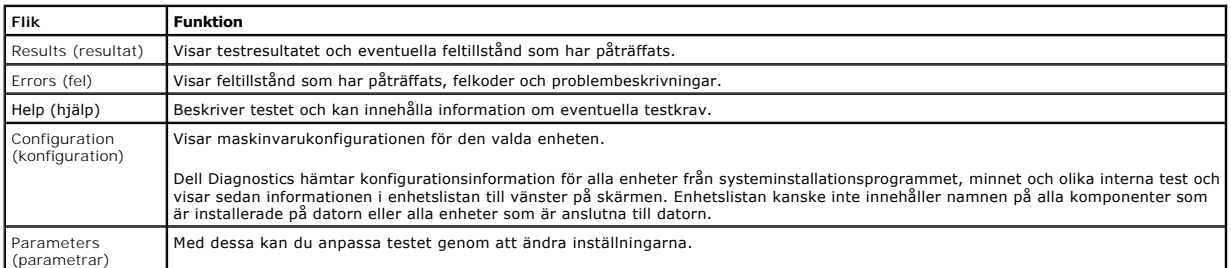

- 4. När testerna är slutförda tar du ut cd-skivan om du kört Dell Diagnostics från cd-skivan *Drivers and Utilities* .
- 5. Återgå till **huvudmenyn** genom att stänga testskärmen. Om du vill avsluta Dell Diagnostics och starta om datorn stänger du skärmbilden **Huvud meny**.

### <span id="page-6-0"></span>**Indikatorkoder för strömknapp**

Strömlampan som finns på strömknappen på datorns framsida tänds och blinkar eller lyser med fast sken för att indikera fem olika lägen:

- 
- 
- ı Ingen lampa—Systemet är avstängt (S5 eller mekaniskt (ingen nätström) AV).<br>1 Fast gult sken—Systemfel, men strömtillförsel finns—normalt driftsläge (S0 ).<br>1 Blinkande gult sken—Systemfel inklusive strömtillförsel (bara +
- 
- 

### <span id="page-6-1"></span>**Koder för diagnostikindikator**

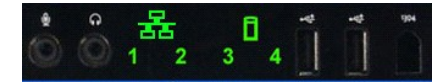

Det finns fyra (4) färgindikatorer på frontkontrollpanelen som hjälp vid felsökning av systemet när symtomen Ingen Post/ingen video uppstår. Indikatorerna visar inte på några körningsfel.

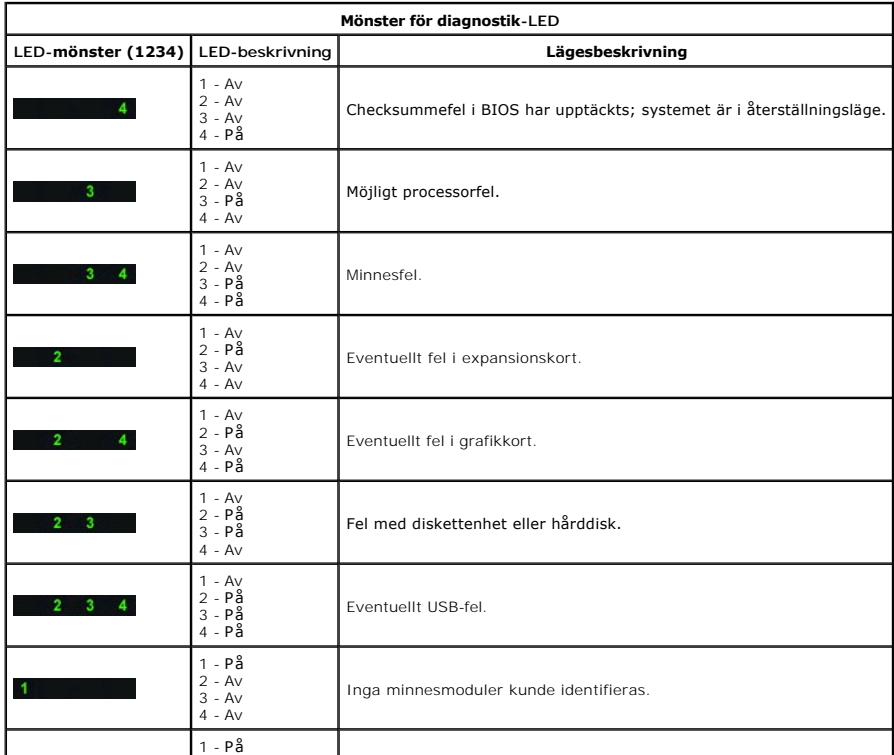

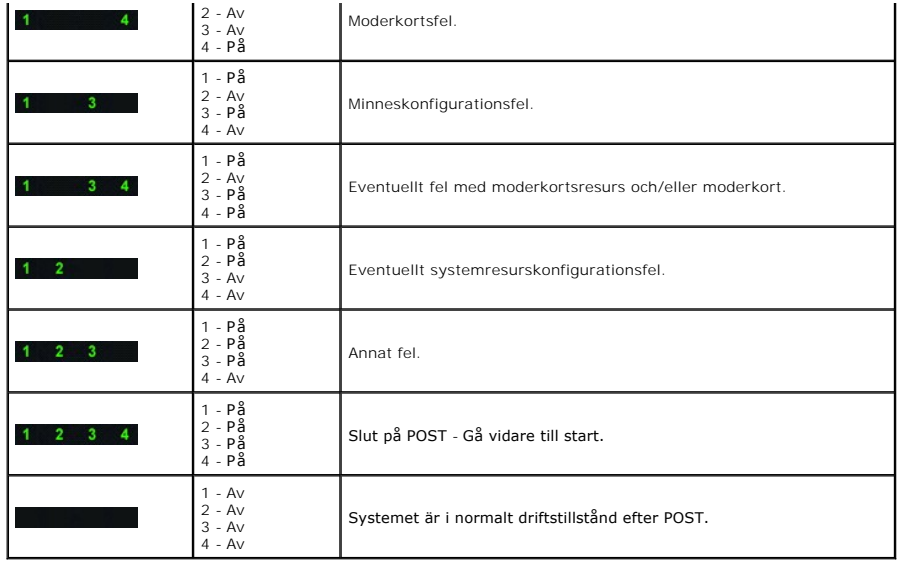

# <span id="page-7-0"></span>**Pipkoder**

När det uppstär fel under start som inte kan visas på bildskärmen, kan datorn sända ut en pipkod som identifierar problemet. Pipkoden är ett mönster av ljud<br>t.ex. ett pip följt av ett andra pip och sedmennamängande pip (ko

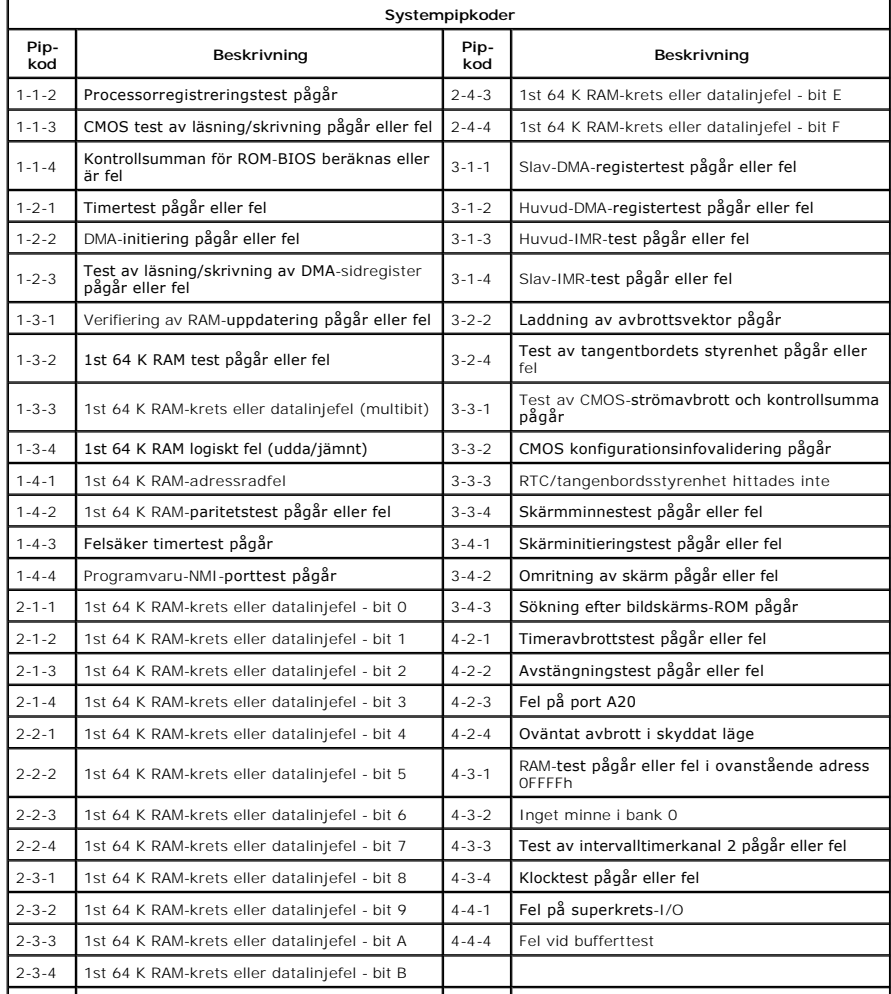

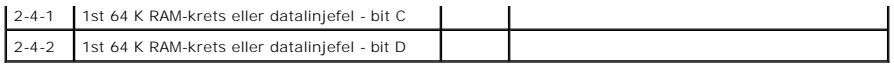

# <span id="page-9-0"></span>**Lägga till och byta ut delar**

**Dell™ Precision™ T3500 Servicehandbok** 

- **O** Kåpa
- **[Frontram](file:///C:/data/systems/wsT3500/sw/SM/td_fbezel.htm#td_fbezel)**
- [Hårddisk](file:///C:/data/systems/wsT3500/sw/SM/td_hd.htm#td_hd)
- O [Diskettenhet](file:///C:/data/systems/wsT3500/sw/SM/td_flppy.htm)
- **O** [Minneskortläsare](file:///C:/data/systems/wsT3500/sw/SM/td_memcrd.htm)
- [Minneshållare](file:///C:/data/systems/wsT3500/sw/SM/td_mshrd.htm#td_mshrd)
- **[Batteri](file:///C:/data/systems/wsT3500/sw/SM/td_batt.htm#td_batt)**
- 
- [Bildskärmskort](file:///C:/data/systems/wsT3500/sw/SM/td_vcard.htm#td_vcard)
- [Kylfläns och processor](file:///C:/data/systems/wsT3500/sw/SM/td_proc.htm#td_proc)
- [I/O-datakabel](file:///C:/data/systems/wsT3500/sw/SM/td_iocab.htm)
- [Tillbaka till innehållssidan](file:///C:/data/systems/wsT3500/sw/SM/index.htm)
- [I/O-panel](file:///C:/data/systems/wsT3500/sw/SM/td_iopan.htm#td_iopan) **O** [Strömförsörjning](file:///C:/data/systems/wsT3500/sw/SM/td_pws.htm#td_pws)
- **O** [Enhetsram](file:///C:/data/systems/wsT3500/sw/SM/td_dbezel.htm#td_dbezel)
- [Optisk enhet](file:///C:/data/systems/wsT3500/sw/SM/td_opthd.htm#td_opthd)
- **O** [Minne](file:///C:/data/systems/wsT3500/sw/SM/td_mem.htm#td_mem)
- [Expansionskort](file:///C:/data/systems/wsT3500/sw/SM/td_xcard.htm#td_xcard)
- [Chassiintrångsbrytare](file:///C:/data/systems/wsT3500/sw/SM/td_intru.htm)
- [Fläktenhet](file:///C:/data/systems/wsT3500/sw/SM/td_ffans.htm#td_ffans)
- **O** [Moderkort](file:///C:/data/systems/wsT3500/sw/SM/td_sysbd.htm#td_sysbd)
- 

### <span id="page-10-0"></span>**Specifikationer**

**Dell™ Precision™ T3500 Servicehandbok** 

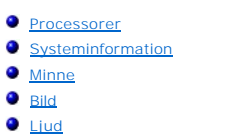

**[Expansionsbuss](#page-10-6)** 

**O** [Enheter](#page-11-0) **O** [Kontakter](#page-11-1) [Kontroller och indikatorer](#page-11-2) **O** [Ström](#page-12-0) [Fysiska mått](#page-12-1) **O** [Miljö](#page-12-2)

OBS! Utbudet kan variera mellan olika regioner. Mer information om datorns konfiguration făr du om du klickar pă Start V (eller Start i Windows XP)<br>→ **Hjälp och support** och väljer alternativet att visa datorinformation.

<span id="page-10-6"></span><span id="page-10-5"></span><span id="page-10-4"></span><span id="page-10-3"></span><span id="page-10-2"></span><span id="page-10-1"></span>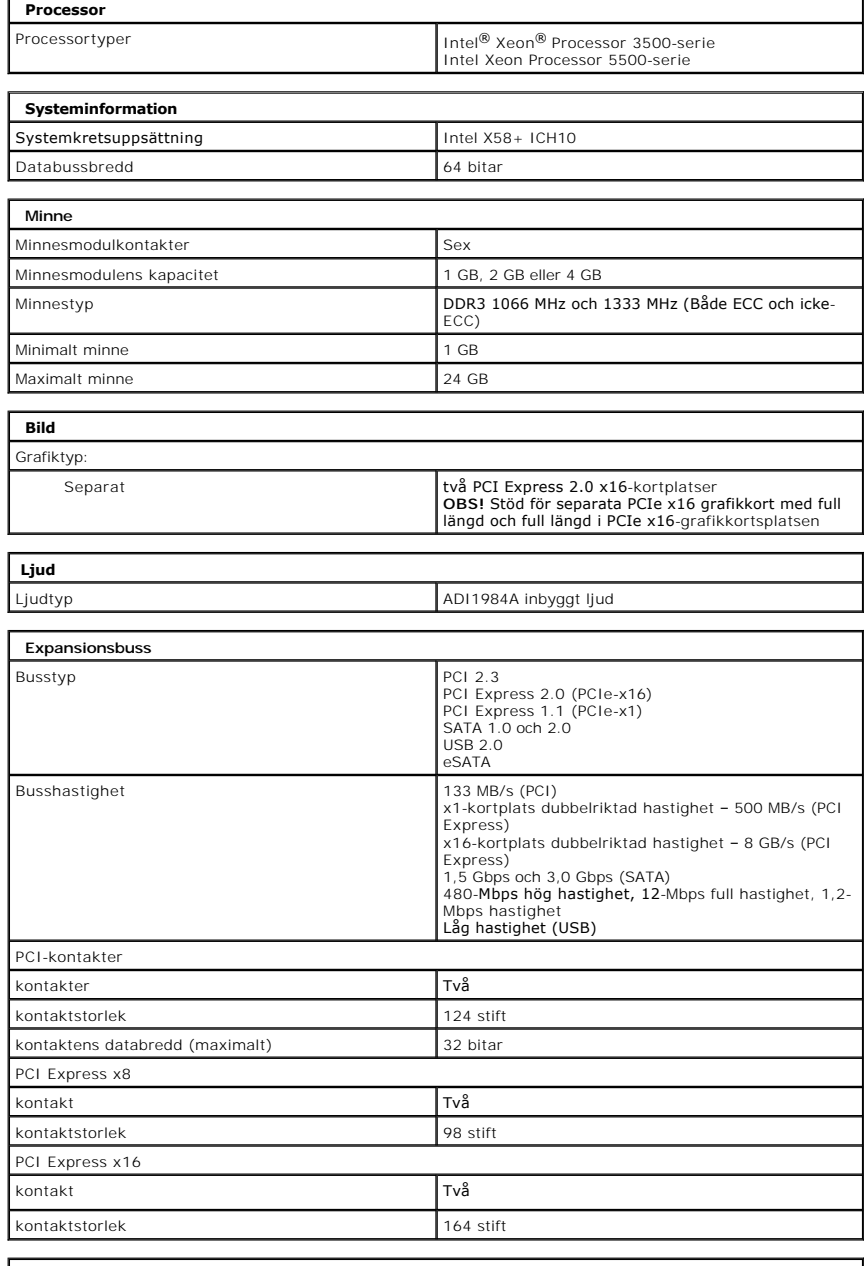

<span id="page-11-2"></span><span id="page-11-1"></span><span id="page-11-0"></span>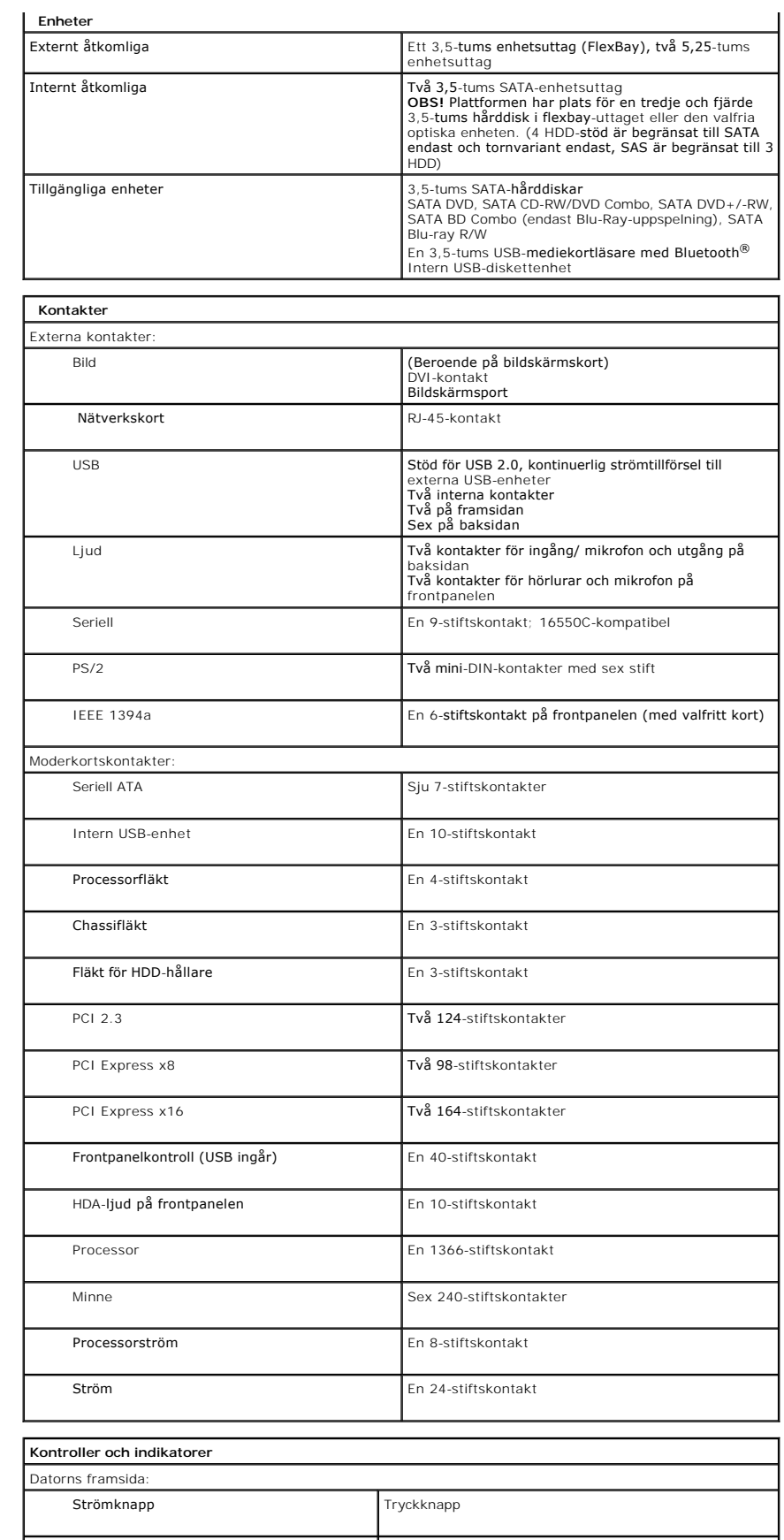

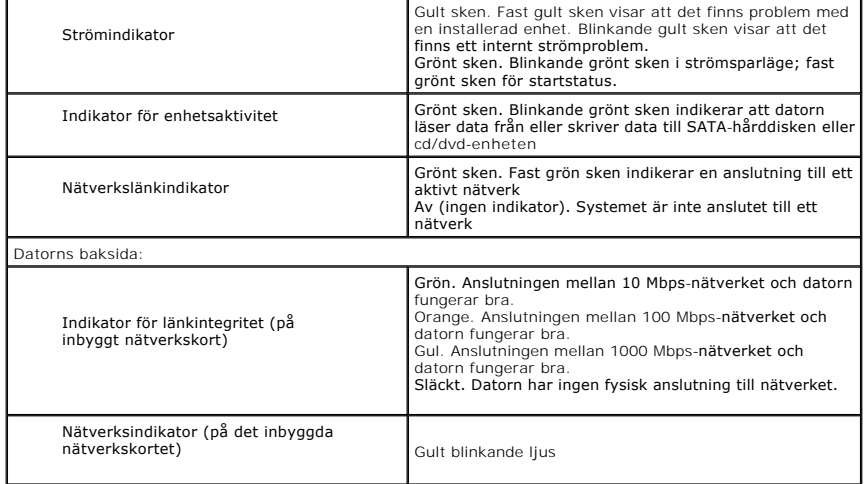

<span id="page-12-0"></span>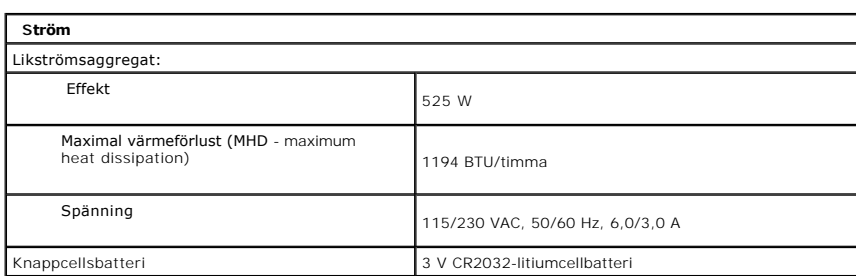

<span id="page-12-2"></span><span id="page-12-1"></span>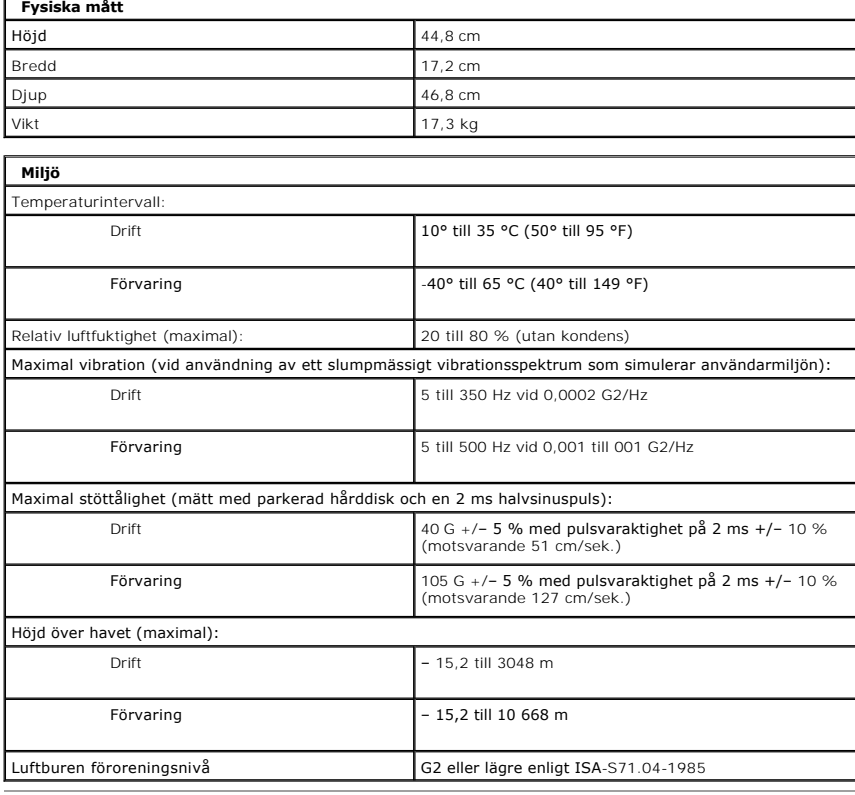

 $\overline{\phantom{a}}$ 

### <span id="page-13-0"></span>**Batteri**

**Dell™ Precision™ T3500 Servicehandbok**

VARNING! Innan du utför något arbete inuti datorn ska du läsa säkerhetsinstruktionerna som medföljde datorn. Mer säkerhetsinformation finns<br>på hemsidan för regelefterlevnad på <u>www.dell.com/requlatory\_compliance</u>.

### **Ta bort batteriet**

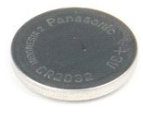

- 1. **Följ anvisningarna i** <u>Innan du arbetar inuti datorn</u>.<br>2. Ta bort <u>[datorkåpan](file:///C:/data/systems/wsT3500/sw/SM/td_cover.htm#td_cover)</u>.<br>3. Lyft <u>[hårddiskfacket](file:///C:/data/systems/wsT3500/sw/SM/td_hdtray.htm#td_hdtray)</u>.
- 

*OBS!* Minnesmodulens hållare har tagits bort för att tydliggöra nedanstående procedur.

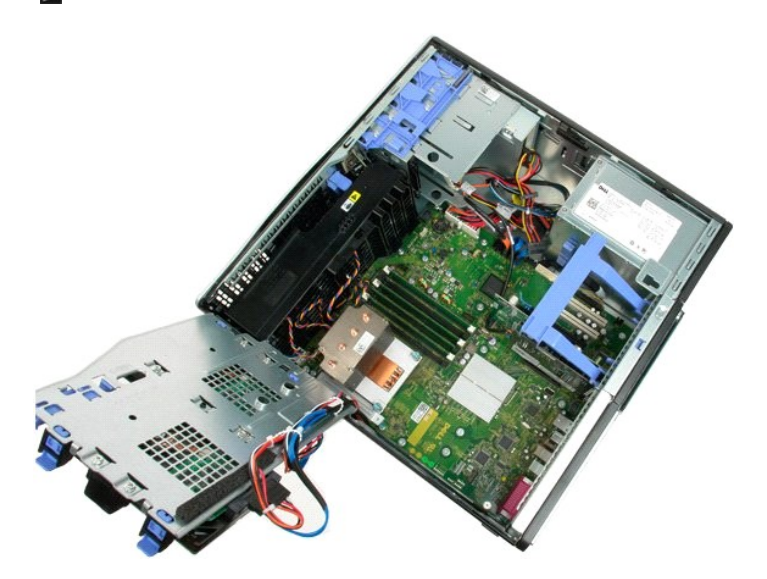

4. Använd en liten skruvmejsel eller en rits för att trycka in frigöringsfliken för knappcellsbatteriet.

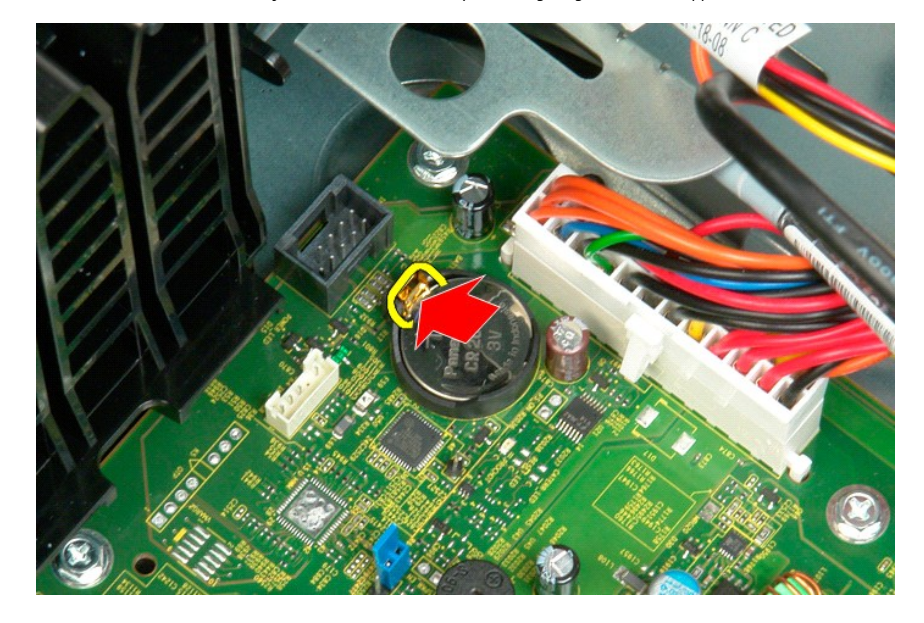

5. Ta ut knappcellsbatteriet från datorn.

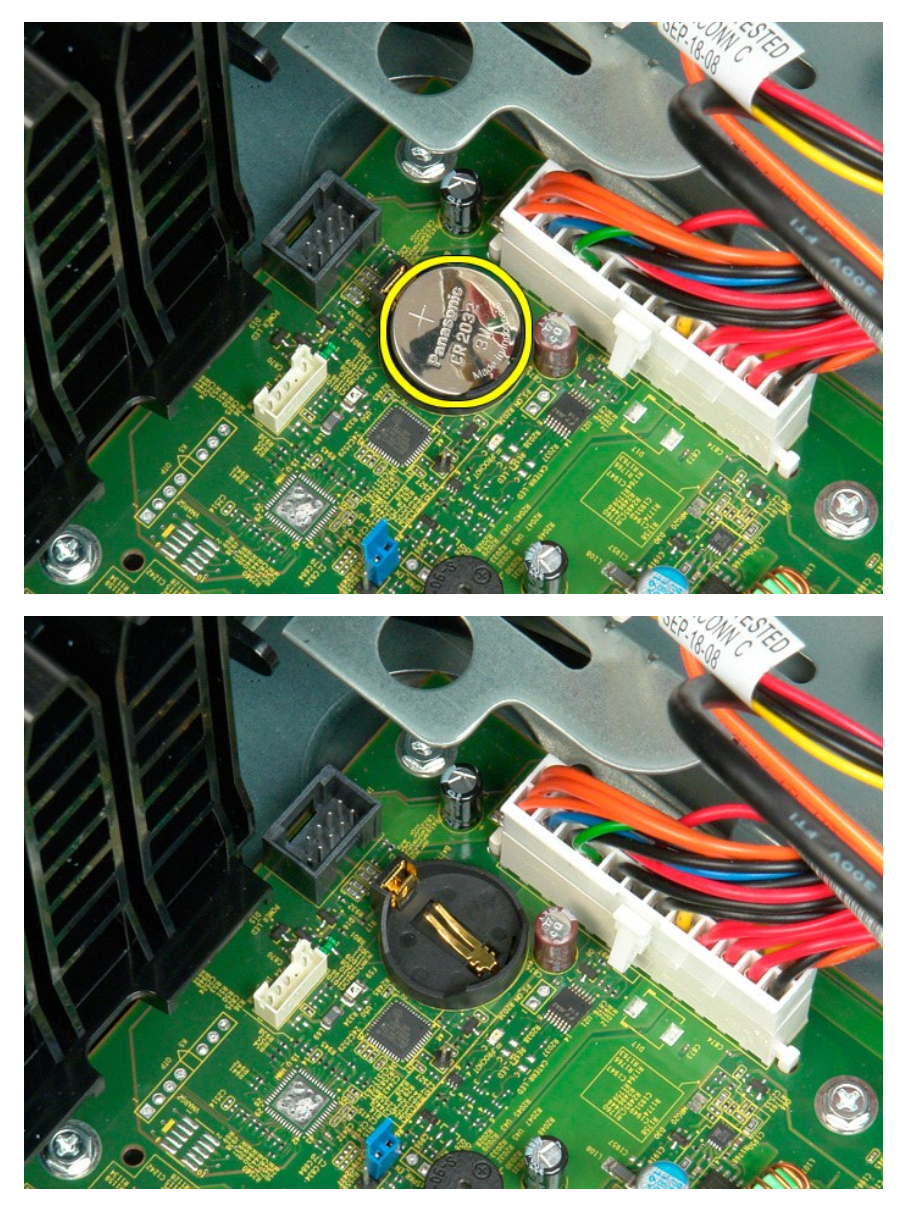

# <span id="page-15-0"></span>**Kåpa**

**Dell™ Precision™ T3500 Servicehandbok**

VARNING! Innan du utför något arbete inuti datorn ska du läsa säkerhetsinstruktionerna som medföljde datorn. Mer säkerhetsinformation finns<br>på hemsidan för regelefterlevnad på <u>www.dell.com/requlatory\_compliance</u>.

# **Ta bort datorkåpan**

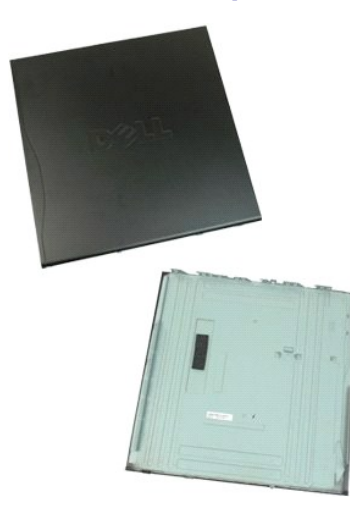

1. Följ anvisningarna i **Innan du arbetar inuti datorn**.

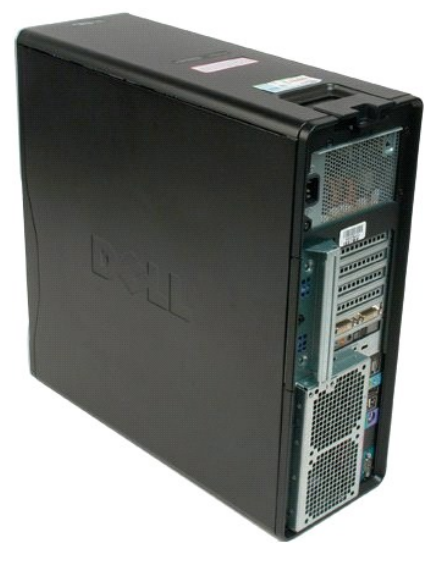

2. För frigöringsspärren för kåpan mot datorns baksida.

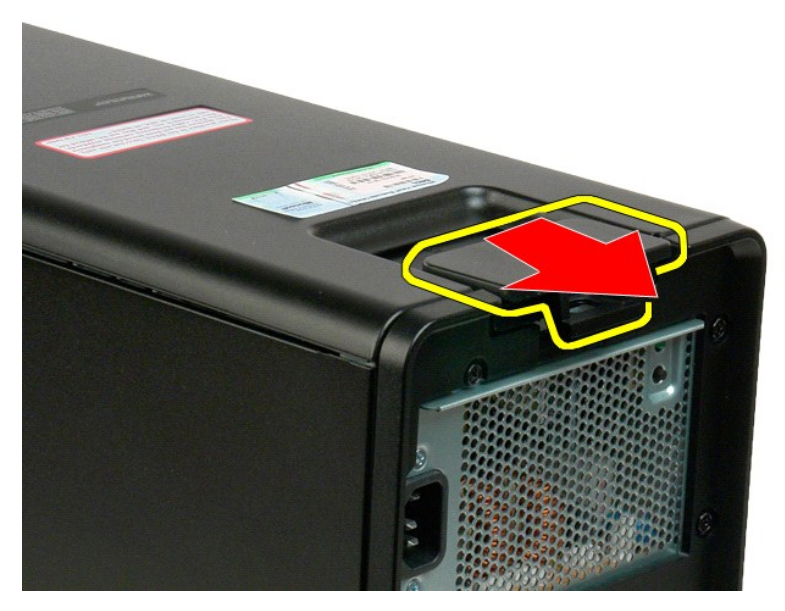

3. Vrid kåpan bort från datorn och ta sedan bort kåpan.

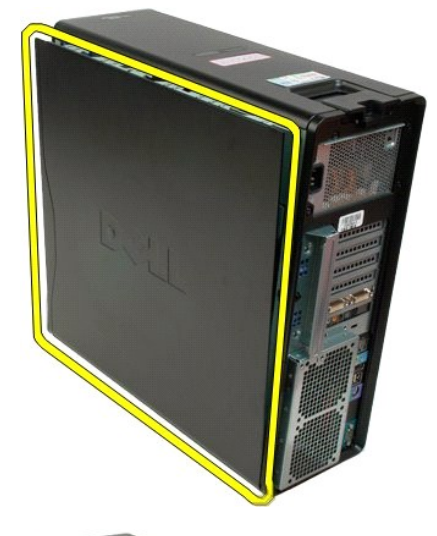

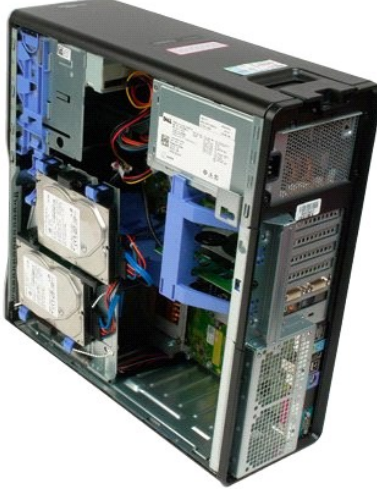

# <span id="page-18-0"></span>**Enhetsram**

**Dell™ Precision™ T3500 Servicehandbok**

VARNING! Innan du utför något arbete inuti datorn ska du läsa säkerhetsinstruktionerna som medföljde datorn. Mer säkerhetsinformation finns<br>på hemsidan för regelefterlevnad på <u>www.dell.com/requlatory\_compliance</u>.

#### **Ta bort enhetsram**

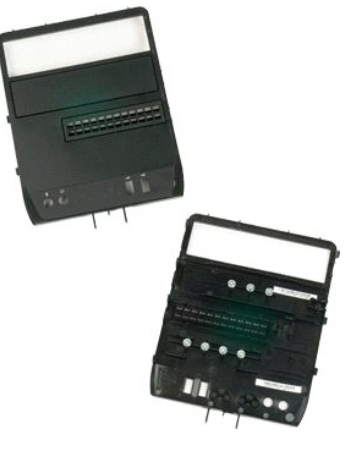

- 1. Följ anvisningarna i <u>Innan du arbetar inuti datorn</u>.<br>2. Ta bort <u>[datorkåpan](file:///C:/data/systems/wsT3500/sw/SM/td_cover.htm#td_cover)</u>.<br>3. Ta bort ramen på <u>frontpanelen</u>.
- 

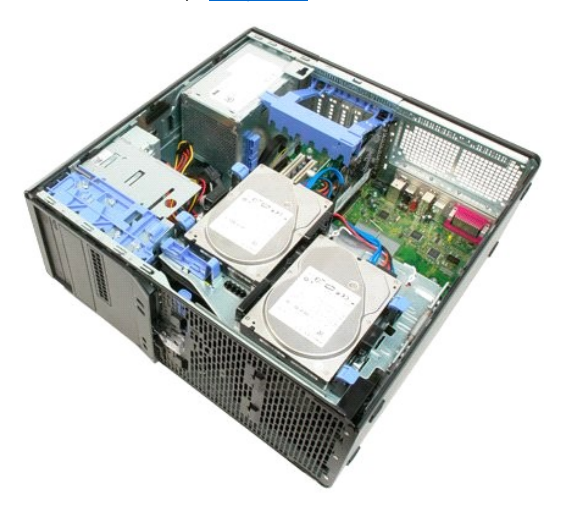

4. Tryck spaken för glidplattan nedåt för att frigöra enhetsramen.

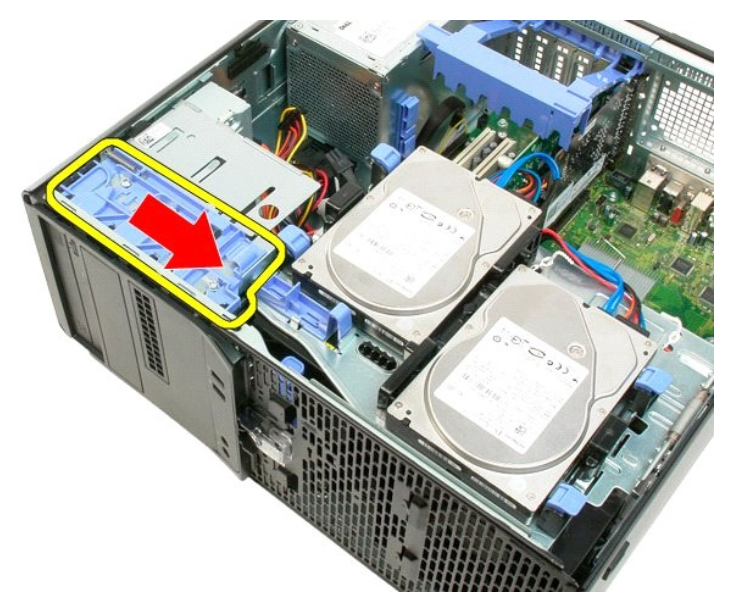

5. Luta ramen bort från datorns framsida.

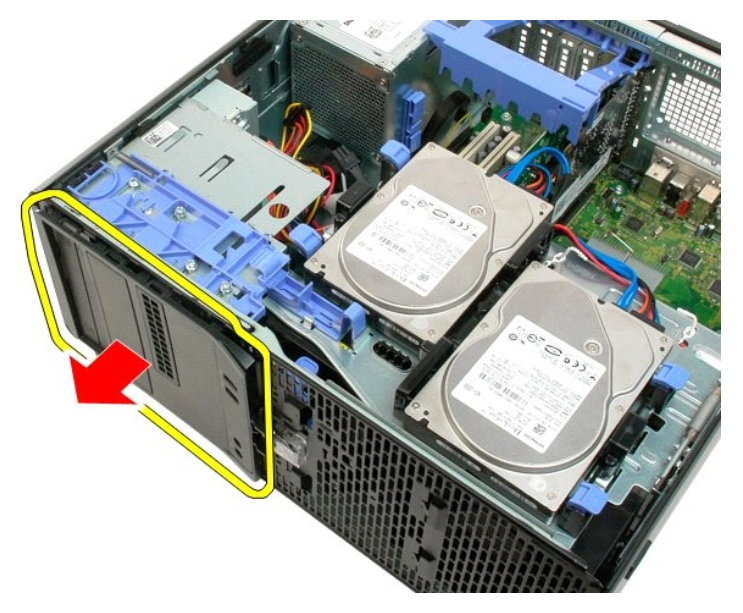

6. Ta bort enhetsramen från datorn.

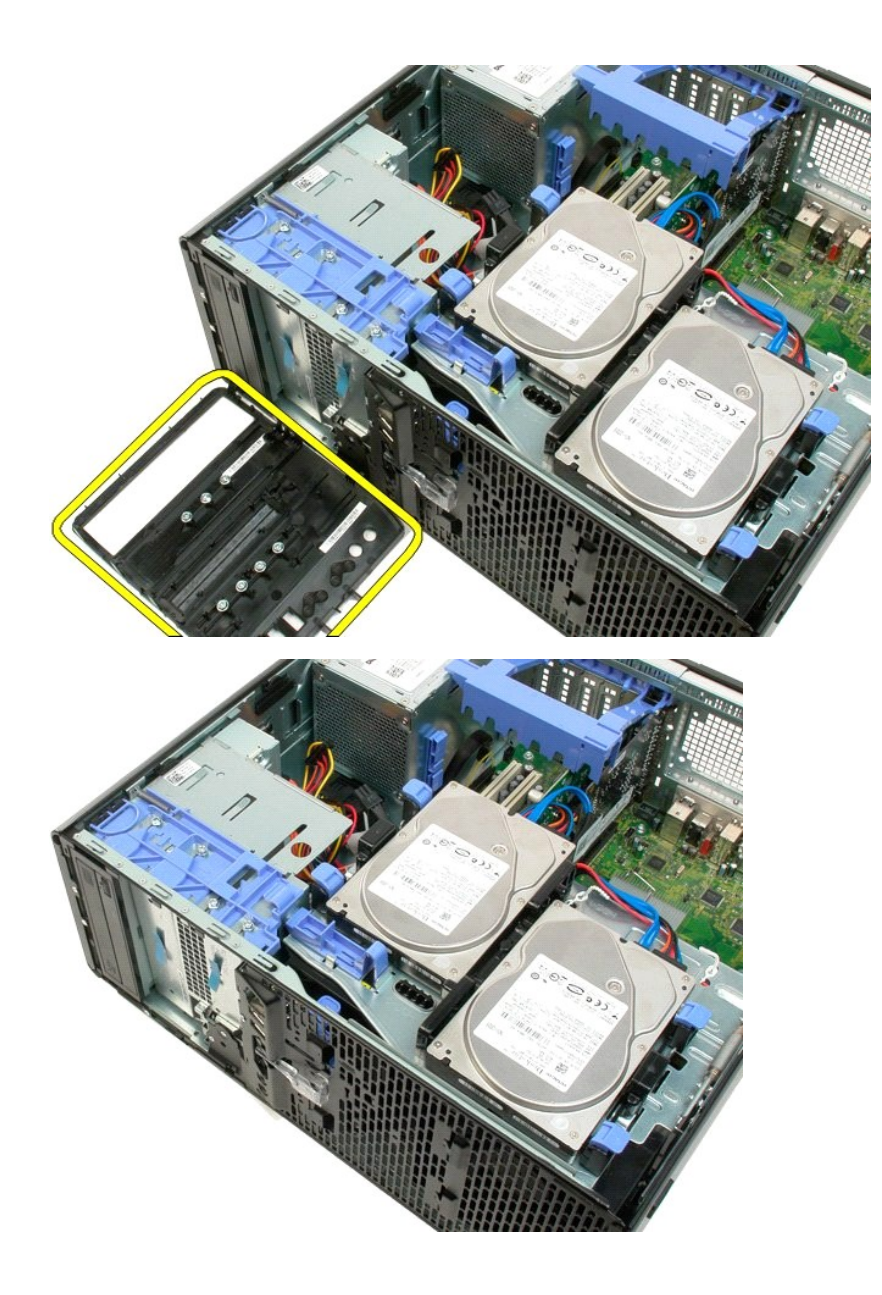

#### <span id="page-21-0"></span>**Frontram Dell™ Precision™ T3500 Servicehandbok**

VARNING! Innan du utför något arbete inuti datorn ska du läsa säkerhetsinstruktionerna som medföljde datorn. Mer säkerhetsinformation finns<br>på hemsidan för regelefterlevnad på <u>www.dell.com/requlatory\_compliance</u>.

### **Ta bort frontramen**

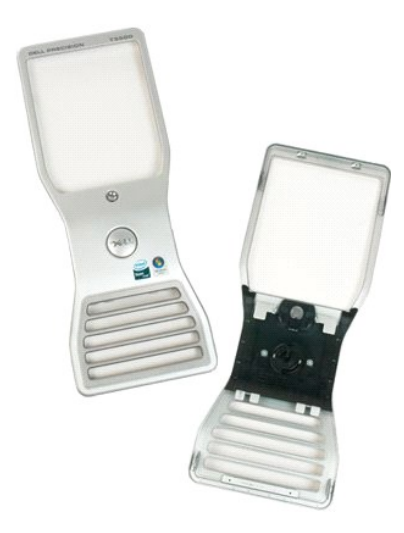

1. Följ anvisningarna i <u>Innan du arbetar inuti datorn</u>.<br>2. Ta bort <u>[datorkåpan](file:///C:/data/systems/wsT3500/sw/SM/td_cover.htm#td_cover)</u>.

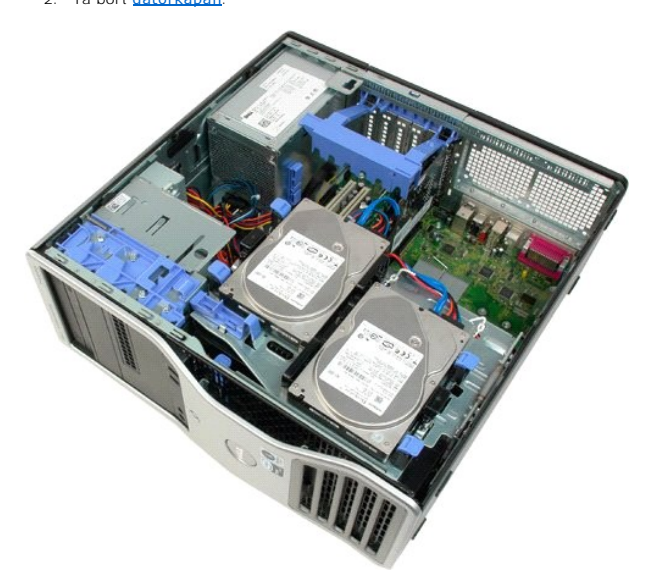

3. Håll frigöringsfliken nedtryckt (1) medan du för ramen mot datorns ovansida (2).

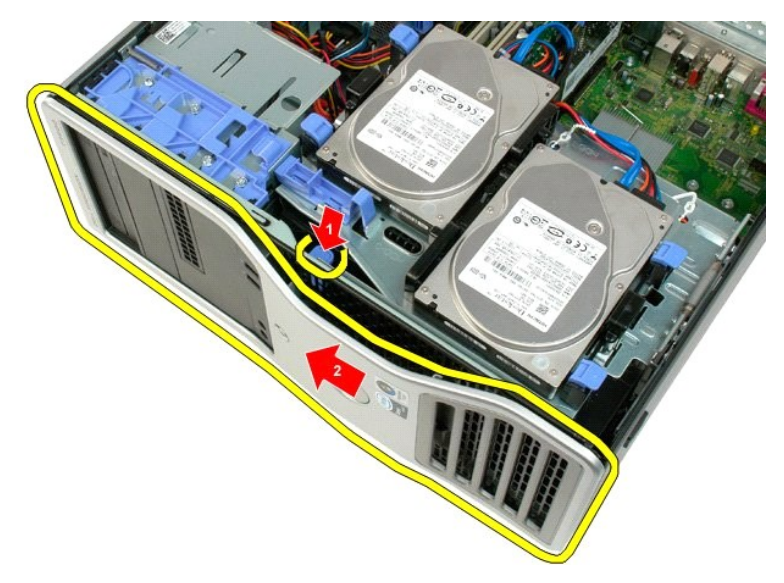

4. Ta bort ramen från datorns framsida.

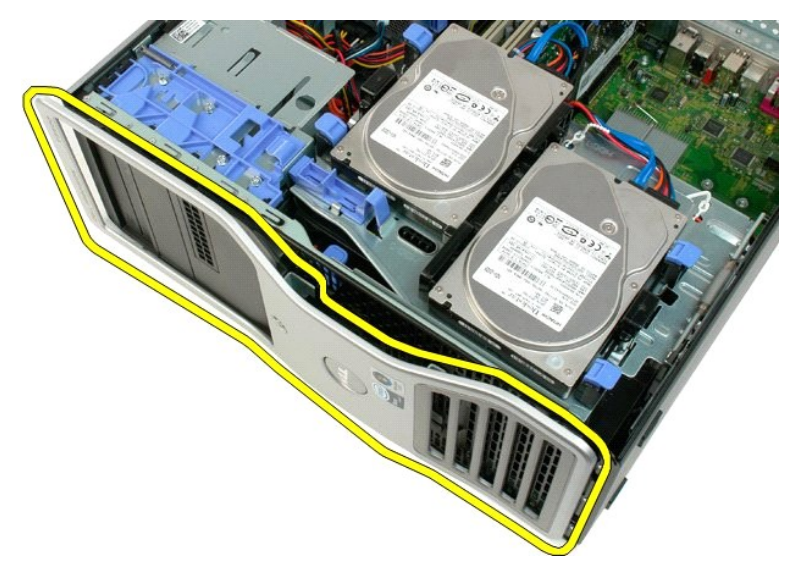

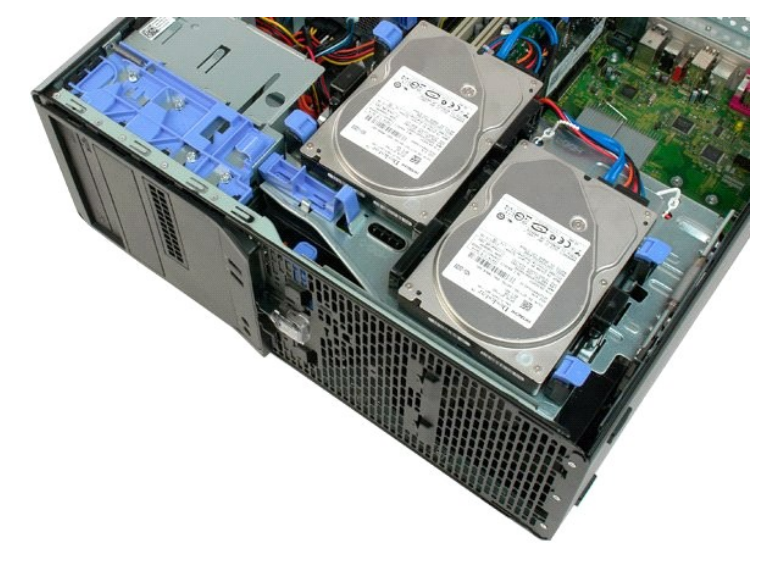

### <span id="page-24-0"></span>**Fläktenhet på framsidan**

**Dell™ Precision™ T3500 Servicehandbok**

VARNING! Innan du utför något arbete inuti datorn ska du läsa säkerhetsinstruktionerna som medföljde datorn. Mer säkerhetsinformation finns<br>på hemsidan för regelefterlevnad på <u>www.dell.com/requlatory\_compliance</u>.

# **Ta bort fläktenheten på framsidan**

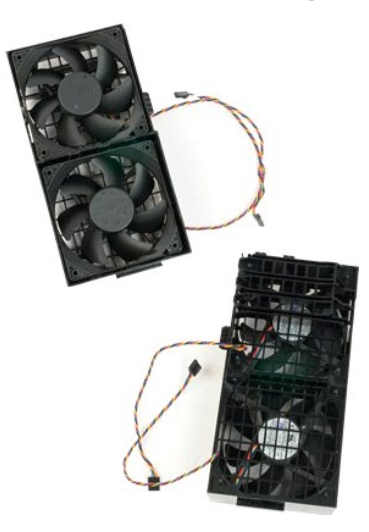

- 
- 
- 1. Följ anvisningarna i [Innan du arbetar inuti datorn.](file:///C:/data/systems/wsT3500/sw/SM/work.htm#before) 2. Ta bort [datorkåpan](file:///C:/data/systems/wsT3500/sw/SM/td_cover.htm#td_cover). 3. Lyft hårddiskfacket: a. Tryck och håll ned den blå frigöringsfliken mot datorns undersida.

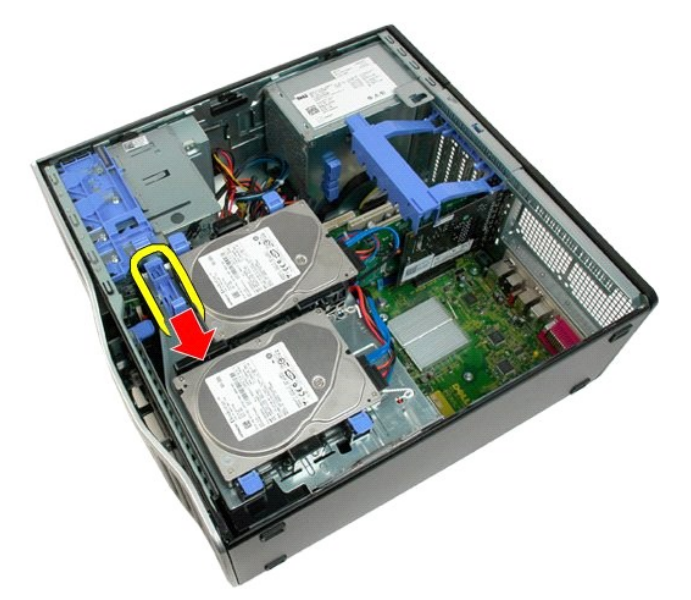

b. Res hårddiskfacket på dess gångjärn.

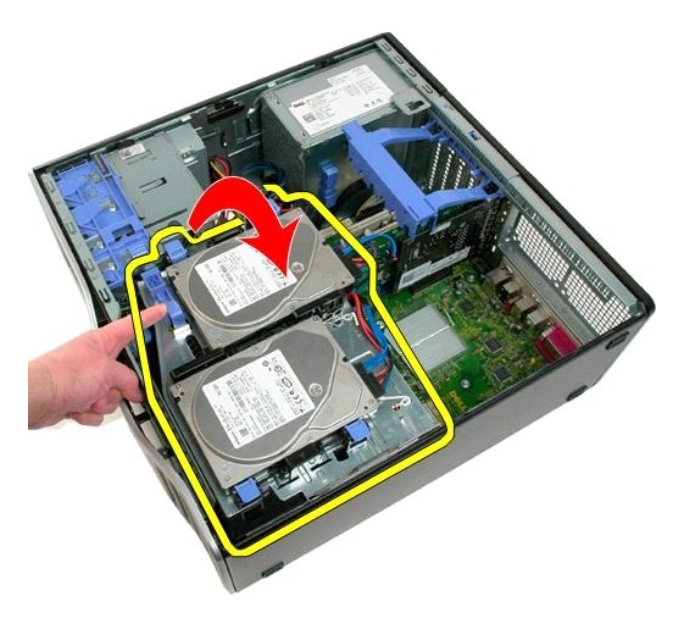

4. Ta bort [minnesmodulhållaren](file:///C:/data/systems/wsT3500/sw/SM/td_mshrd.htm#td_mshrd).

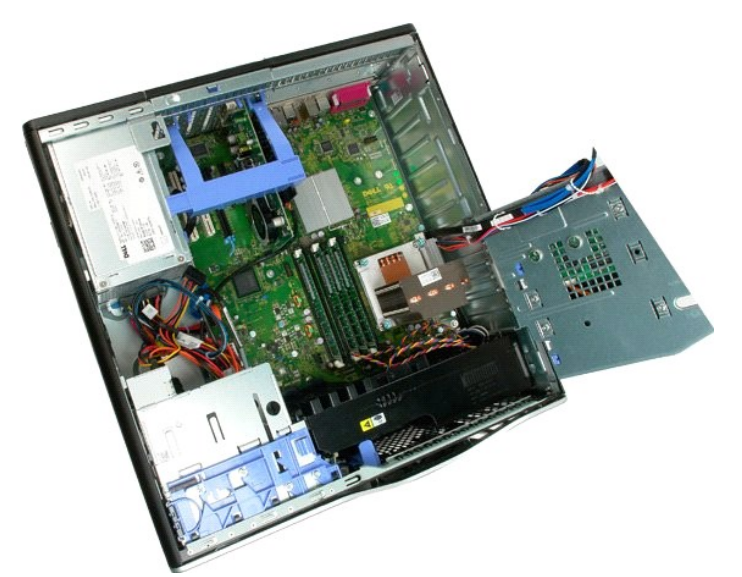

5. Koppla från kablarna till fläkten från moderkortet.

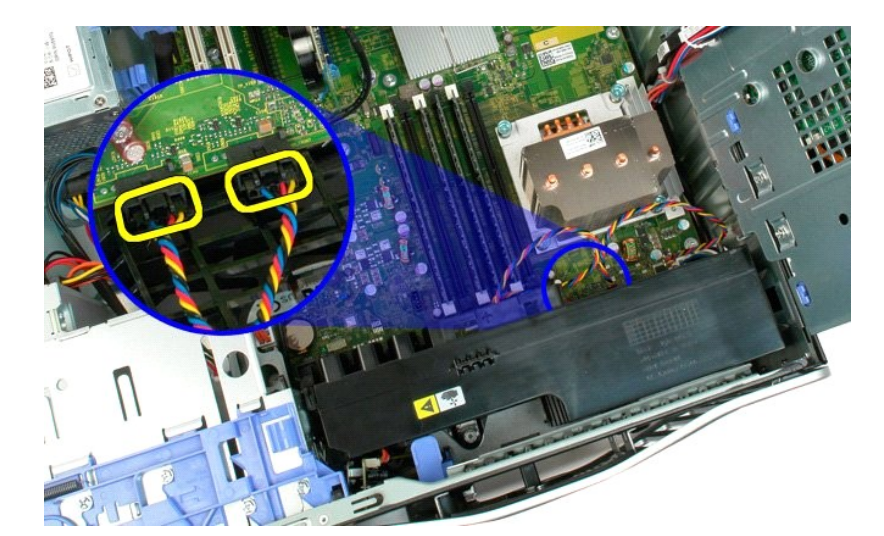

6. Ta bort skruven som fäster fläktenheten i datorn.

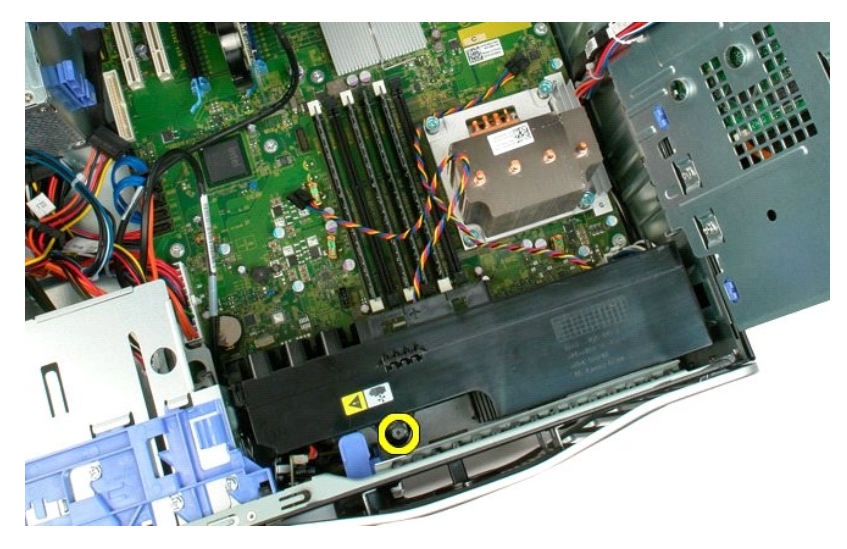

7. Lyft fläktenheten rakt uppåt och ta bort den från datorn.

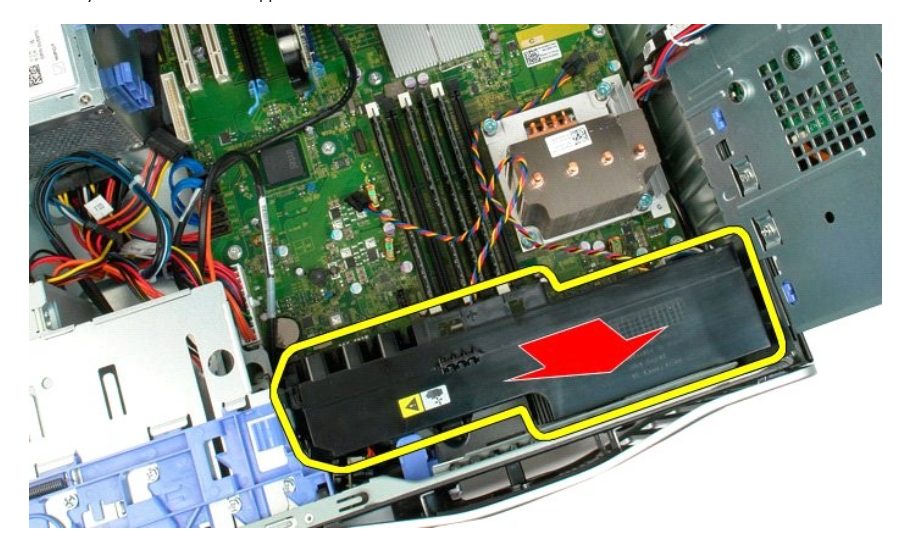

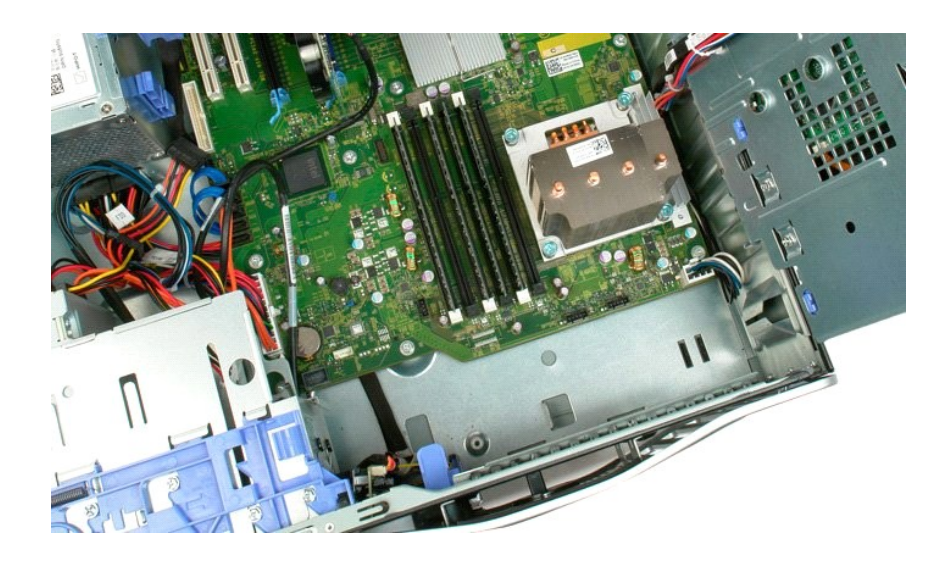

# <span id="page-28-0"></span>**Diskettenhet**

#### **Dell Precision™ T3500 Servicehandbok**

VARNING: Läs säkerhetsinstruktionerna som levererades med datorn innan du arbetar inuti datorn. Ytterligare information om beprövade rutiner<br>för datorns säkerhet hittar du på Regulatory Compliance-webbplatsen på www.dell.c

#### **Ta bort diskettenheten**

- 1. Följ <mark>anvisningarna i <u>Innan du arbetar inuti datorn</u>.</mark><br>2. Ta bort <u>[datorkåpan](file:///C:/data/systems/wsT3500/sw/SM/td_cover.htm)</u>.<br>3. Ta bort <u>frontramen</u>.
- 
- 
- 
- 4. Ta bort <u>enhetsramen</u>.<br>5. Koppla bort ström- och datakablarna från baksidan på diskettenheten.<br>6. Frigör diskettenheten från datorn.<br>7. Ta bort diskettenheten från datorn.
- 

# **Sätta tillbaka diskettenheten**

- 
- 
- 
- 
- 1. Följ anvisningarna i <u>Innan du arbetar inuti datorn</u>.<br>2. Ta bort <u>[datorkåpan](file:///C:/data/systems/wsT3500/sw/SM/td_cover.htm).</u><br>3. Ta bort <u>dronträmen</u>.<br>4. Ta bort <u>enhetsramen</u>.<br>5. Anslut ström- och datakablarna till baksidan på diskettenheten.<br>6. Tryck ner spaken fö
- 

### <span id="page-29-0"></span>**Hårddiskar**

**Dell™ Precision™ T3500 Servicehandbok**

VARNING! Innan du utför något arbete inuti datorn ska du läsa säkerhetsinstruktionerna som medföljde datorn. Mer säkerhetsinformation finns<br>på hemsidan för regelefterlevnad på <u>www.dell.com/requlatory\_compliance</u>.

# **Ta bort hårddiskar**

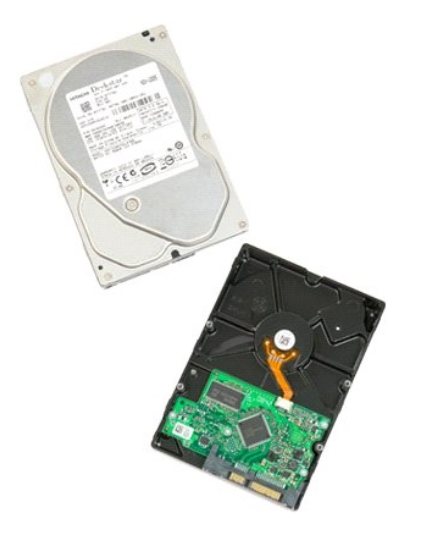

1. Följ anvisningarna i <u>Innan du arbetar inuti datorn</u>.<br>2. Ta bort <u>[datorkåpan](file:///C:/data/systems/wsT3500/sw/SM/td_cover.htm#td_cover)</u>.

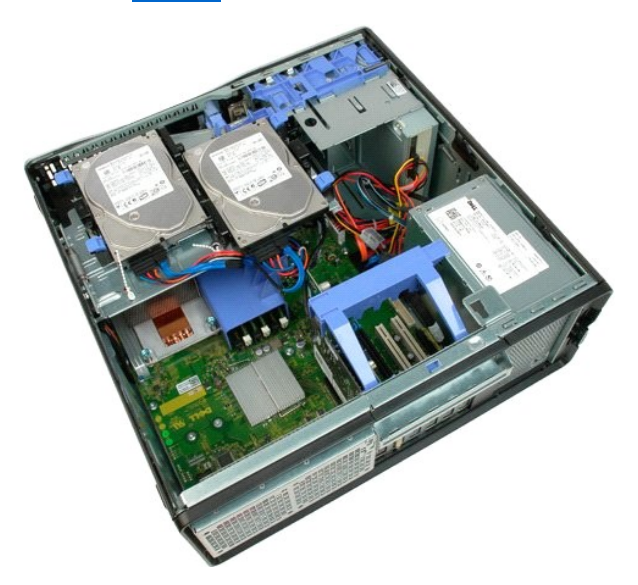

3. Koppla loss strömkabeln och datakabeln från den första hårddisken.

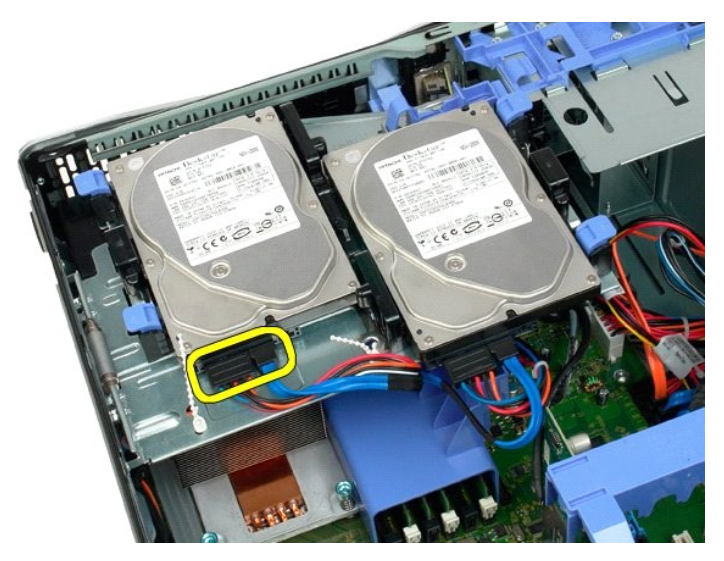

4. Lyft upp de två frigöringsflikarna på den första hårddisken.

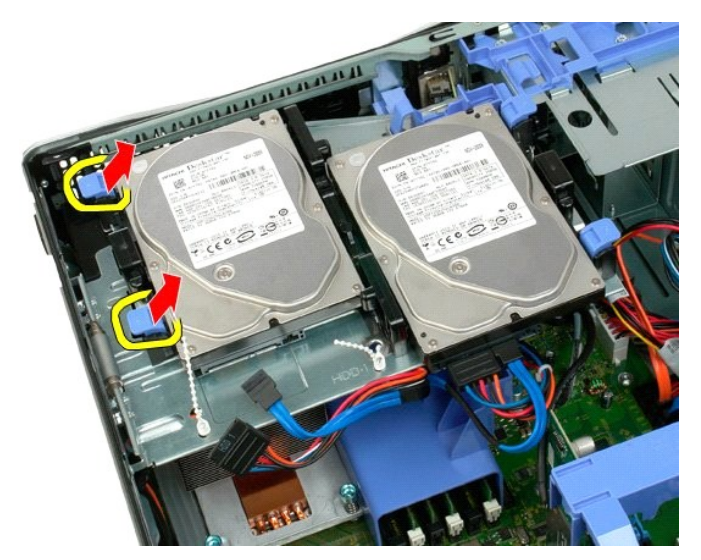

5. Kläm ihop de två frigöringsflikarna och håll kvar.

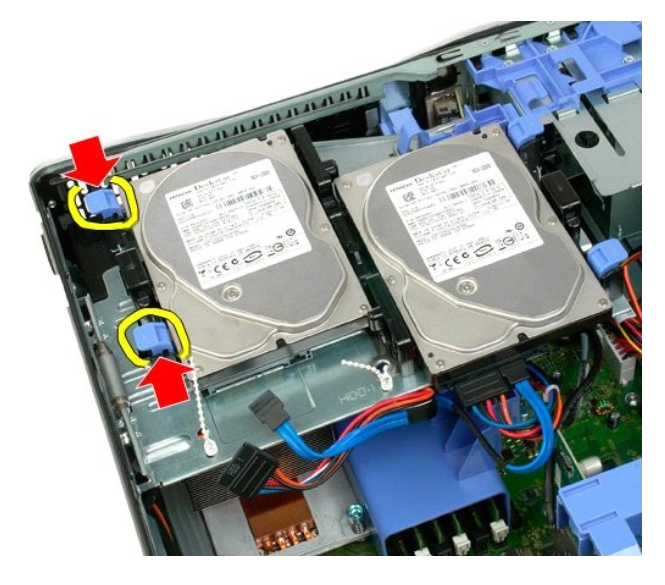

6. Luta hårddisken bort från frigöringsflikarna.

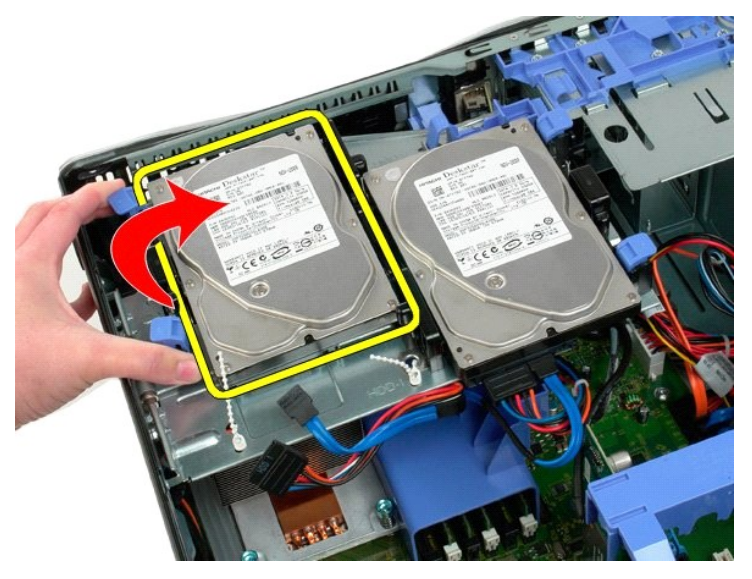

7. Vinkla den första hårddisken och ta bort den från datorn.

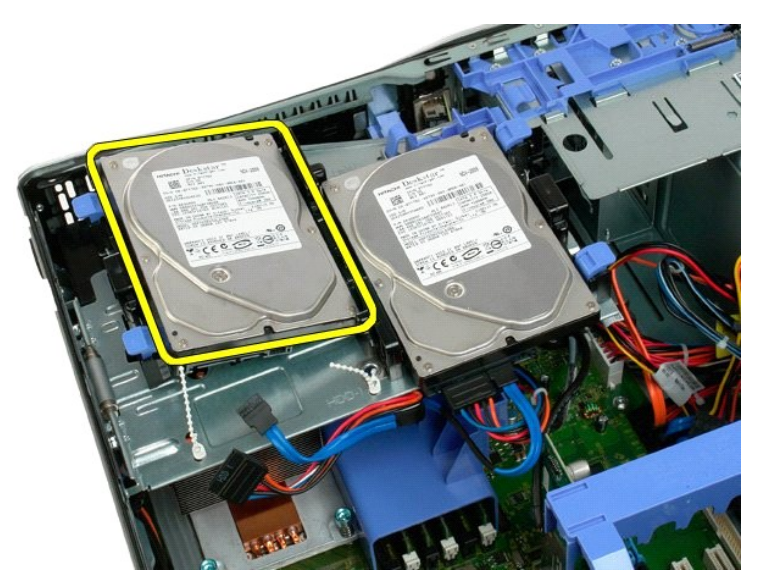

8. Upprepa stegen med den andra hårddisken.

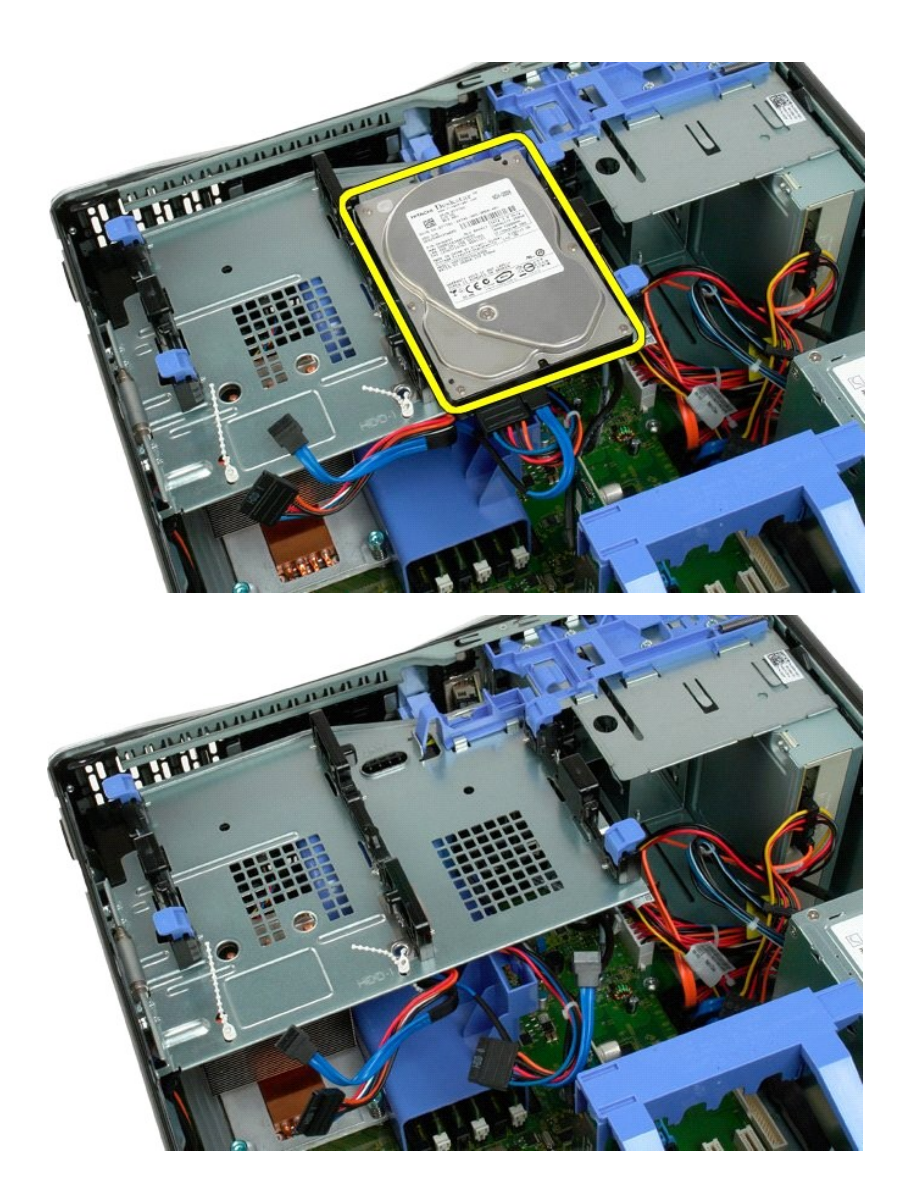

#### <span id="page-33-0"></span>**Hårddiskfack**

**Dell™ Precision™ T3500 Servicehandbok**

VARNING! Innan du utför något arbete inuti datorn ska du läsa säkerhetsinstruktionerna som medföljde datorn. Mer säkerhetsinformation finns<br>på hemsidan för regelefterlevnad på <u>www.dell.com/requlatory\_compliance</u>.

### **Ta bort hårddiskfacket**

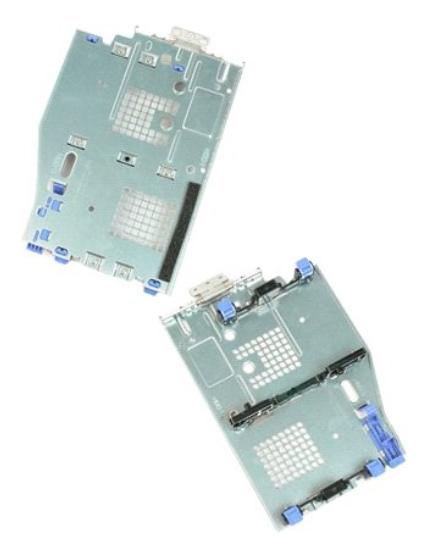

- 
- 
- 1. Följ anvisningarna i <u>Innan du arbetar inuti datorn</u>.<br>2. Ta bort <u>[datorkåpan](file:///C:/data/systems/wsT3500/sw/SM/td_cover.htm#td_cover).</u><br>3. Ta bort <u>[hårddiskarna](file:///C:/data/systems/wsT3500/sw/SM/td_hd.htm#td_hd)</u> från hårddiskfacket.<br>4. Lossa plastbanden som håller hårddiskkablarna på plats.

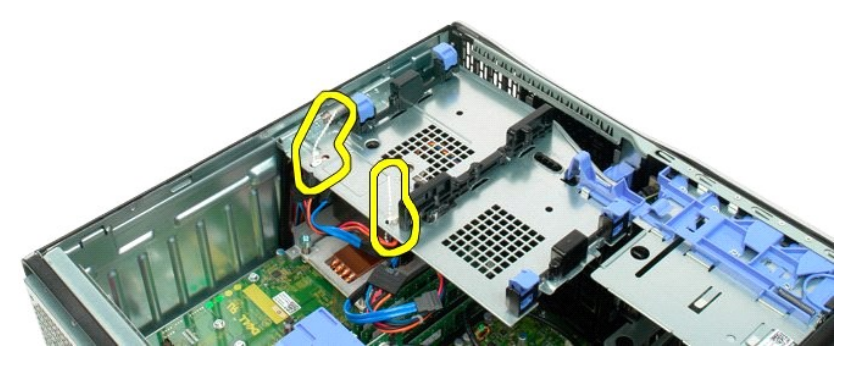

- 5. Lyft hårddiskfacket: a. Tryck den blå frigöringsfliken mot datorns botten b. Res hårddiskfacket uppåt på dess gångjärn.
- - 6. Fortsätt att lossa hårddiskkablar från platsbanden längst ned i hårddiskfacket.

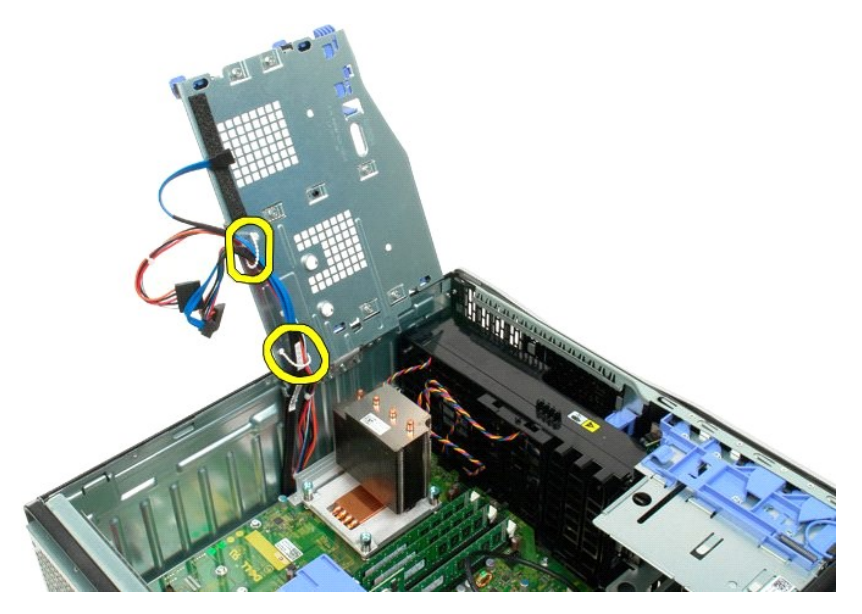

7. Ta bort de tre skruvarna som fäster hårddiskfacket i datorn.

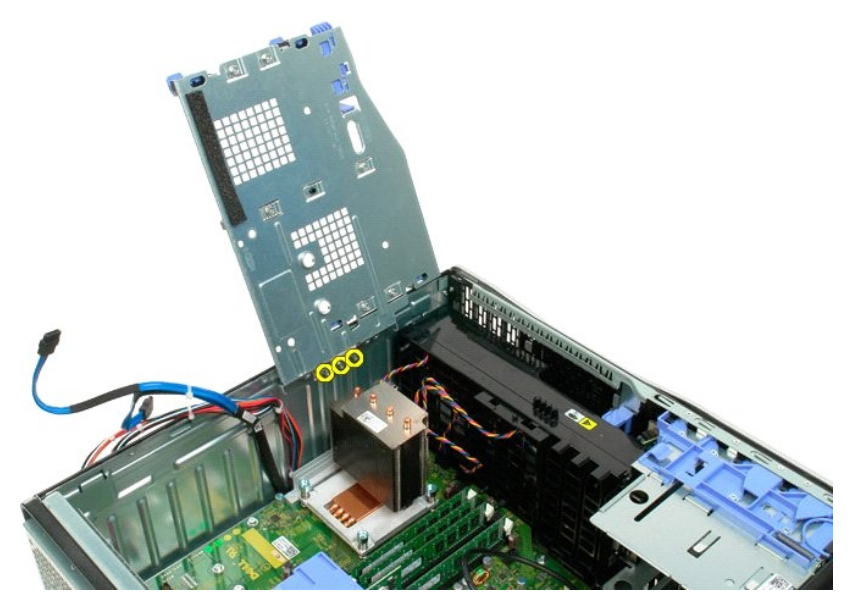

8. Ta bort hårddiskfacket från datorn.

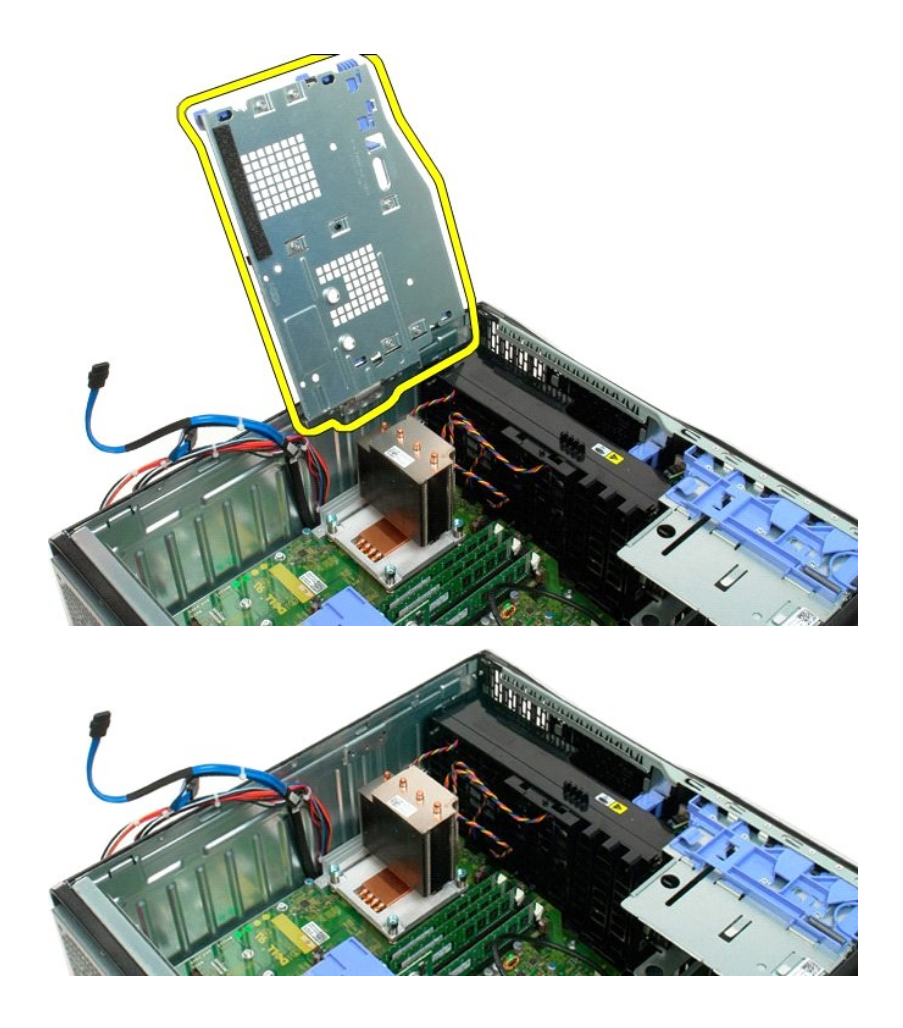
# **Chassiintrångsbrytare**

**Dell Precision™ T3500 Servicehandbok**

VARNING: Läs säkerhetsinstruktionerna som levererades med datorn innan du arbetar inuti datorn. Ytterligare information om beprövade rutiner<br>för datorns säkerhet hittar du på Regulatory Compliance-webbplatsen på www.dell.c

### **Ta bort chassiintrångsbrytaren**

- 1. Följ anvisningarna i <u>Innan du arbetar inuti datorn</u>.<br>2. Ta bort <u>datorkåpan.</u><br>3. Lyft upp och bort expansionskortets kvarhållnings
- 2. Ta bort <u>datorkäpan</u>.<br>3. Lyft upp och bort expansionskortets kvarhållningsmonteringsarm från chassit (se steg 3, Ta bort <u>Expansionskortet</u>).<br>4. Koppla bort intrångsbrytarkabeln från moderkortet.<br>5. Skjut intrångsbr
- 
- 

### **Sätta tillbaka chassiintrångsbrytaren**

- 
- 1. Följ anvisningarna i <u>Innan du arbetar inuti datorn</u>.<br>2. Ta bort <u>[datorkåpan](file:///C:/data/systems/wsT3500/sw/SM/td_cover.htm)</u>.<br>3. Lyft upp och bort expansionskortets kvarhållningsmonteringsarm från chassit (se steg 3, Ta bort <u>Expansionskortet</u>).<br>3. Lyft upp och bort
- 
- 
- 

# <span id="page-37-0"></span>**I/O-datakabel**

### **Dell Precision™ T3500 Servicehandbok**

VARNING: Läs säkerhetsinstruktionerna som levererades med datorn innan du arbetar inuti datorn. Ytterligare information om beprövade rutiner<br>för datorns säkerhet hittar du på Regulatory Compliance-webbplatsen på www.dell.c

### **Ta bort I/O-datakabeln**

- 1. Följ anvisningarna i <u>Innan du arbetar inuti datorn</u>.<br>2. Ta bort <u>[datorkåpan](file:///C:/data/systems/wsT3500/sw/SM/td_cover.htm).</u><br>3. Lyft <u>[hårddiskfacket](file:///C:/data/systems/wsT3500/sw/SM/td_hdtray.htm)</u>.<br>4. Ta bort <u>[främre fläktmontering](file:///C:/data/systems/wsT3500/sw/SM/td_ffans.htm).</u><br>5. Ta bort <u>främre fläktmontering</u>.<br>6. Koppla bort I/O-datakabeln från I/O-pan
- 
- 
- 

### **Sätta tillbaka I/O-datakabeln**

- 1. Följ anvisningarna i <u>Innan du arbetar inuti datorn</u>.<br>2. Ta bort <u>[datorkåpan](file:///C:/data/systems/wsT3500/sw/SM/td_cover.htm).</u><br>3. Lyft <u>[hårddiskfacket](file:///C:/data/systems/wsT3500/sw/SM/td_hdtray.htm)</u>.<br>4. Ta bort <u>minnesmodulskyddet</u>.<br>5. Ta bort <u>[främre fläktmontering](file:///C:/data/systems/wsT3500/sw/SM/td_ffans.htm)</u>.<br>6. Anslut I/O-datakabeln till I/O-panelen.
- 
- 
- 
- 

#### **I/O-panel Dell™ Precision™ T3500 Servicehandbok**

VARNING! Innan du utför något arbete inuti datorn ska du läsa säkerhetsinstruktionerna som medföljde datorn. Mer säkerhetsinformation finns<br>på hemsidan för regelefterlevnad på <u>www.dell.com/requlatory\_compliance</u>.

### **Ta bort I/O-panelen**

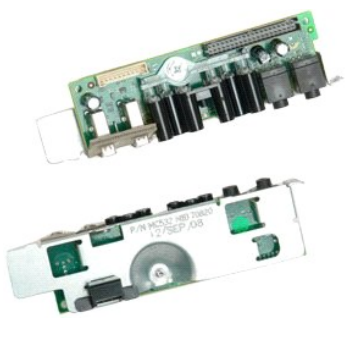

- 1. Följ anvisningarna i <u>Innan du arbetar inuti datorn</u>.<br>2. Ta bort <u>[datorkåpan](file:///C:/data/systems/wsT3500/sw/SM/td_cover.htm#td_cover).</u><br>3. Lyft <u>[hårddiskfacket](file:///C:/data/systems/wsT3500/sw/SM/td_hdtray.htm#td_hdtray)</u>.<br>4. Ta bort <u>[fläktenheten på framsidan.](file:///C:/data/systems/wsT3500/sw/SM/td_ffans.htm#td_ffans)</u>
- 
- 
- 

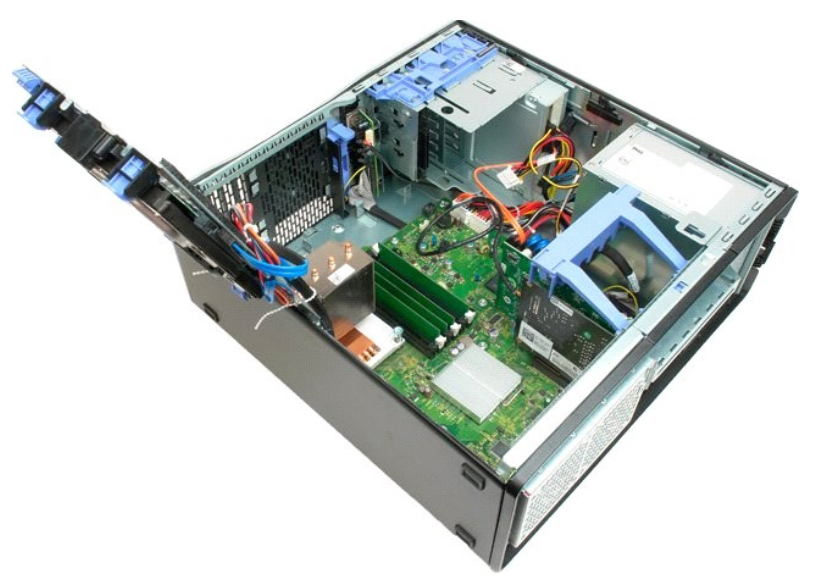

6. Koppla från [I/O-datakabeln](file:///C:/data/systems/wsT3500/sw/SM/td_iocab.htm) från I/O-panelen.

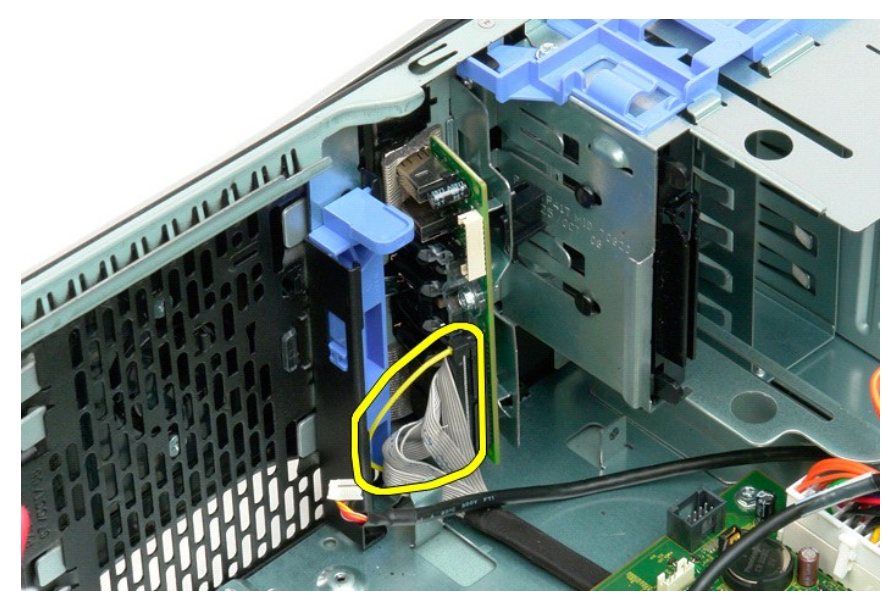

7. Koppla från USB-kabeln från I/O-panelen.

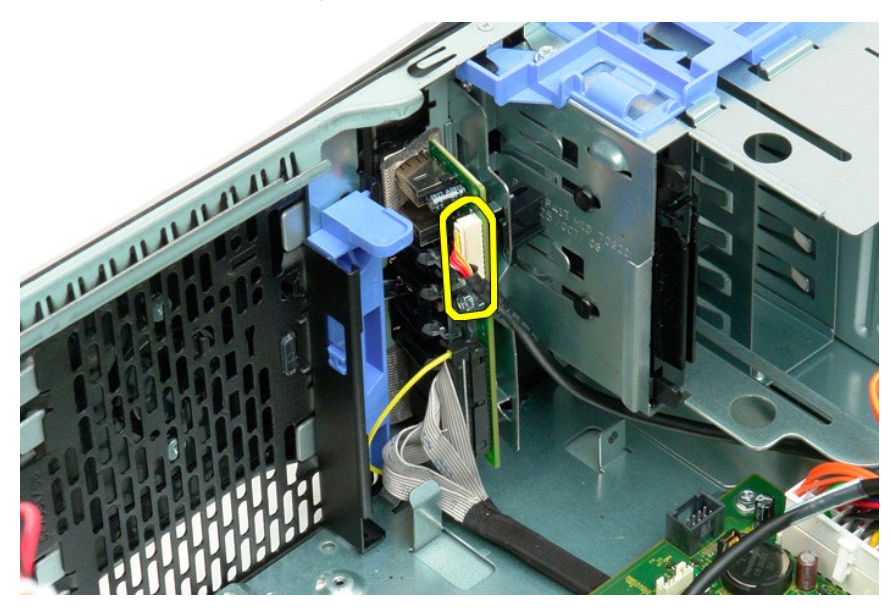

8. Ta bort skruven som håller fast I/O-panelen i datorn.

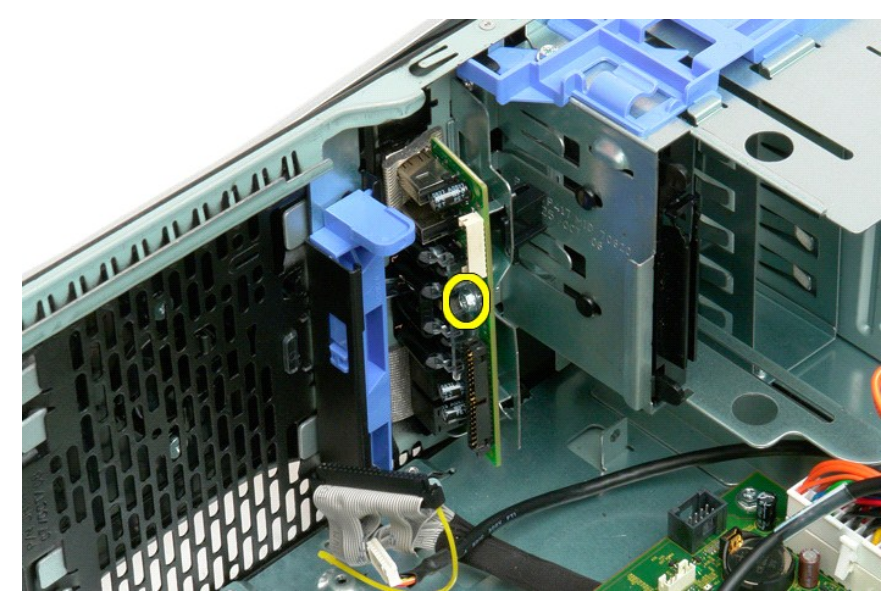

9. Ta bort I/O-panelen från datorn.

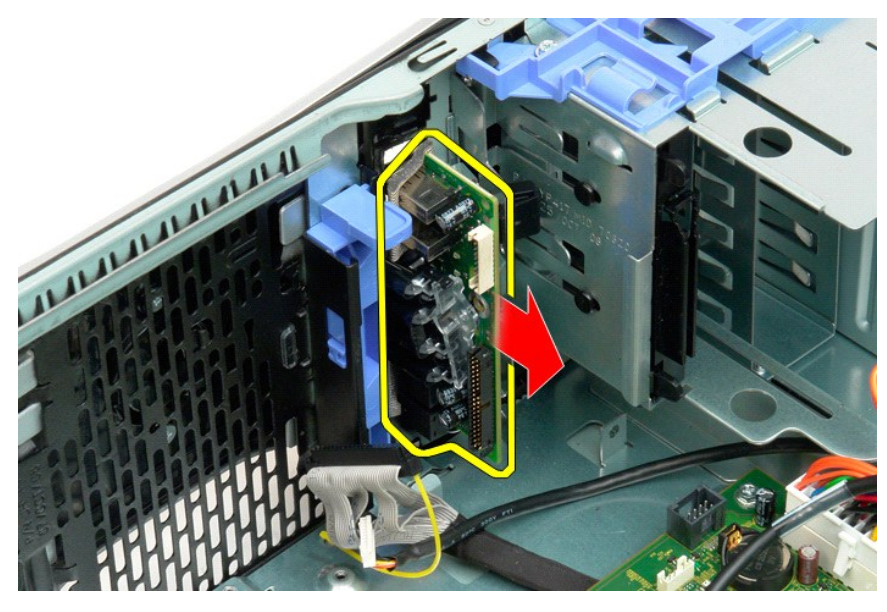

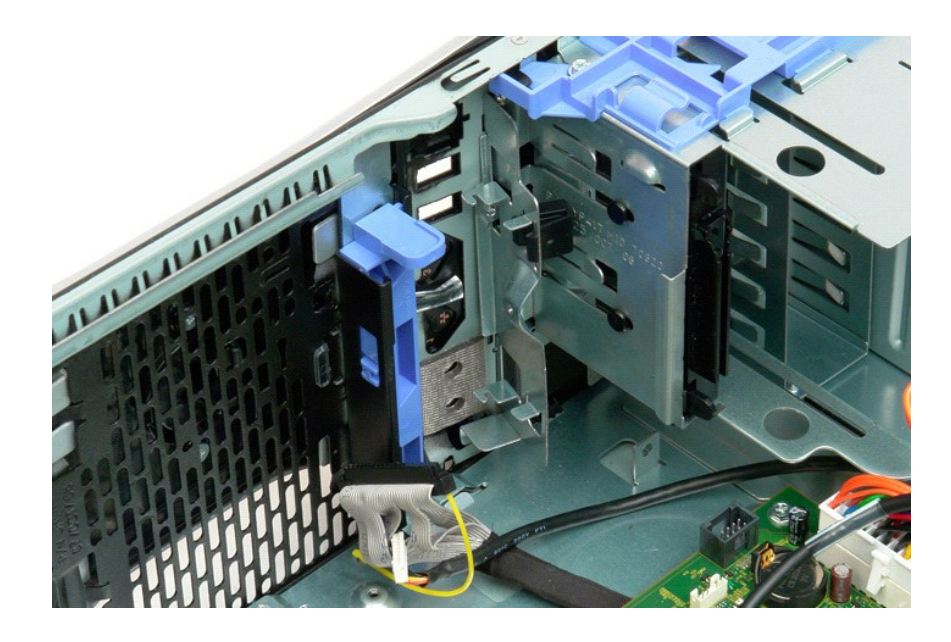

### <span id="page-42-2"></span>**Minne Dell™ Precision™ T3500 Servicehandbok**

- [Minneskonfigurationer som stöds](#page-42-0)
- **Ta bort och byta ut minnesmoduler**

Datorn använder 1066 MHz eller 1333 MHz DDR3 obuffrat SDRAM-minne. DDR3 SDRAM (double-data-rate 3 synchronous dynamic random access memory) är en<br>RAM-minnesteknik. Den ingår i gruppen med SDRAM-tekniker vilken är en av fle

### <span id="page-42-0"></span>**Minneskonfigurationer som stöds**

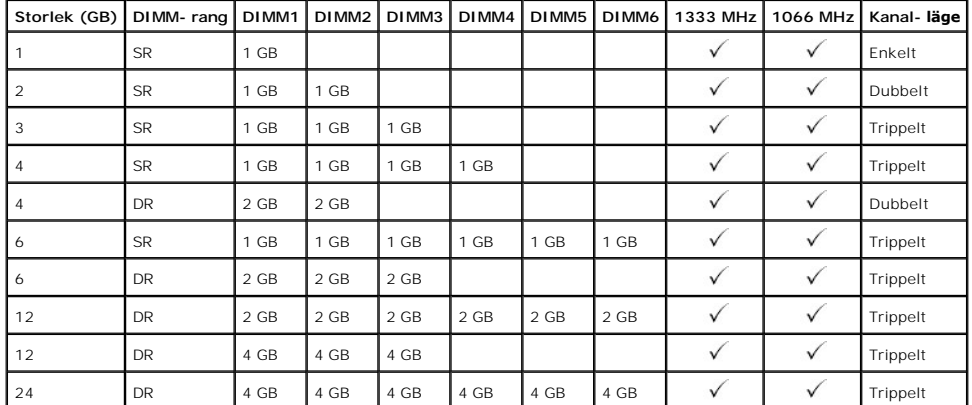

**OBS!** DDR3 DIMM:er har 240 stift, samma som DDR2 och har samma storlek, men är elektriskt inkompatibla och har en annan placering av nyckelskåran.

### <span id="page-42-1"></span>**Ta bort och byta ut minnesmoduler**

VARNING! Innan du utför något arbete inuti datorn ska du läsa säkerhetsinstruktionerna som medföljde datorn. Mer säkerhetsinformation finns<br>på hemsidan för regelefterlevnad på <u>www.dell.com/requlatory\_compliance</u>.

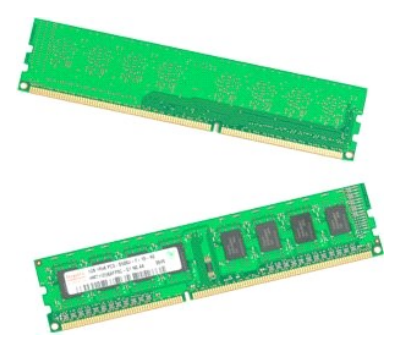

- 
- 1. Följ anvisningarna i <u>Innan du arbetar inuti datorn</u>.<br>2. Ta bort <u>[datorkåpan](file:///C:/data/systems/wsT3500/sw/SM/td_cover.htm#td_cover).</u><br>3. Lyft hårddiskfacket:<br>a. Tryck den blå frigöringsfliken mot datorns botten<br>b. Res hårddiskfacket på dess gångjärn.
	-

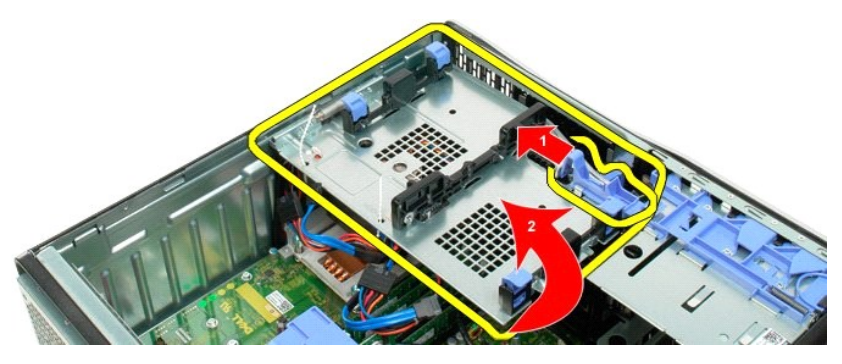

4. Ta bort [minnesmodulhållaren](file:///C:/data/systems/wsT3500/sw/SM/td_mshrd.htm#td_mshrd).

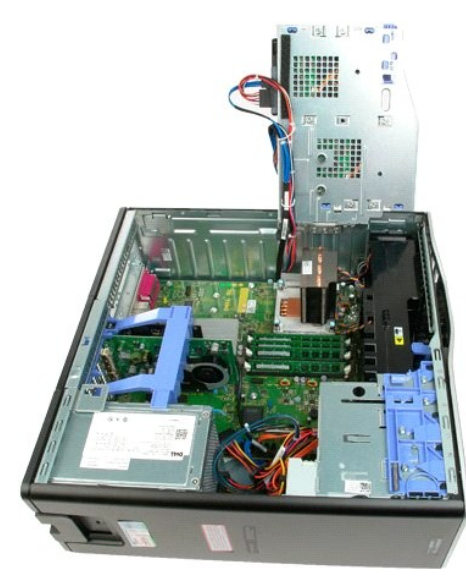

5. Använd tummarna och tryck försiktigt nedåt på minnesmodulens platshållare på vardera sida om modulen för att frigöra den från moderkortets kontakt.

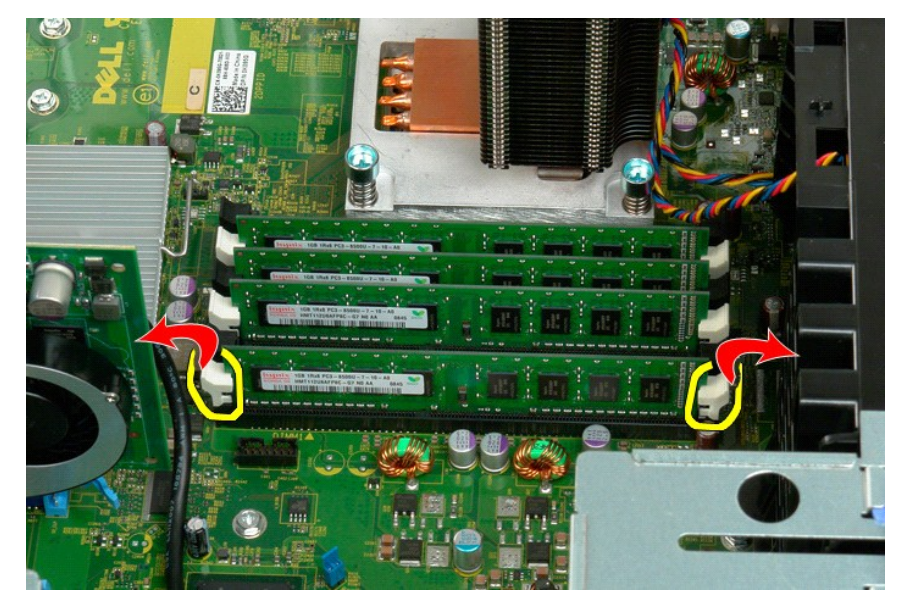

6. Lyft minnesmodulen rakt uppåt och ut ur datorn.

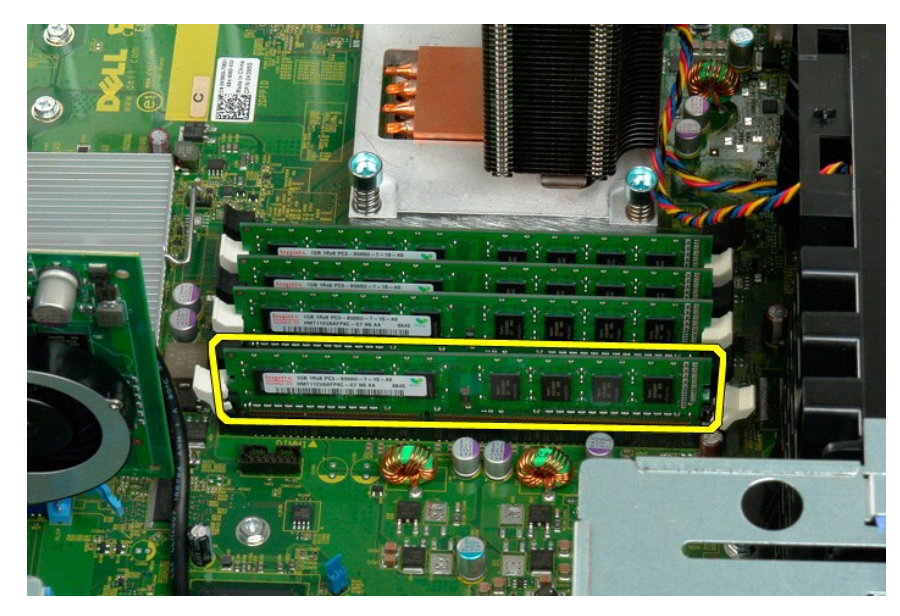

7. Upprepa stegen för resterande minnesmoduler.

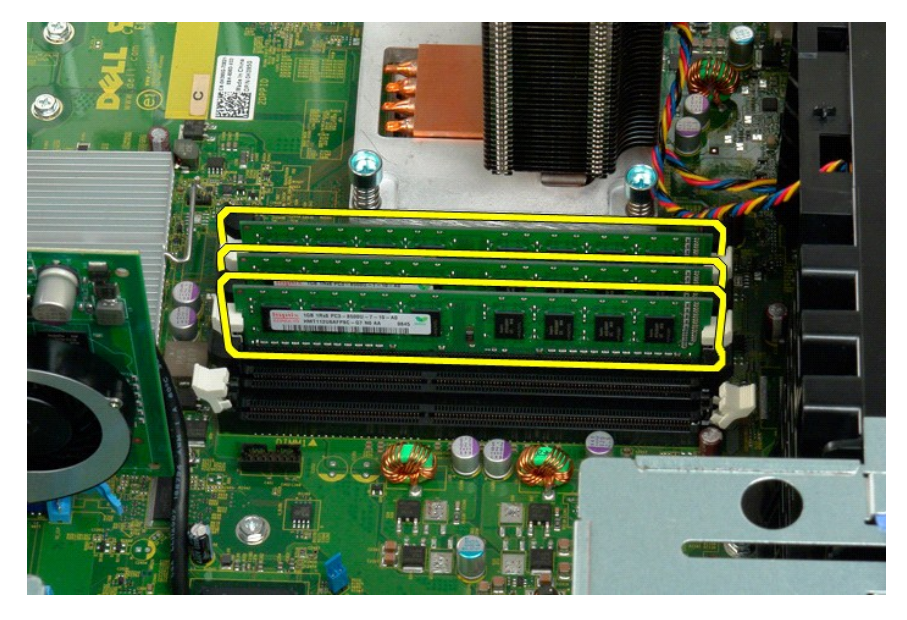

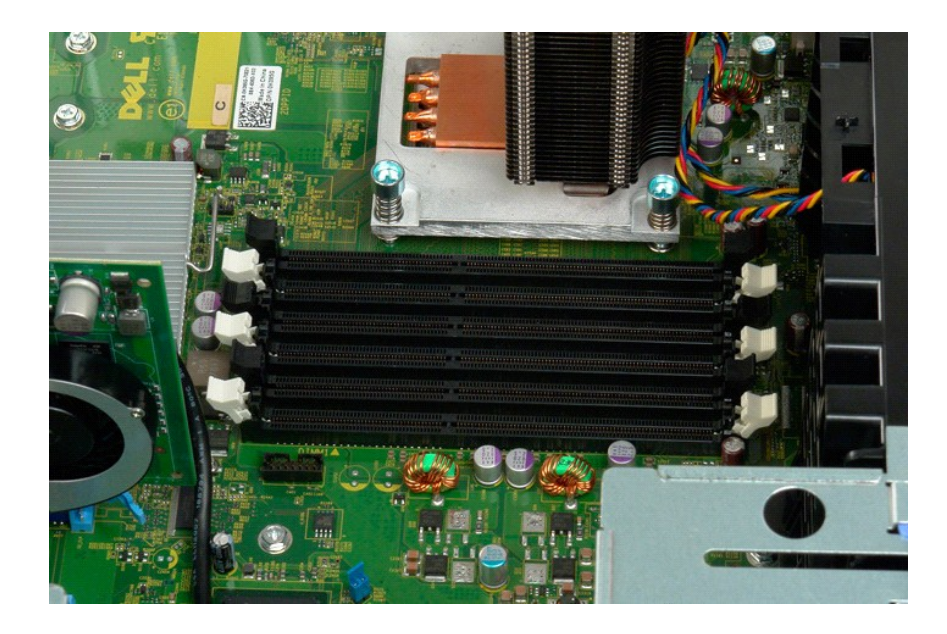

# **Minneskortläsare**

**Dell Precision™ T3500 Servicehandbok**

VARNING: Läs säkerhetsinstruktionerna som levererades med datorn innan du arbetar inuti datorn. Ytterligare information om beprövade rutiner<br>för datorns säkerhet hittar du på Regulatory Compliance-webbplatsen på www.dell.c

### **Ta bort minneskortläsaren**

- 1. Följ <mark>anvisningarna i <u>Innan du arbetar inuti datorn</u>.</mark><br>2. Ta bort <u>[datorkåpan](file:///C:/data/systems/wsT3500/sw/SM/td_cover.htm)</u>.<br>3. Ta bort <u>frontramen</u>.
- 
- 
- 
- 4. Ta bort <u>enhetsramen</u>.<br>5. Koppla bort ström- och datakablar från baksidan på minneskortläsaren.<br>6. Frigör minneskortläsaren genom att trycka ner på spaken för glidplattan.<br>7. Ta bort minneskortläsaren från dator
- 

# **Sätta tillbaka minneskortläsaren**

- 
- 
- 
- 
- 1. Följ anvisningarna i <u>Innan du arbetar inuti datorn</u>.<br>2. Ta bort <u>[datorkåpan](file:///C:/data/systems/wsT3500/sw/SM/td_cover.htm)</u>.<br>3. Ta bort <u>dronträmen</u>.<br>4. Ta bort <u>enhetsramen</u>.<br>5. Anslut ström- och datakablar till baksidan på minneskortläsaren.<br>6. Tryck ner spaken f
- 

# <span id="page-47-0"></span>**Minneshållare**

**Dell™ Precision™ T3500 Servicehandbok**

VARNING! Innan du utför något arbete inuti datorn ska du läsa säkerhetsinstruktionerna som medföljde datorn. Mer säkerhetsinformation finns<br>på hemsidan för regelefterlevnad på <u>www.dell.com/requlatory\_compliance</u>.

# **Ta bort minneshållaren**

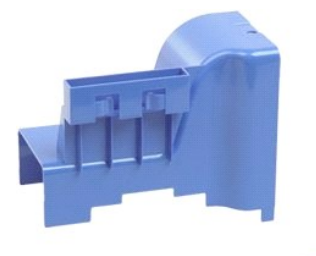

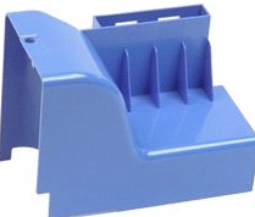

- 
- 
- 1. Följ anvisningarna i [Innan du arbetar inuti datorn.](file:///C:/data/systems/wsT3500/sw/SM/work.htm#before) 2. Ta bort [datorkåpan](file:///C:/data/systems/wsT3500/sw/SM/td_cover.htm#td_cover). 3. Lyft hårddiskfacket. a. Tryck och håll ned den blå frigöringsfliken mot datorns undersida.

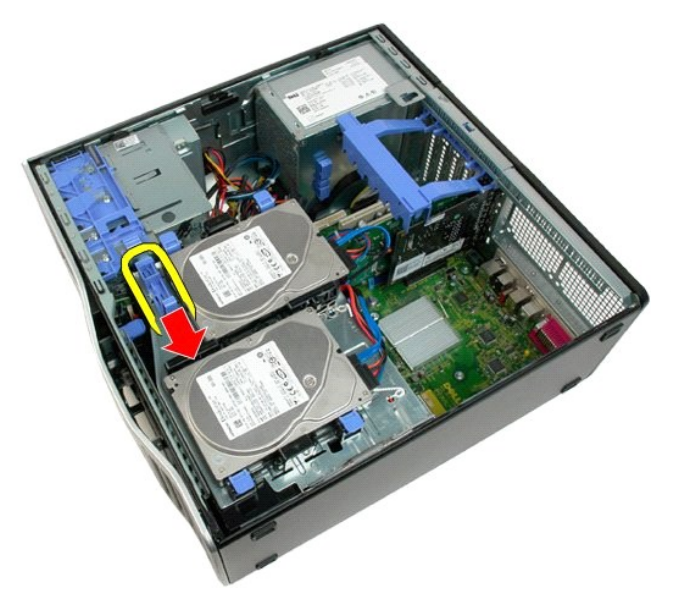

b. Res hårddiskfacket på dess gångjärn.

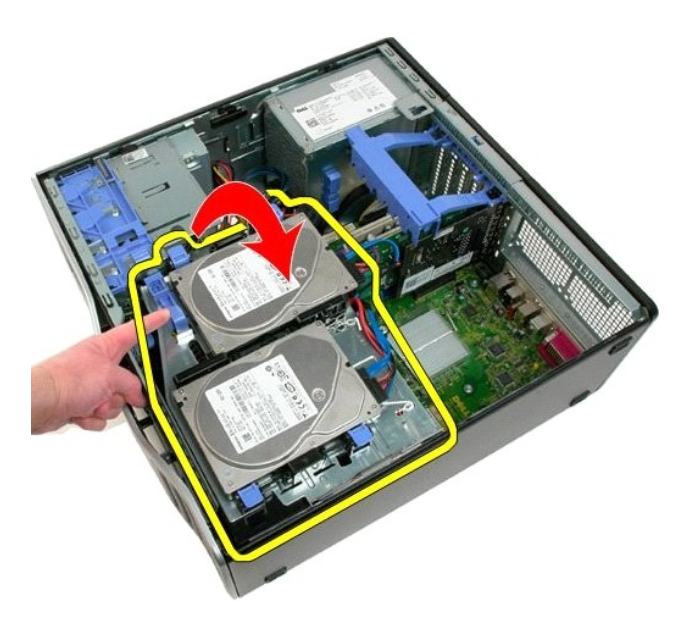

4. Lyft minneshållaren rakt uppåt och ut ur datorn.

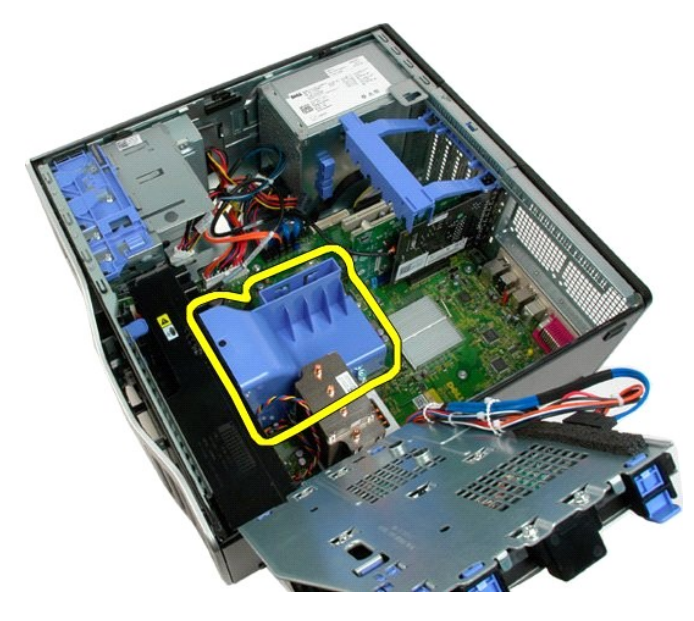

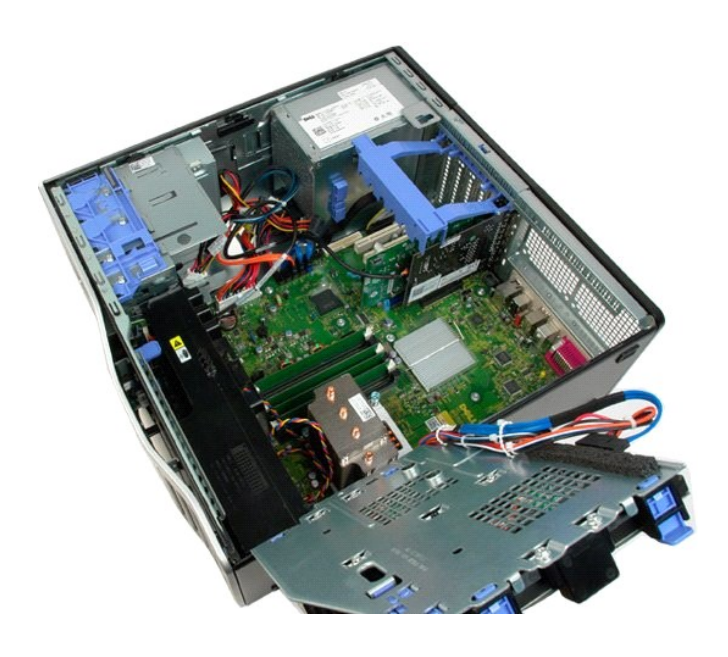

### **Optisk enhet**

**Dell™ Precision™ T3500 Servicehandbok**

VARNING! Innan du utför något arbete inuti datorn ska du läsa säkerhetsinstruktionerna som medföljde datorn. Mer säkerhetsinformation finns<br>på hemsidan för regelefterlevnad på <u>www.dell.com/requlatory\_compliance</u>.

# **Ta bort den optiska enheten**

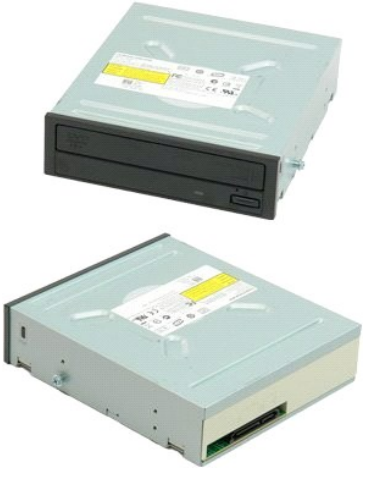

- 1. F<mark>ölj anvisningarna</mark> i <u>Innan du arbetar inuti datorn</u>.<br>2. Ta bort <u>[datorkåpan](file:///C:/data/systems/wsT3500/sw/SM/td_cover.htm#td_cover).</u><br>3. Ta bort <u>[ramen på frontpanelen](file:///C:/data/systems/wsT3500/sw/SM/td_fbezel.htm#td_fbezel)</u>.<br>4. Ta bort <u>enhetsramen</u>.
- 
- 

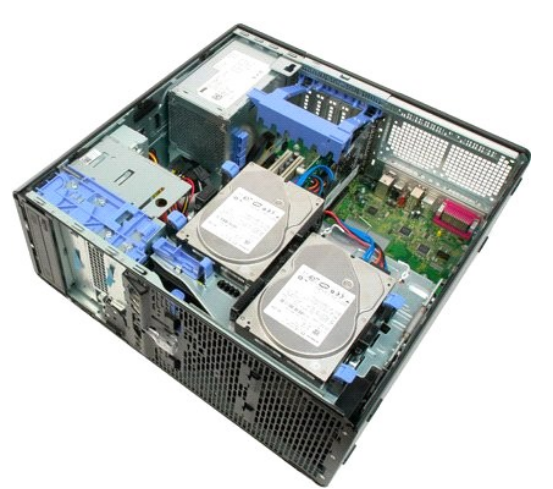

5. Koppla från ström- och datakablarna från baksidan på den optiska enheten.

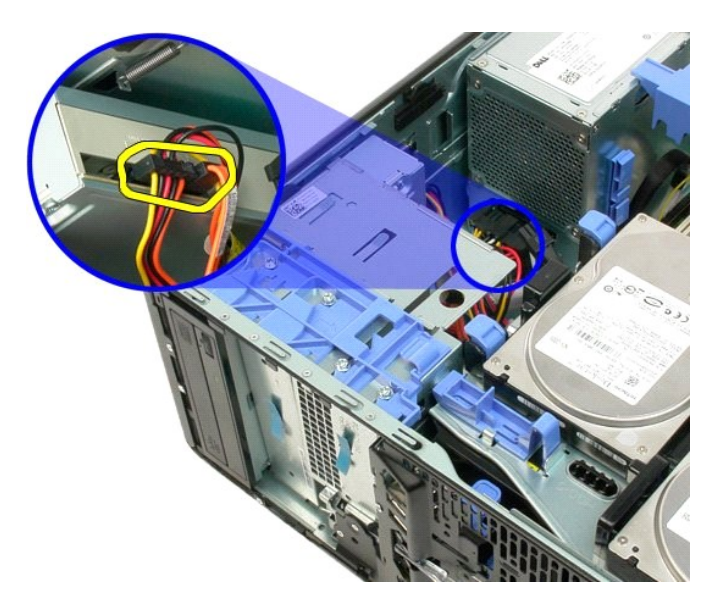

6. Tryck spaken för glidplattan nedåt för att frigöra den optiska enheten.

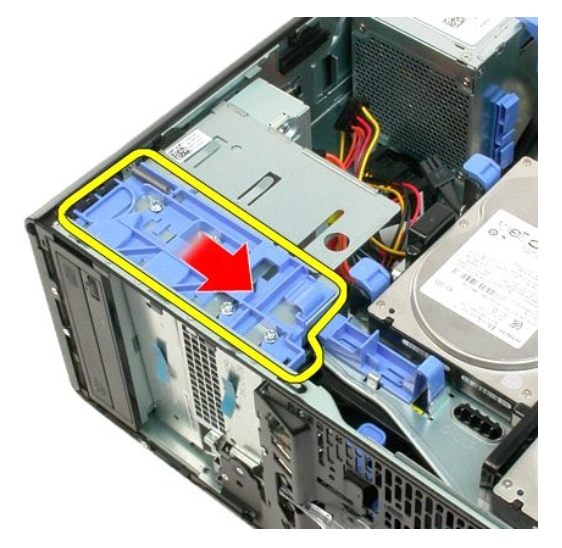

7. Ta bort den optiska enheten från datorn.

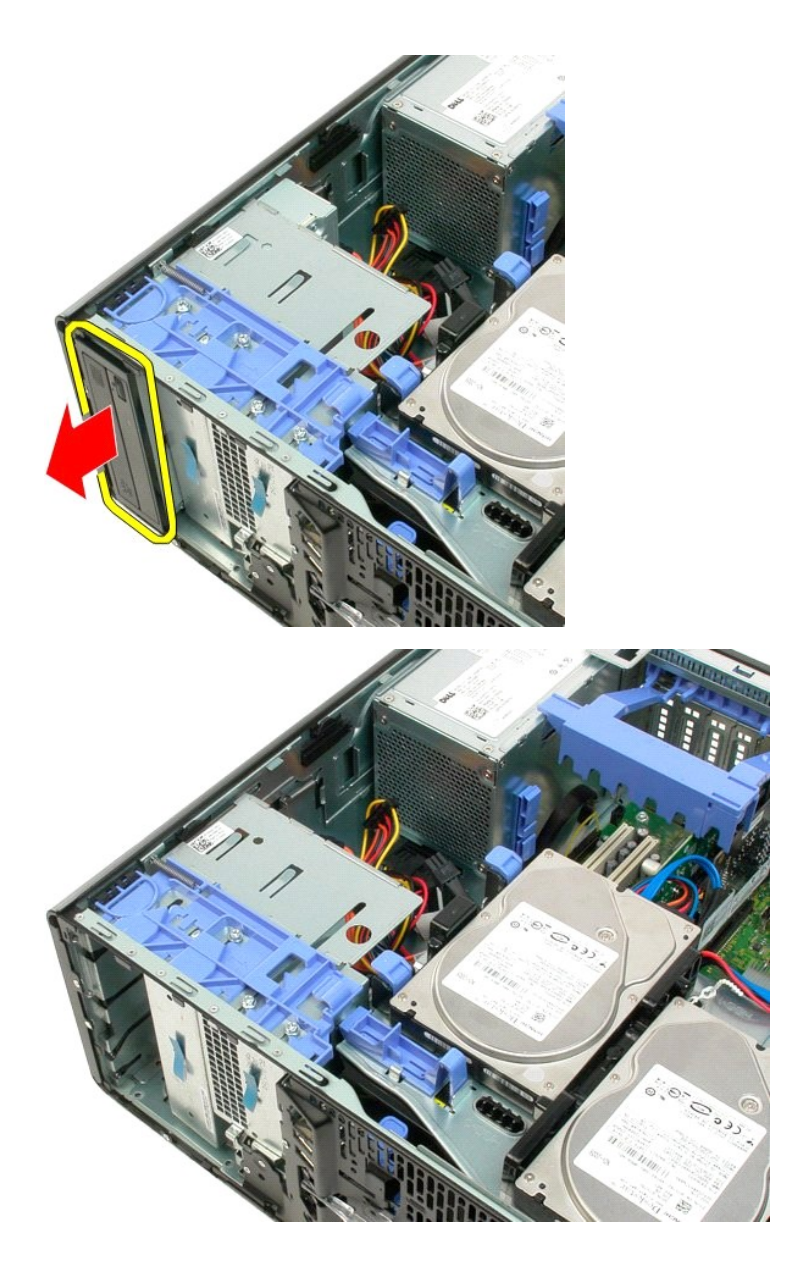

### <span id="page-53-0"></span>**Kylfläns och processor**

**Dell™ Precision™ T3500 Servicehandbok**

VARNING! Innan du utför något arbete inuti datorn ska du läsa säkerhetsinstruktionerna som medföljde datorn. Mer säkerhetsinformation finns<br>på hemsidan för regelefterlevnad på <u>www.dell.com/requlatory\_compliance</u>.

# **Ta bort kylflänsen och processorn**

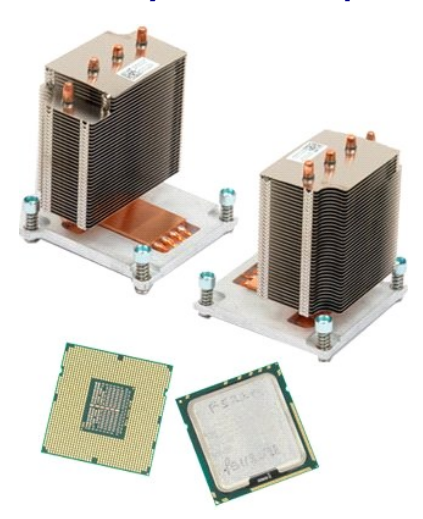

- 
- 
- 1. Följ anvisningarna i [Innan du arbetar inuti datorn.](file:///C:/data/systems/wsT3500/sw/SM/work.htm#before) 2. Ta bort [datorkåpan](file:///C:/data/systems/wsT3500/sw/SM/td_cover.htm#td_cover). 3. Lyft hårddiskfacket: a. Tryck och håll ned den blå frigöringsfliken mot datorns undersida.

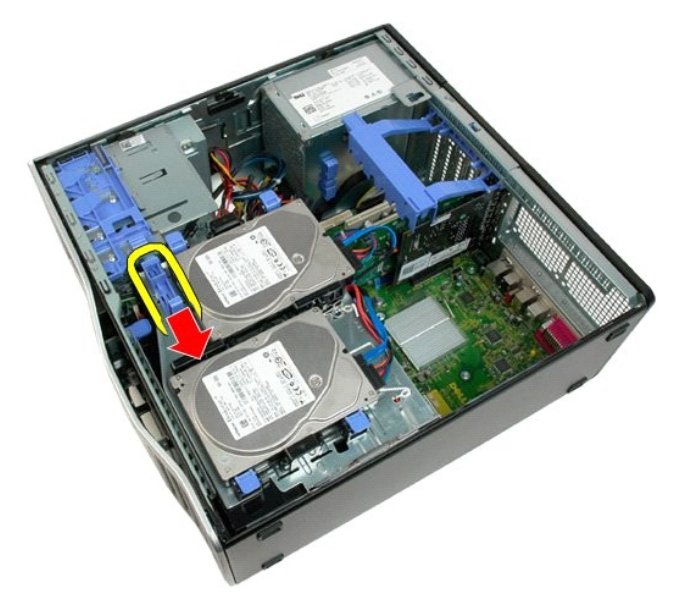

b. Res hårddiskfacket på dess gångjärn.

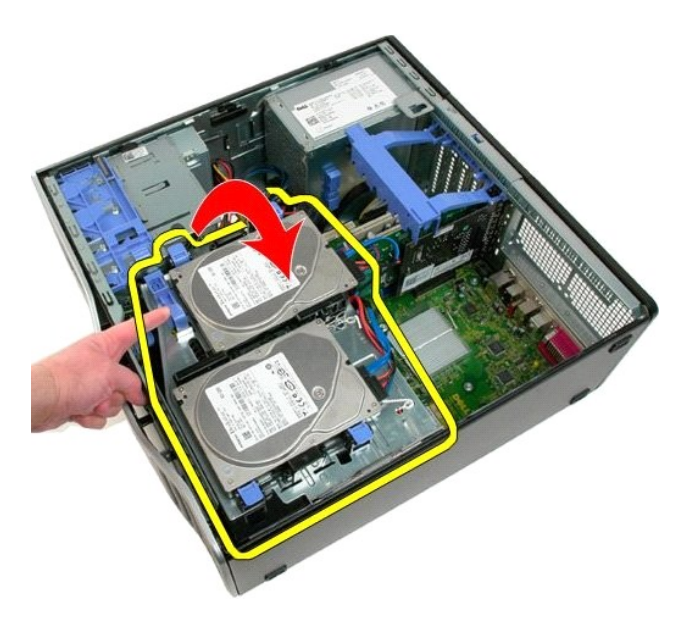

4. Ta bort [minnesmodulhållaren](file:///C:/data/systems/wsT3500/sw/SM/td_mshrd.htm#td_mshrd).

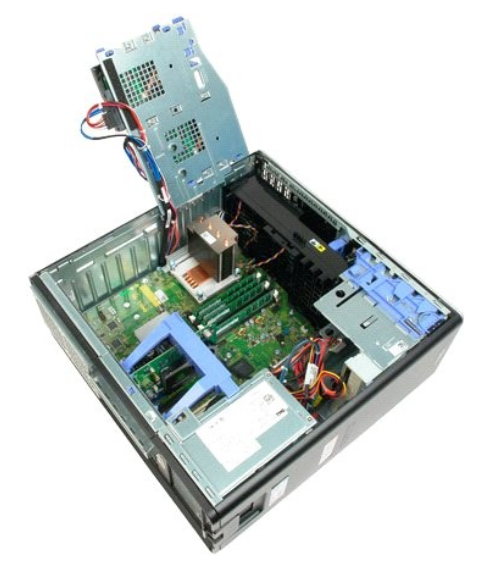

5. Lossa de fyra fästskruvarna på kylflänsen.

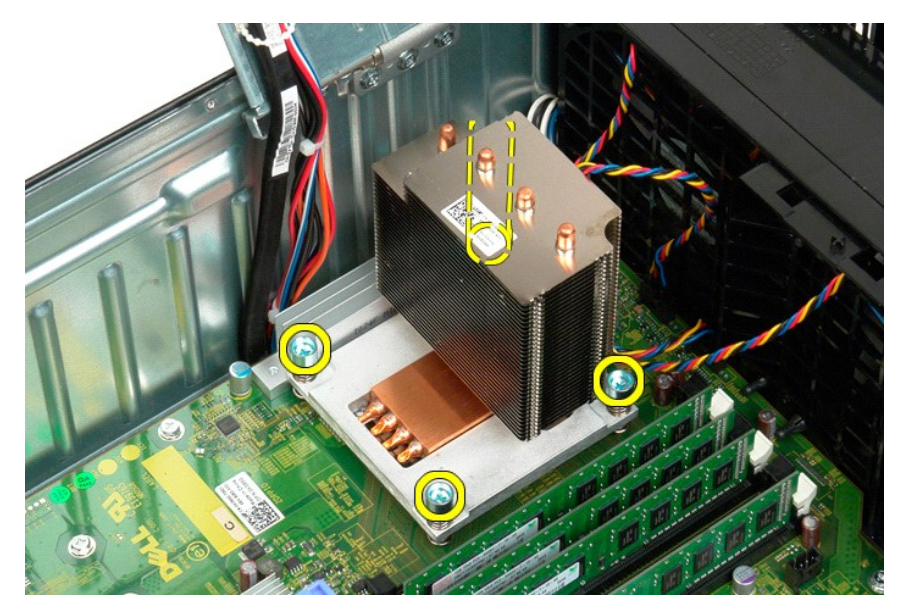

- 6. Lyft kylflänsen rakt upp och ta bort den från datorn.
- 7. Öppna processorkåpan genom att skjuta frigöringsspaken från mittkåpans spärr på sockeln.

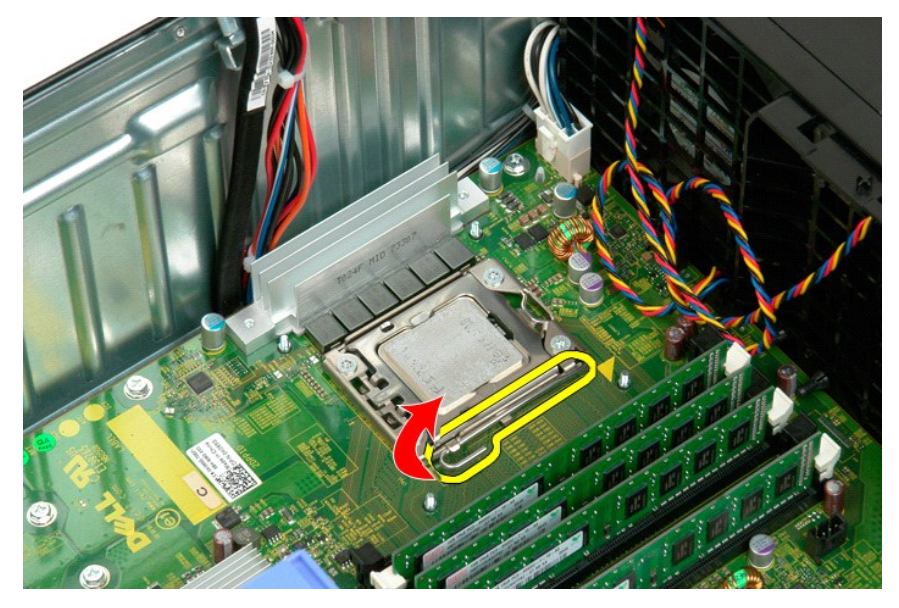

8. Frigör processorn genom att lyfta processorkåpan i dess gångjärn.

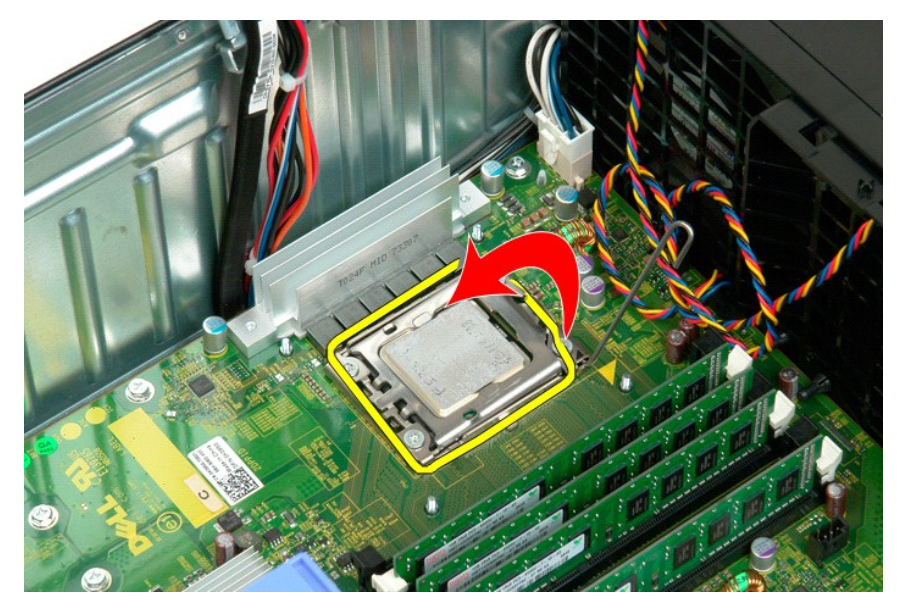

9. Lyft processorn försiktigt rakt upp och ta bort den från systemet.

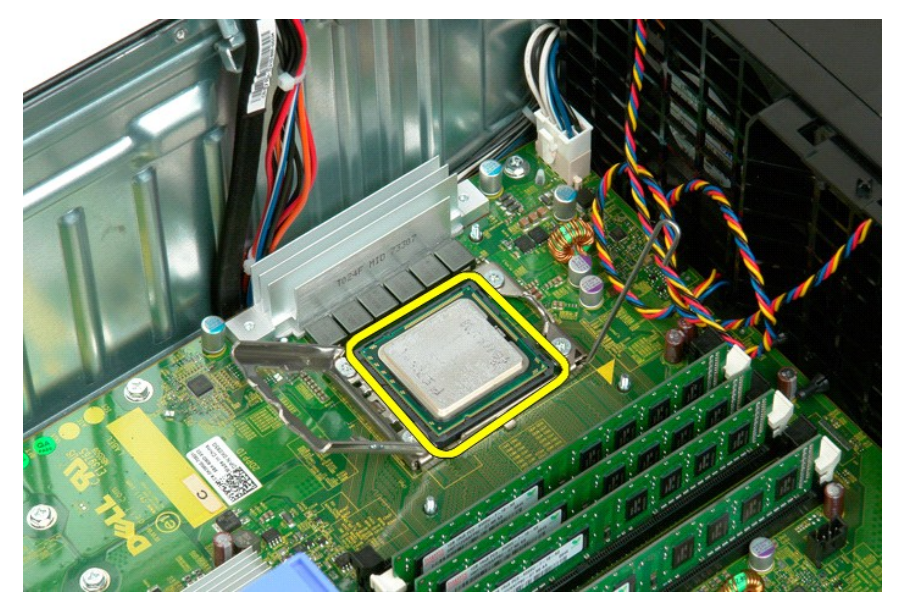

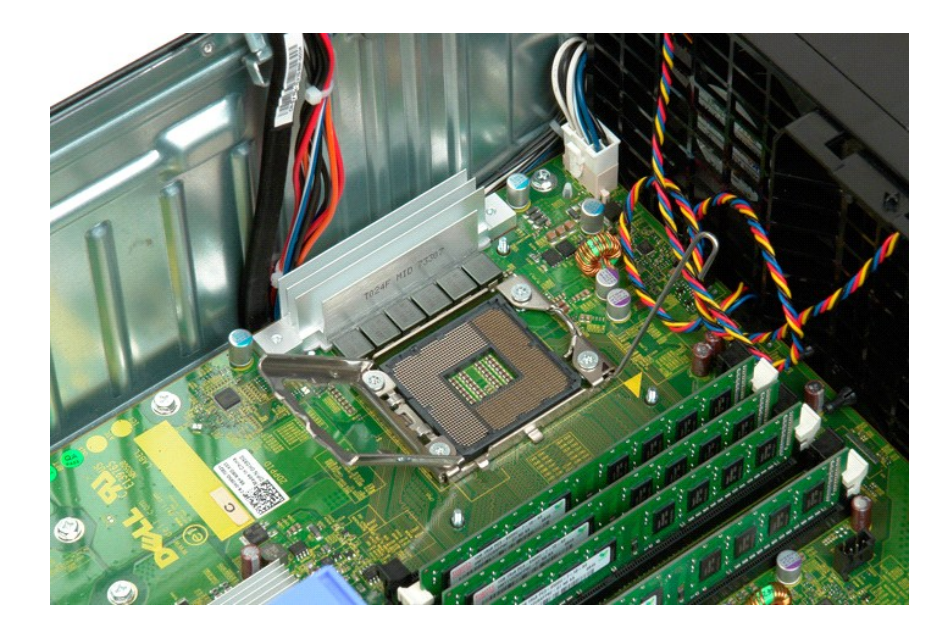

### **Nätaggregat**

**Dell™ Precision™ T3500 Servicehandbok**

VARNING! Innan du utför något arbete inuti datorn ska du läsa säkerhetsinstruktionerna som medföljde datorn. Mer säkerhetsinformation finns<br>på hemsidan för regelefterlevnad på <u>www.dell.com/requlatory\_compliance</u>.

# **Ta bort nätaggregatet**

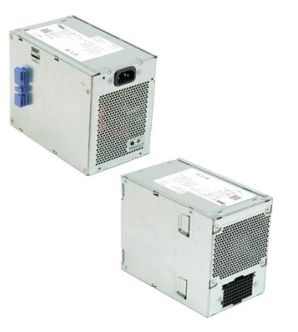

1. Följ anvisningarna i <u>Innan du arbetar inuti datorn</u>.<br>2. Ta bort <u>[datorkåpan](file:///C:/data/systems/wsT3500/sw/SM/td_cover.htm#td_cover)</u>.

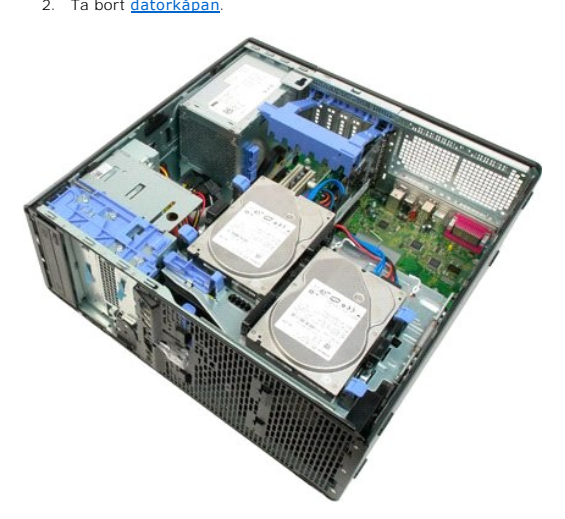

3. Luta hållararmen för expansionskortet mot kanten av datorn.

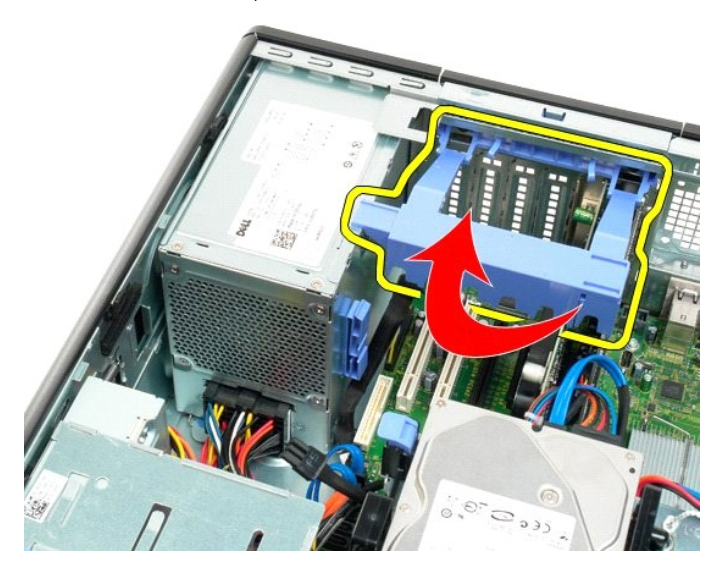

4. Koppla från kabeln till nätaggregatet genom att klämma ihop flikarna (1) medan du drar bort kabeln från nätaggregatet (2).

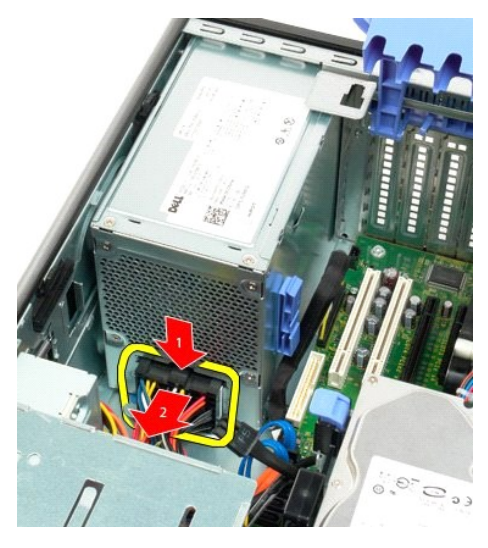

5. Ta bort de fyra skruvarna som håller fast hårddisken på baksidan av datorn.

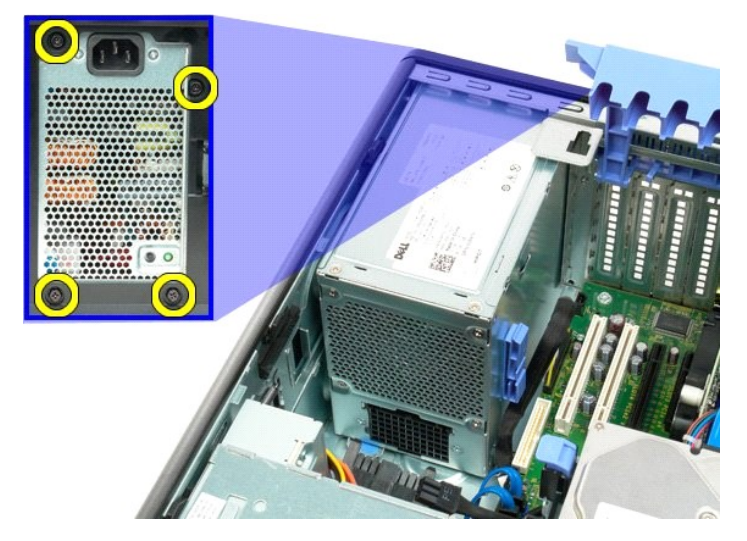

6. Tryck nedåt och håll kvar frigöringsfliken för nätaggregatet.

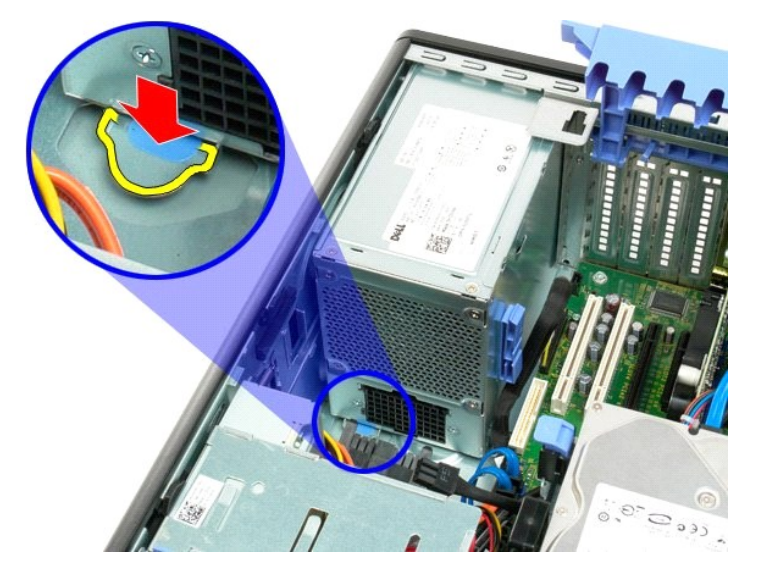

7. För nätaggretaget mot datorns inre tills det släpper från metallramen.

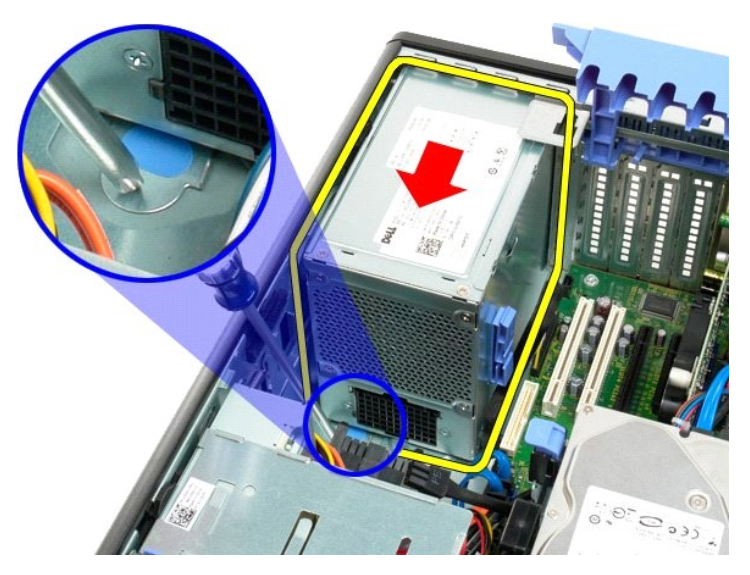

8. Lyft nätaggregatet rakt upp och ta bort det från datorn.

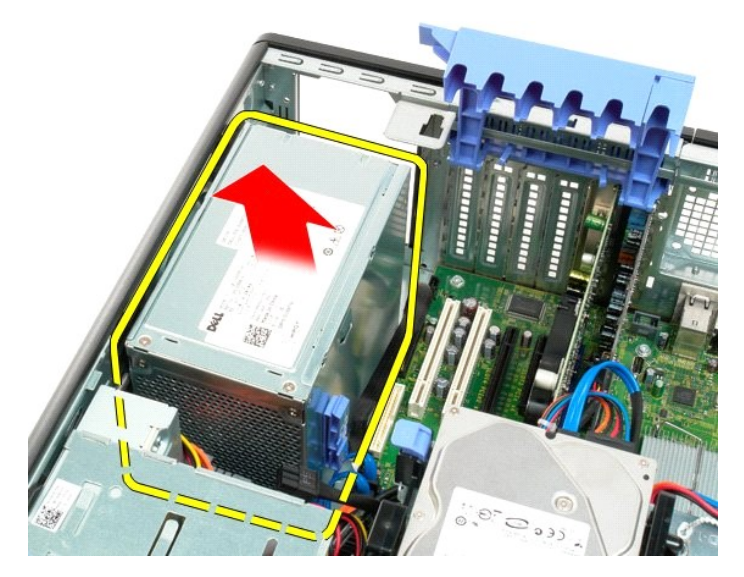

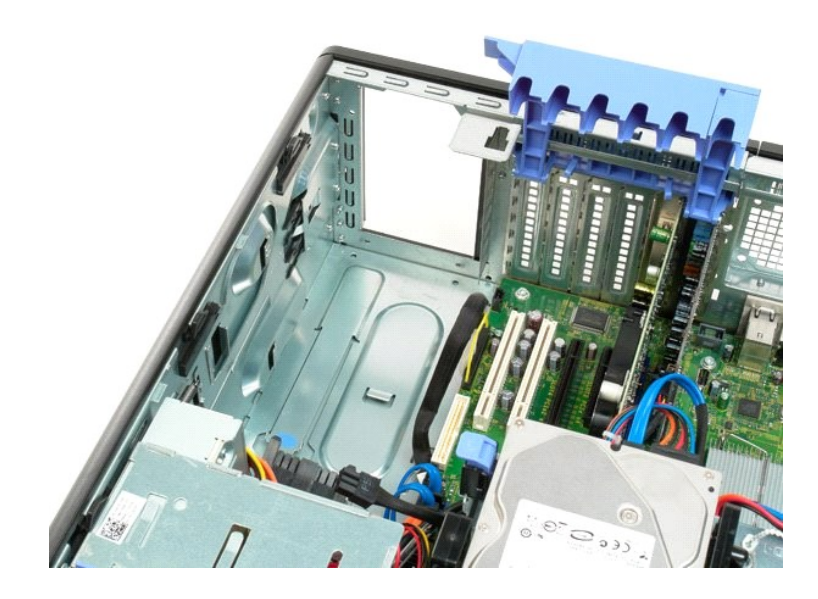

#### **Moderkort Dell™ Precision™ T3500 Servicehandbok**

VARNING! Innan du utför något arbete inuti datorn ska du läsa säkerhetsinstruktionerna som medföljde datorn. Mer säkerhetsinformation finns<br>på hemsidan för regelefterlevnad på <u>www.dell.com/requlatory\_compliance</u>.

### **Ta bort moderkortet**

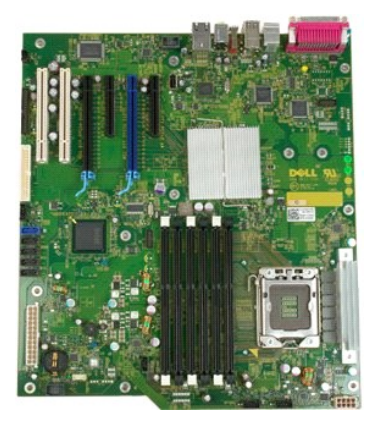

- 
- 
- 1. Följ anvisningarna i [Innan du arbetar inuti datorn.](file:///C:/data/systems/wsT3500/sw/SM/work.htm#before) 2. Ta bort [datorkåpan](file:///C:/data/systems/wsT3500/sw/SM/td_cover.htm#td_cover). 3. Lyft hårddiskfacket: a. Tryck och håll ned den blå frigöringsfliken mot datorns undersida.

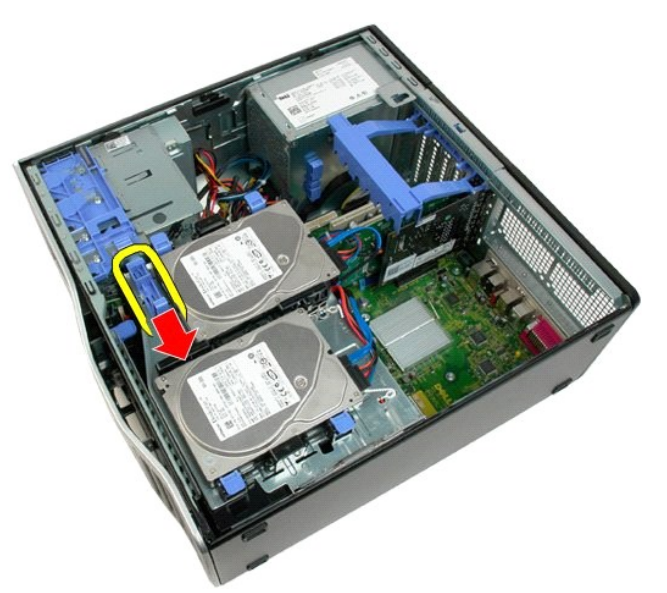

b. Res hårddiskfacket på dess gångjärn.

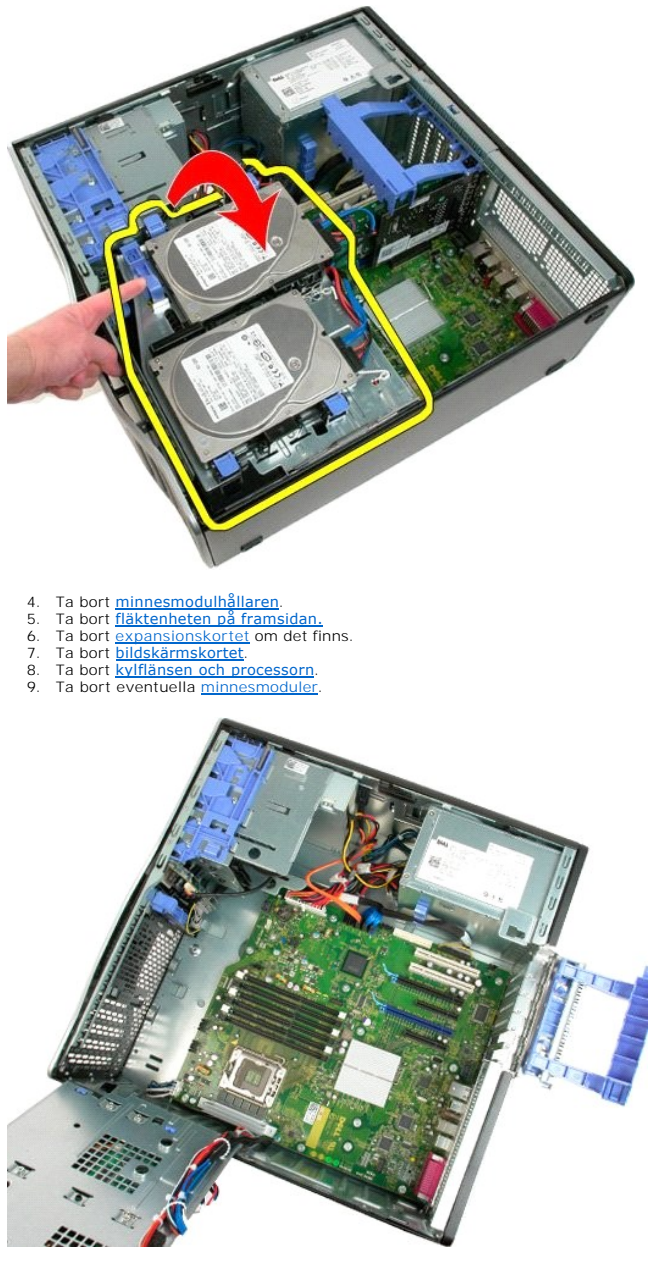

10. Koppla från datakabeln till nätaggregatet.

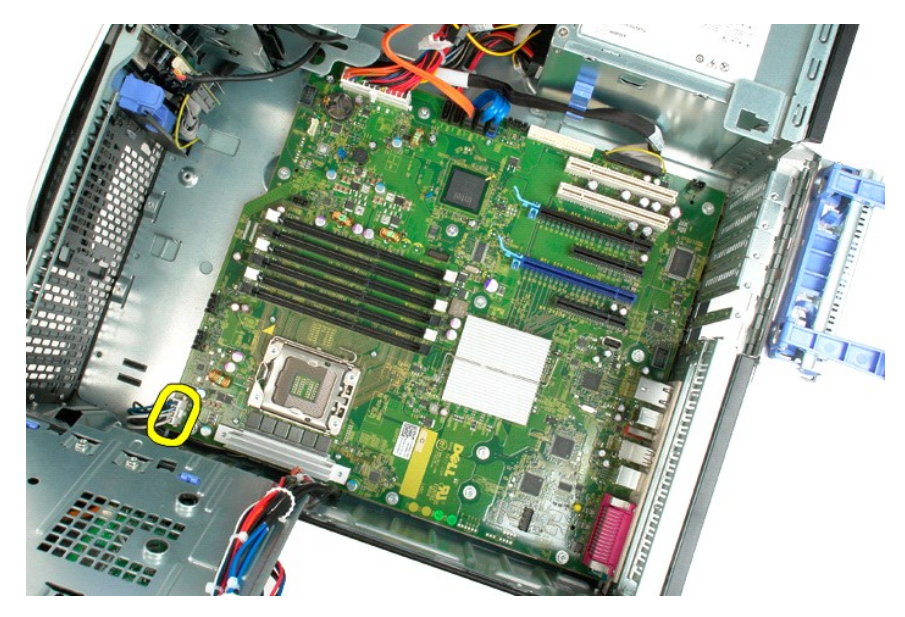

11. Koppla från nätkabeln till moderkortet.

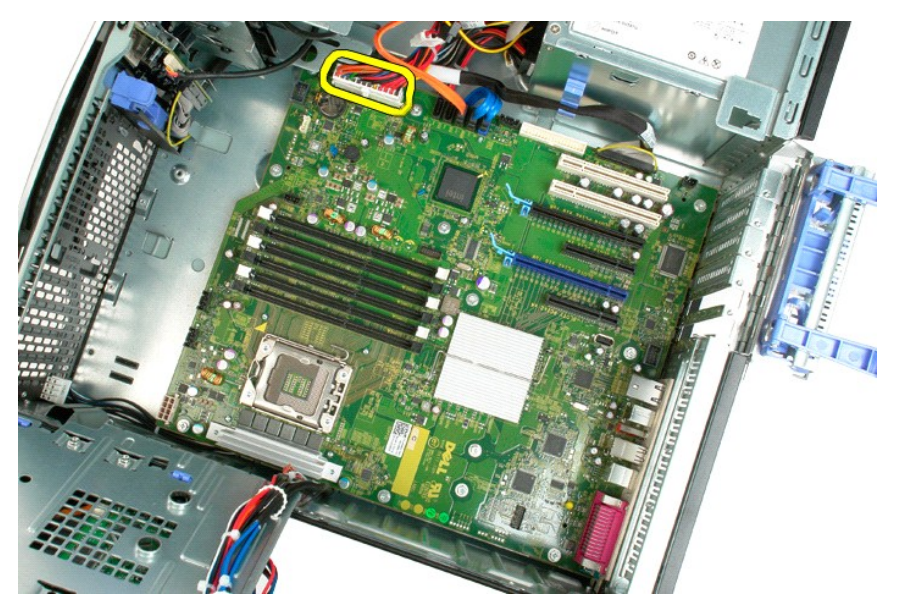

12. Koppla från kablarna till den optiska enheten och hårddisken.

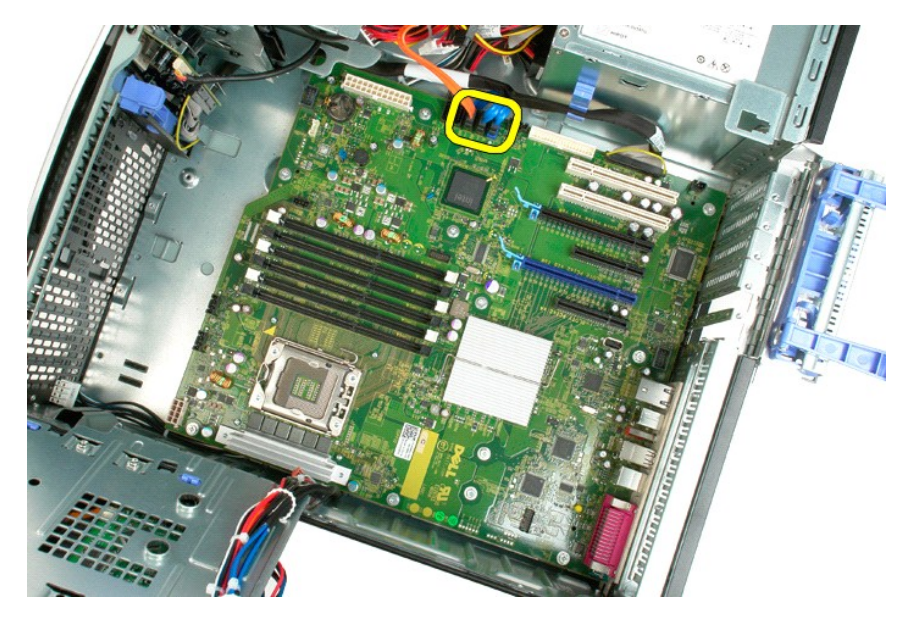

13. Koppla från I/O-datakabeln.

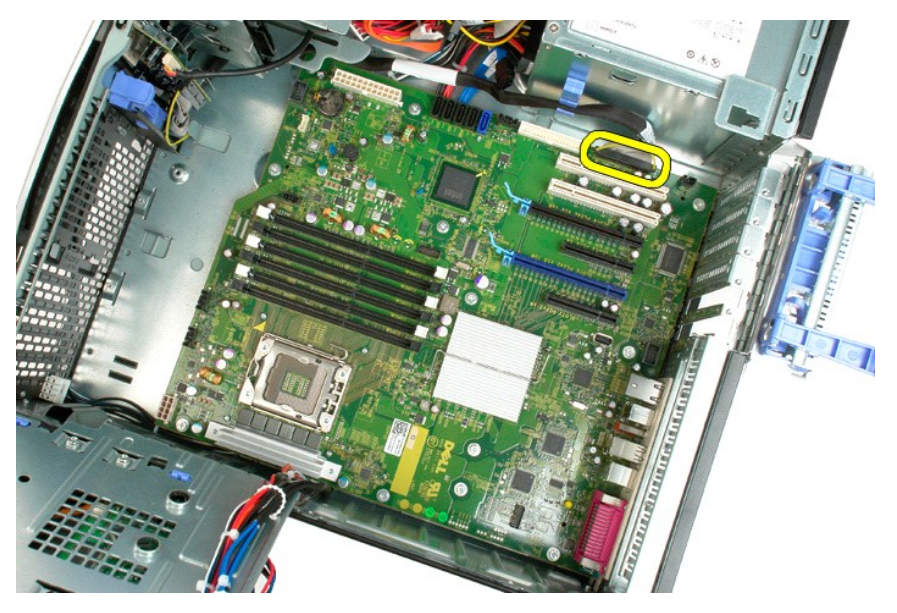

14. Ta bort de tolv skruvarna som håller fast moderkortet i datorchassit.

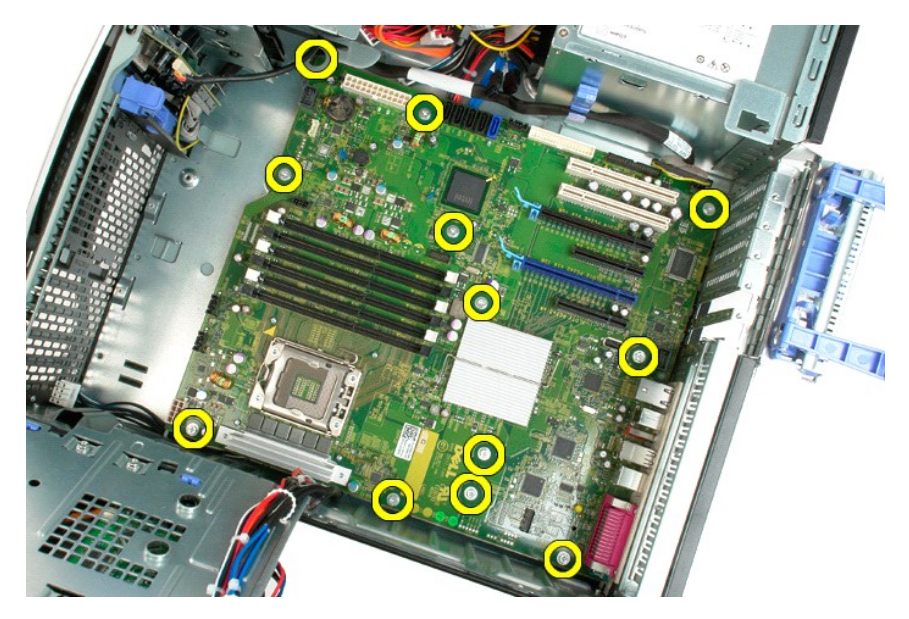

15. För moderkortet mot chassits framsida.

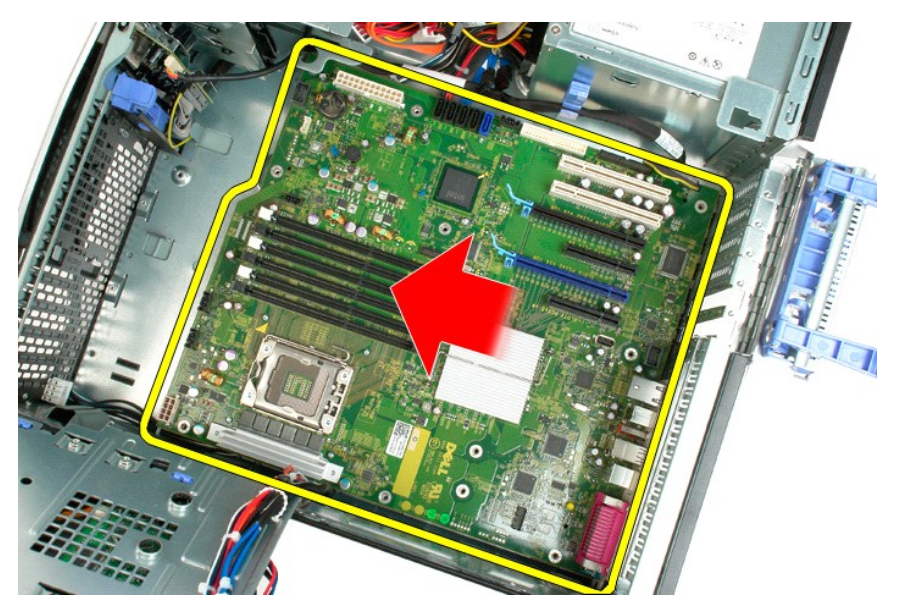

16. Lyft upp moderkortet i en vinkel mot kanten på chassit.

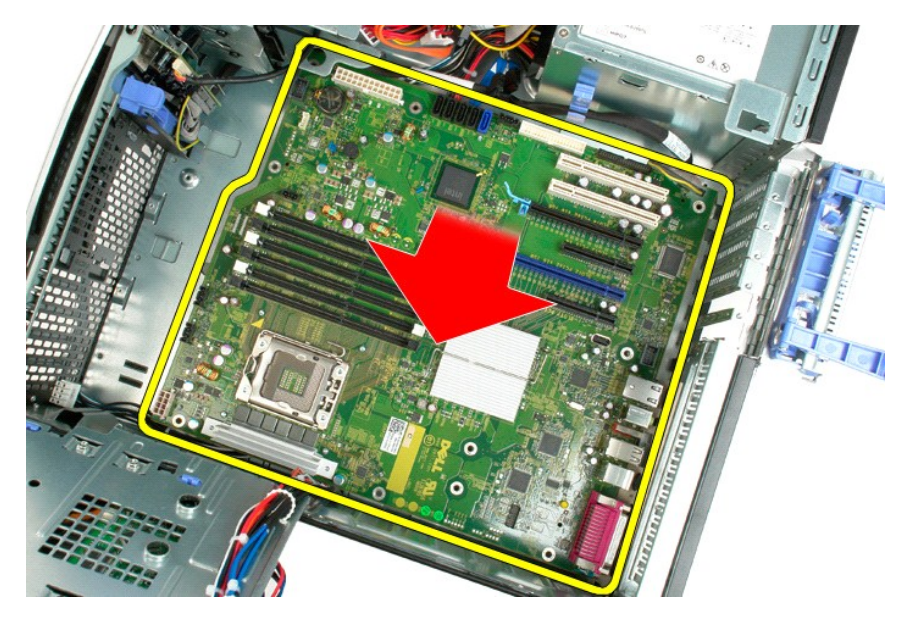

17. Ta bort moderkortet från datorns chassi.

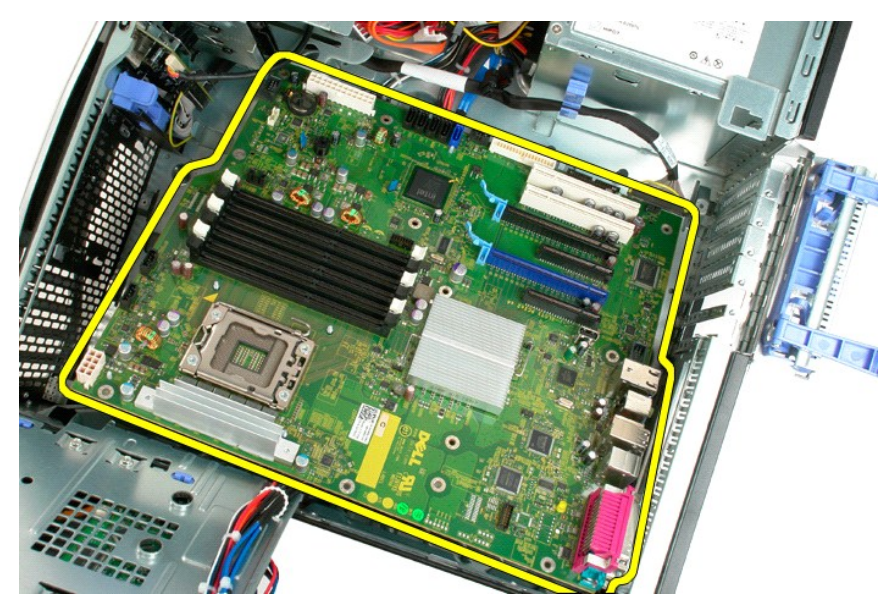

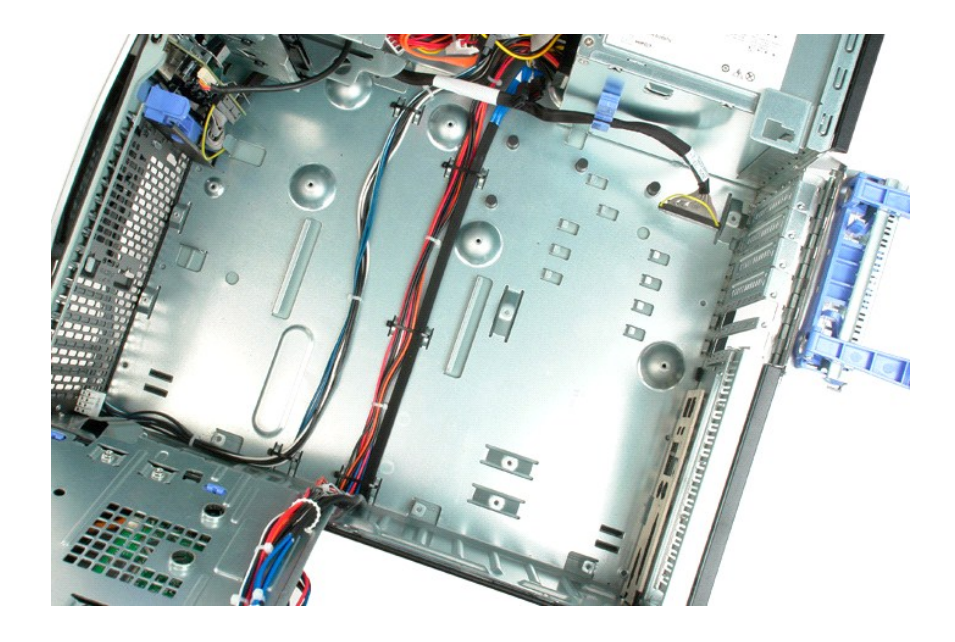

# <span id="page-69-0"></span>**Bildskärmskort**

**Dell™ Precision™ T3500 Servicehandbok**

VARNING! Innan du utför något arbete inuti datorn ska du läsa säkerhetsinstruktionerna som medföljde datorn. Mer säkerhetsinformation finns<br>på hemsidan för regelefterlevnad på <u>www.dell.com/requlatory\_compliance</u>.

## **Ta bort bildskärmskortet**

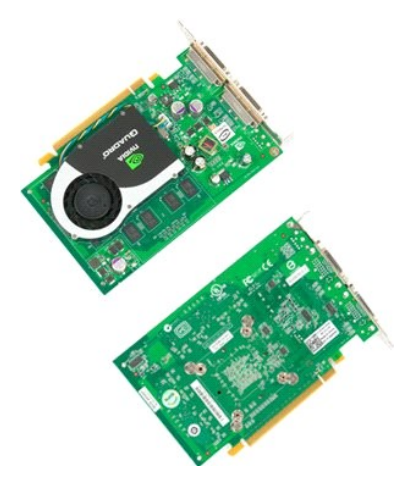

1. Följ anvisningarna i <u>Innan du arbetar inuti datorn</u>.<br>2. Ta bort <u>[datorkåpan](file:///C:/data/systems/wsT3500/sw/SM/td_cover.htm#td_cover)</u>.

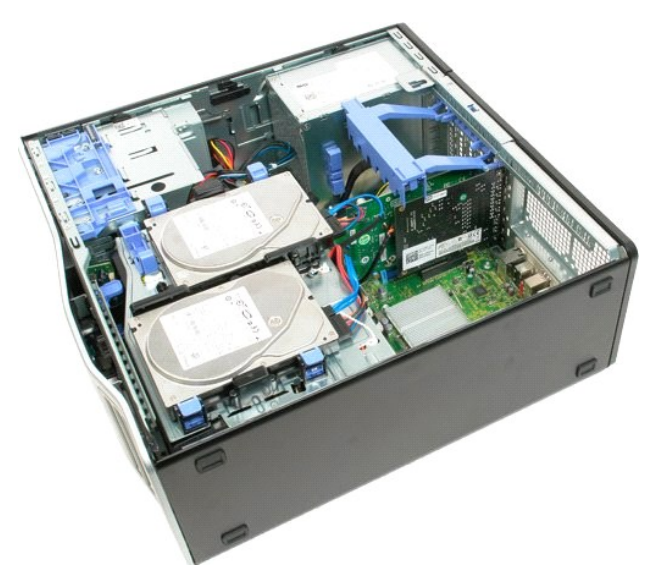

3. Lyft hållararmen till expansionskortet bort från chassit.

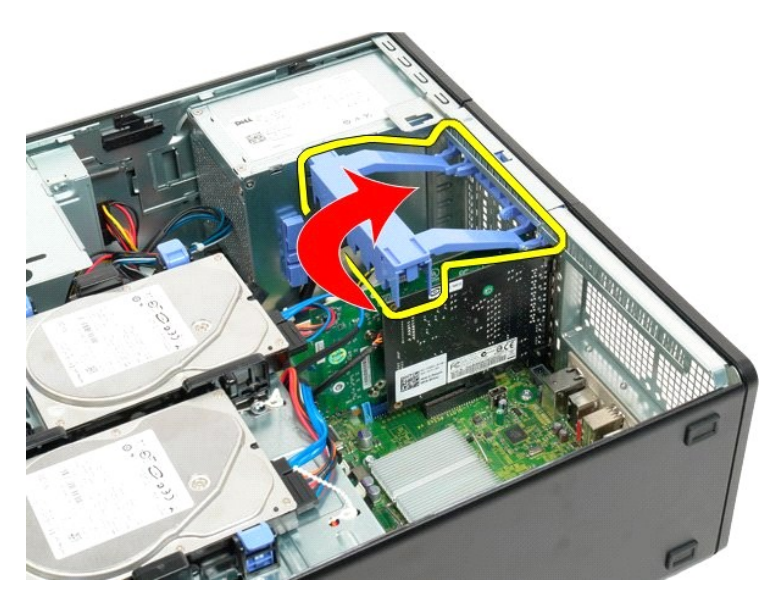

4. Kläm ihop frigöringsflikarna till expansionskortets hållararm och håll kvar.

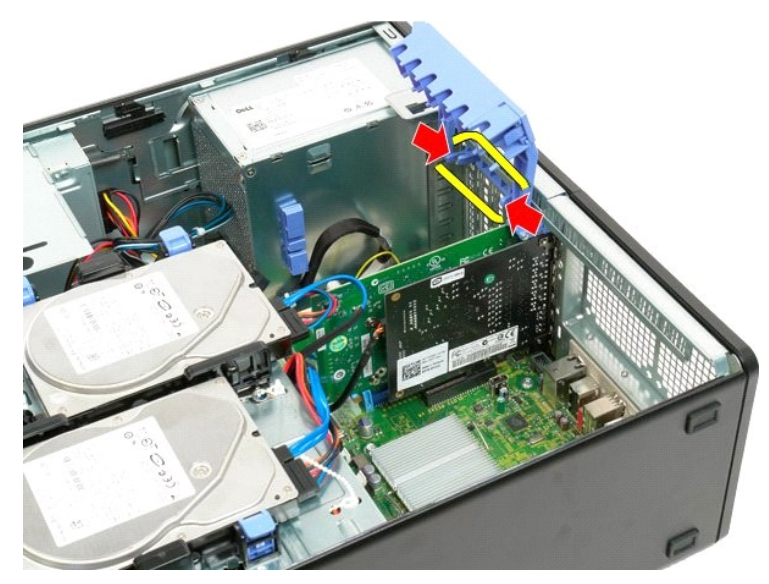

5. Fortsätt att luta expansionskortets hållare mot datorns utsida.

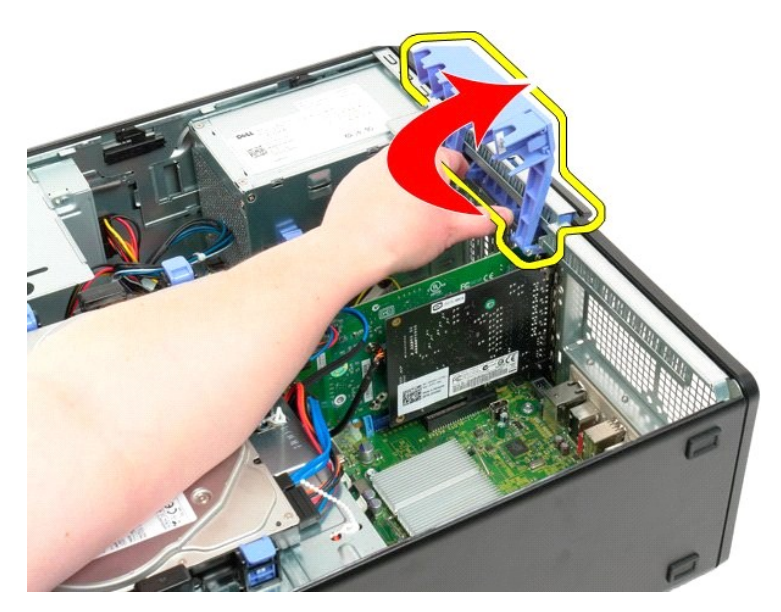

6. Dra den blå frigöringsfliken på moderkortet bort från bildskärmskortet.

**OBS!** Expansionskortet har tagits bort för att tydliggöra nedanstående procedur.

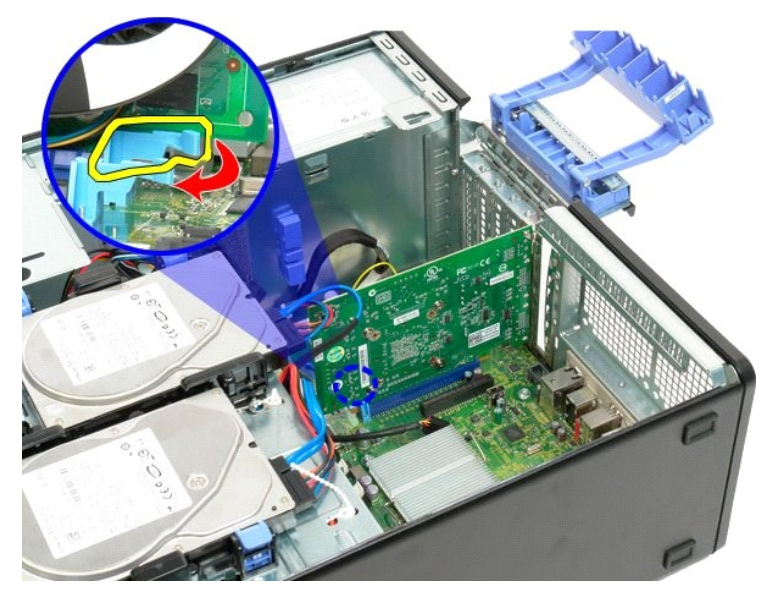

7. Lyft bildskärmskortet rakt upp och ta bort det från datorn.
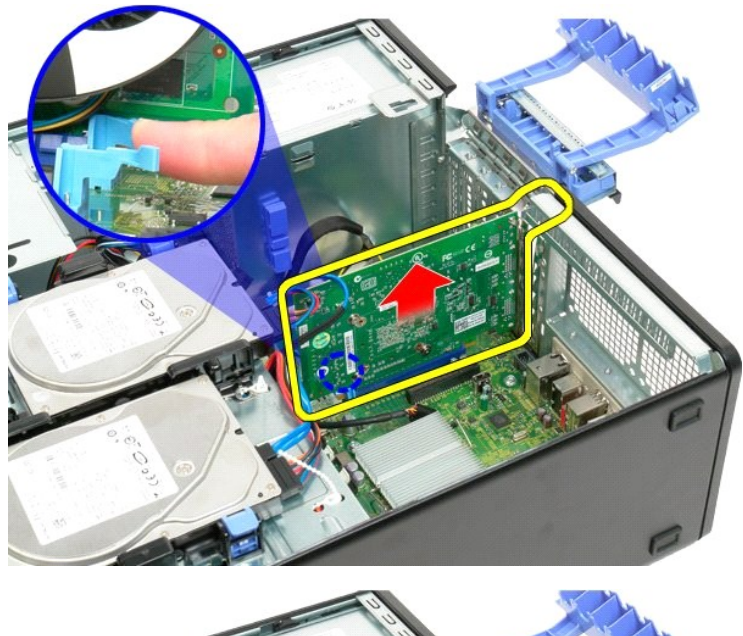

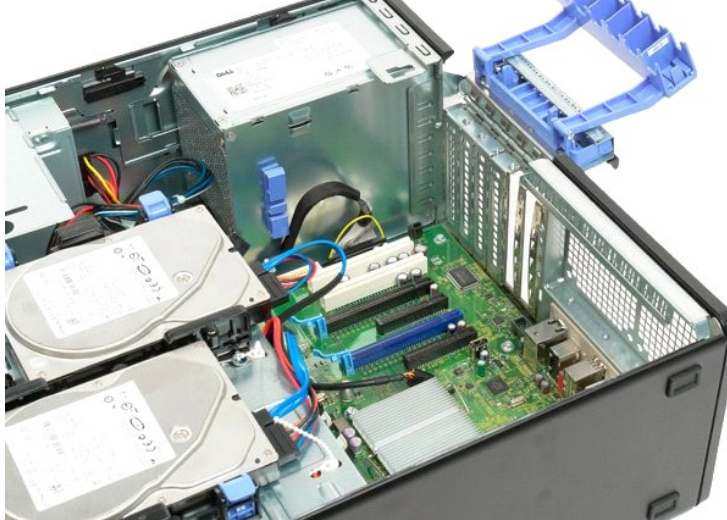

# **Expansionskort**

**Dell™ Precision™ T3500 Servicehandbok**

VARNING! Innan du utför något arbete inuti datorn ska du läsa säkerhetsinstruktionerna som medföljde datorn. Mer säkerhetsinformation finns<br>på hemsidan för regelefterlevnad på <u>www.dell.com/requlatory\_compliance</u>.

### **Ta bort expansionskortet**

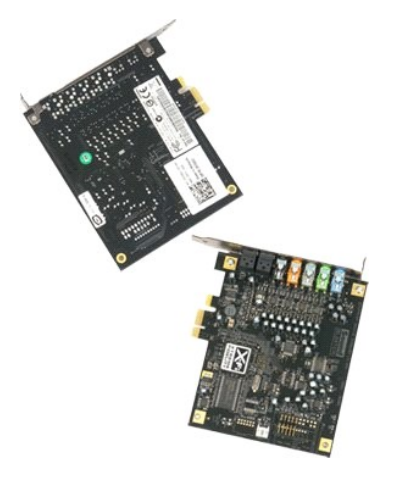

1. Följ anvisningarna i <u>Innan du arbetar inuti datorn</u>.<br>2. Ta bort <u>[datorkåpan](file:///C:/data/systems/wsT3500/sw/SM/td_cover.htm#td_cover)</u>.

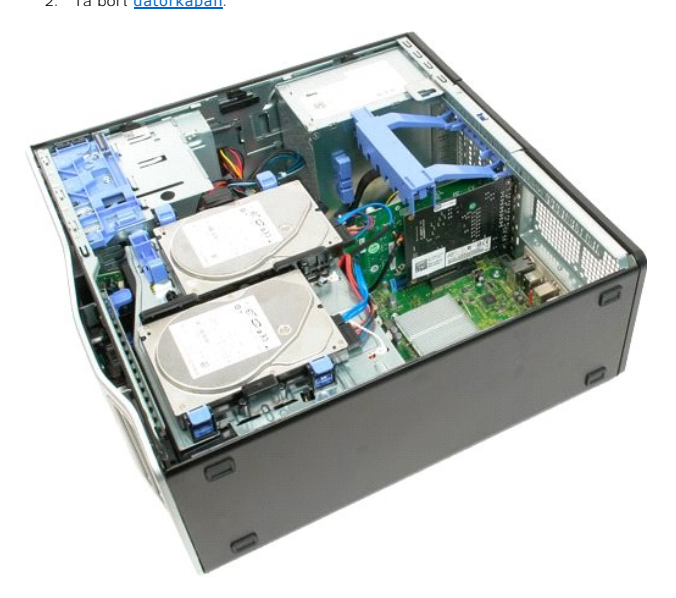

3. Lyft hållararmen till expansionskortet bort från chassit.

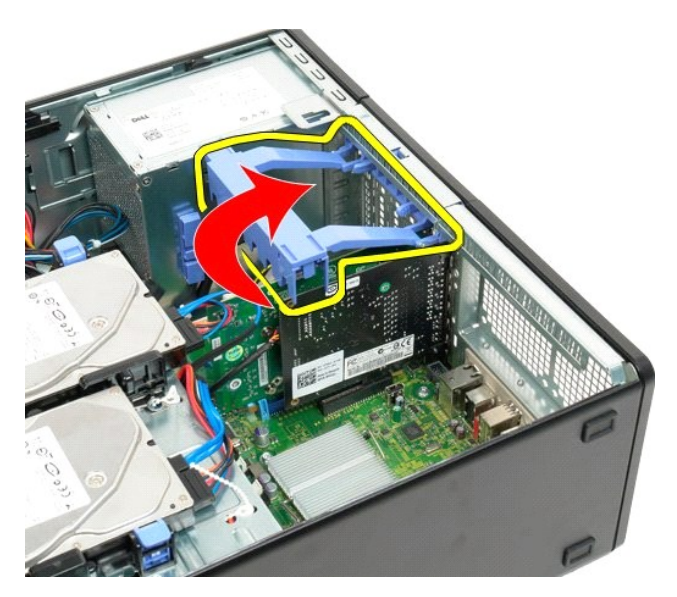

4. Kläm ihop frigöringsflikarna till expansionskortets hållararm och håll kvar.

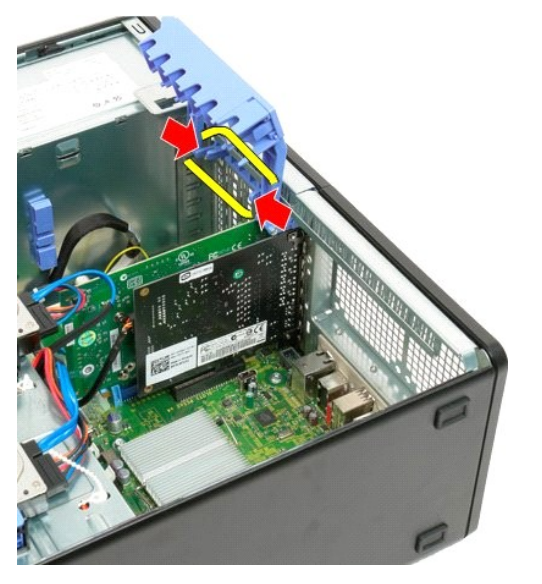

5. Fortsätt att luta expansionskortets hållare mot datorns utsida.

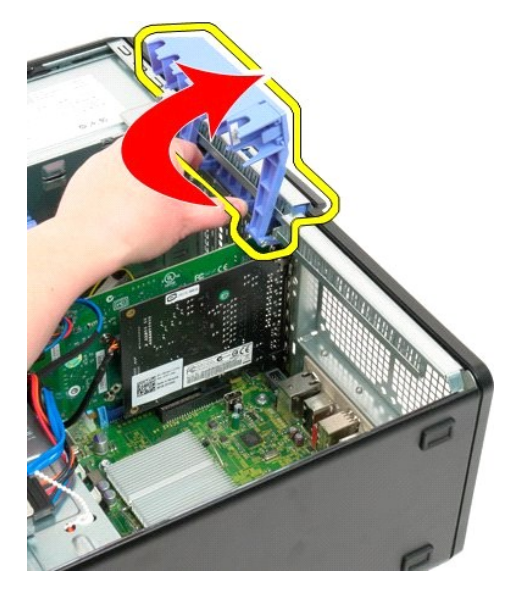

6. Koppla från USB-kabeln från expansionskortet.

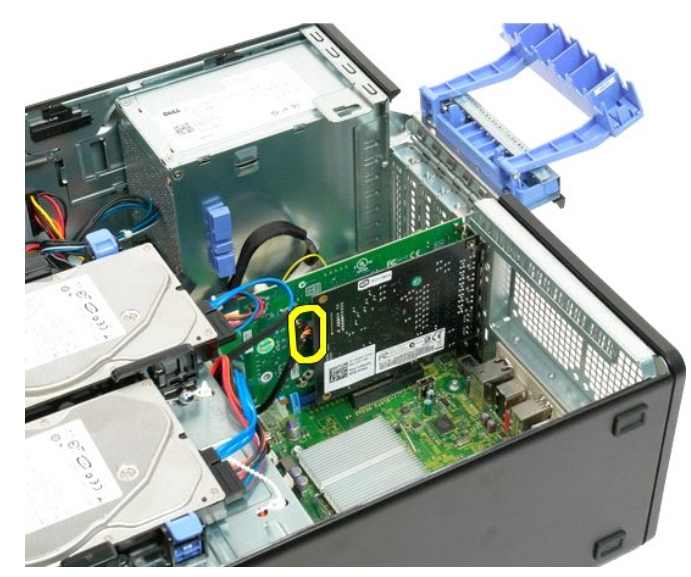

7. Lyft expansionskortet rakt upp och ta bort det från datorn.

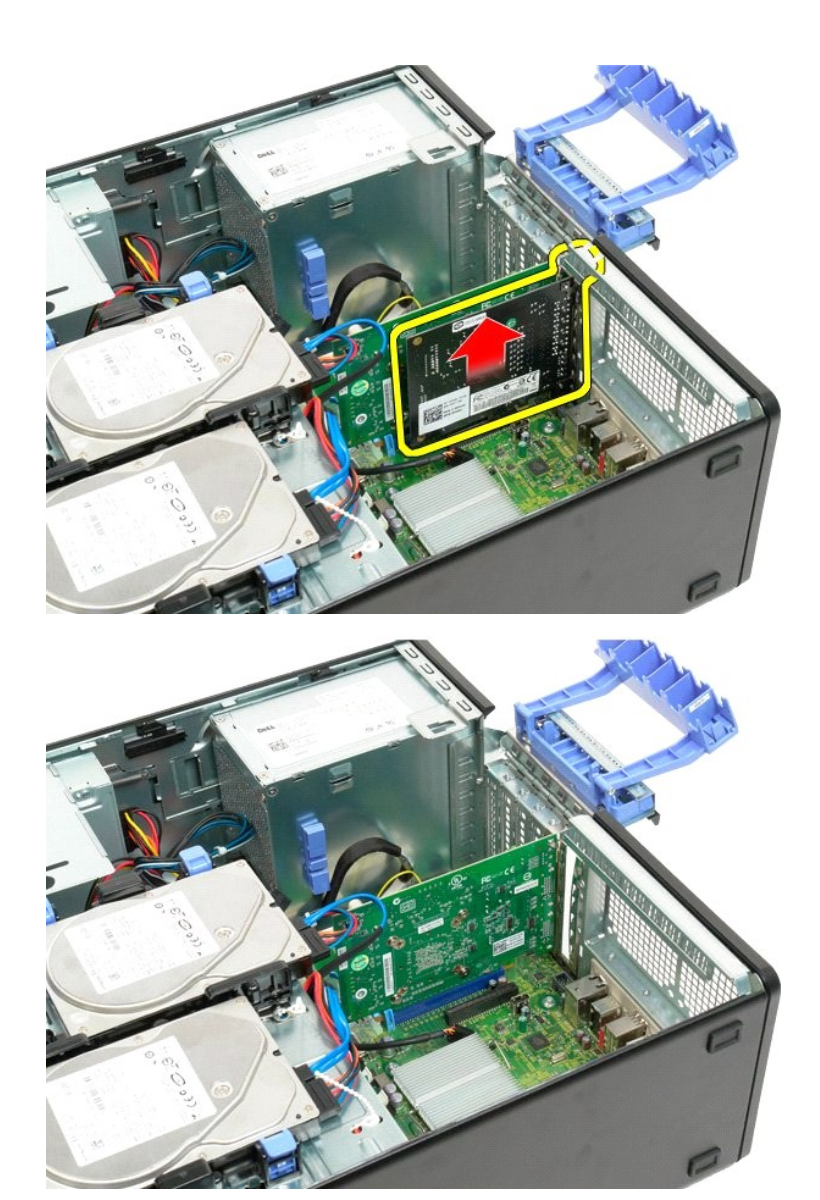

#### <span id="page-77-4"></span><span id="page-77-0"></span>**Arbeta med datorn Dell™ Precision™ T3500 Servicehandbok**

- **[Innan du arbetar inuti datorn](#page-77-1)**
- **Rekommenderade verktyg**
- Stänga av datorn
- [När du har arbetat inuti datorn](#page-78-0)

### <span id="page-77-1"></span>**Innan du arbetar inuti datorn**

Använd följande säkerhetsinstruktioner som hjälp för att skydda dig och datorn mot potentiella skador. Om inget annat anges förutsätts i varje procedur i det här dokumentet att följande villkor har uppfyllts:

- 
- 
- ı Du har utfört stegen i <u>Arbeta med datorn.</u><br>ı Du har läst säkerhetsinformationen som medföljde datorn.<br>ı En komponent kan bytas ut eller om den köpts separat installeras i omvänd ordning jämfört med borttagning

**1** VARNING! Innan du utför något arbete inuti datorn ska du läsa säkerhetsinstruktionerna som medföljde datorn. Mer säkerhetsinformation finns **på hemsidan för regelefterlevnad på [www.dell.com/regulatory\\_compliance](http://www.dell.com/regulatory_compliance).**

**VIKTIGT! Reparationer av datorn får endast utföras av kvalificerade servicetekniker. Skada som orsakats av servicetekniker som inte är auktoriserade av Dell täcks inte av garantin**.

- **VIKTIGT! Undvik elektrostatiska urladdningar genom att jorda dig själv: Använd ett antistatarmband eller vidrör en omålad metallyta (t.ex. datorns baksida) med jämna mellanrum.**
- VIKTIGT! Hantera komponenter och kort varsamt. Rör inte komponenterna eller kontakterna på ett kort. Håll ett kort i dess kanter eller med hjälp<br>av dess monteringshållare av metall. Håll alltid komponenten, t.ex. en proces
- VIKTIGT! När du kopplar bort en kabel ska du alltid dra i kontakten eller i dess dragflik, inte i själva kabeln. Vissa kablar har kontakter med<br>Iåsflikar. Tryck i så fall in låsflikarna innan du kopplar ur kabeln. Dra isär **till att båda kontakterna är korrekt inriktade innan du kopplar in kabeln.**
- **OBS!** Färgen på datorn och vissa komponenter kan skilja sig från de som visas i det här dokumentet.

För att undvika att skada datorn ska du genomföra följande åtgärder innan du börjar arbeta i den.

- 1. Se till att arbetsytan är ren och plan så att inte datorkåpan skadas.
- 2. Stäng av datorn (se [Stänga av datorn](#page-77-3)).

**VIKTIGT! Om du ska koppla från en nätverkskabel lossar du den först från datorn och sedan från nätverksenheten.**

- 3. Koppla från alla externa kablar från datorn.
- 4. Koppla från datorn och alla anslutna enheter från eluttagen. 5. Tryck och håll ned strömknappen när du har kopplat bort systemet så att moderkortet jordas.
- 
- 6. Ta bort datorkåpan (se [Ta bort och sätta tillbaka datorkåpan](file:///C:/data/systems/wsT3500/sw/SM/td_cover.htm#td_cover)).

VIKTIGT! Jorda dig genom att röra vid en omålad metallyta, till exempel metallen på datorns baksida, innan du vidrör något inuti datorn. Ta då<br>och då på en omålad metallyta för att ta bort eventuell statisk elektricitet so

#### <span id="page-77-2"></span>**Rekommenderade verktyg**

För att kunna genomföra procedurerna i detta dokument kan följande verktyg komma att behövas:

- 
- l Liten spårskruvmejsel l Krysspårmejsel (Phillips)
- 
- l Liten plastspets l Cd med uppdateringsprogram för flash-BIOS (se Dells supportwebbplats på **[support.dell.com](http://support.dell.com/)**)

### <span id="page-77-3"></span>**Stänga av datorn**

**VIKTIGT! Undvik att data går förlorade genom att spara och stänga alla öppna filer och avsluta alla program innan du stänger av datorn.**

1. Stänga av operativsystemet:

**I Windows Vista:**

Klicka på **Start** , och sedan på pilen i det nedre högra hörnet av **Start-** menyn enligt nedan och klicka sedan på **Stäng av**.

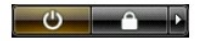

**I Windows XP:** 

```
Klicka på Start → Stäng av datorn → Stäng av.
```
Datorn stängs av när operativsystemets avstängningsprocedur är klar.

2. Säkerställ att datorn och alla anslutna enheter är avstängda. Om datorn eller någon ansluten enhet inte stängdes av automatiskt när du stängde av<br>operativsystemet trycker du ned strömknappen i sex sekunder för att stän

## <span id="page-78-0"></span>**När du har arbetat inuti datorn**

När du har bytt ut delar inuti datorn ska du kontrollera att alla externa enheter, kort och kablar är anslutna innan du startar datorn.

- 1. Sätt tillbaka datorkåpan (se <u>Ta bort och sätta tillbaka datorkåpan</u>).<br>2. Anslut telefon- **eller nätverkskablar till datorn.**
- 

#### **VIKTIGT! Anslut alltid nätverkskabeln till nätverksenheten först och sedan till datorn.**

- 
- 3. Anslut datorn och alla anslutna enheter till eluttagen.<br>4. Starta datorn.<br>5. Kontrollera att datorn fungerar korrekt genom att kör. 4. Starta datorn.<br>5. Kontrollera att datorn fungerar korrekt genom att köra [Dell Diagnostics.](file:///C:/data/systems/wsT3500/sw/SM/diags.htm#diags) Se <u>Dell Diagnostics</u>.

[Tillbaka till innehållssidan](file:///C:/data/systems/wsT3500/sw/SM/index.htm)